# The Form Tool PRO

## **Expert Guide**

Version 3.1

**Converting forms from previous versions:** Forms you created with Version 2 of The**FormTool** will work fine with Version 3. But they'll work a little *faster* if you convert them to the new format. To convert an old form, click **√ Check Form** on **TheFormTool** tab.

## **One-Page Cheat Sheet**

For those who are driven to get started *right now,* without filler or fluff:

1. Install TheFormTool

Right-click the **TheFormToolPRO.zip** file you downloaded and choose **Properties**. If you see an **Unblock** button, click it to unblock the file, then click **Apply**, **OK**.

Double-click the same **TheFormToolPRO.zip** file to see the files it contains.

Double-click the TheFormToolPRO.docm file to install the program.

 Activate it. Go to the new TheFormTool tab in Microsoft Word, click Options, License code, and enter the registered name and license code we emailed to you. Or retrieve your license code by logging into your account at www.theformtool.com.

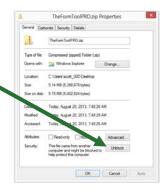

**Quick Tip:** Watch our videos instead of Steps 3 and 4: www.theformtool.com/video-demonstration-of-theformtool

#### 3. Create a form

Open a document or form you've used in the past, and save a copy wherever you like to store forms.

**Older Files:** If you're starting with an older document (created in Word 2003 or earlier), be sure to save it in one of Word's new formats (.docx or .dotx) with the **Maintain Compatibility** checkbox UNCHECKED.

Add a Questionnaire at the bottom of the form by clicking **EEE Questionnaire**, **+** Create on TheFormTool tab.

Type questions in the Question column and a short label for each question in the Label column, like so:

|        |                                     | TheFormTool (c) 2016 Snapdone, Inc. |
|--------|-------------------------------------|-------------------------------------|
| Label  | Question                            | Answer                              |
| Signer | What's the name of the signer?      |                                     |
| DOB    | What's the birthdate of the signer? |                                     |

Add Fields to the form by placing the cursor wherever a Field is needed and clicking **b** Field on TheFormTool tab. The result will look something like this:

| ٢ | My name is {Signer}. I was born on {DOB}. |  |
|---|-------------------------------------------|--|
|   | Signed:<br>{SIGNER}                       |  |

Save and close the finished form.

#### 4. Use your new smart form to create a document

Open the form you created in Step 3. Type answers in the Questionnaire and click **fill** on **TheFormTool** tab. Done!

5. For later: This manual and the *Quick-Start Guide* are available at <u>www.theformtool.com</u>, along with videos, program support, and forums where you can ask questions, report problems, make suggestions, and exchange tips with the authors and other users of TheFormTool.

## Foreword

Although this is a manual that focuses exclusively on forms – how to make them more intelligent, more productive and more useful – this Expert Guide is really all about people.

It's written to help three groups in particular: a form's audience, its author and its user.

First of all, of course, are the Readers, the form's ultimate audience, those seeking information. In the final analysis, TheFormTool is ultimately about clients and their opposition; companies and customers; judges and court officials; regulators and special interest groups; knowledge worker and information user media and the general public. We hope TheFormTool will improve communication between you and everyone you hope to influence with the written word, whether digital or paper.

This guide is written from the perspective of the Form Author, the expert who wishes to expand the influence of his or her expertise by making it easier for others to complete a complex form quickly, accurately and as expertly as would the Author merely by answering a few questions. TheFormTool allows the expert Author to lay out the exact circumstances where "A" is appropriate, the exceptions where "B" or "C" should apply, and the gray areas where "A" should be modified but not replaced. Since forms are by definition useful in repetitive similarbut-not-identical circumstances, the number of alternatives for consideration and inclusion are finite and therefore manageable by software.

Finally, TheFormTool is designed to make a real difference to Form Users, the men and women tasked with merging current information into pre-created documents that can at once be simplistic and complex, literal and figurative, static and dynamic. TheFormTool works so well because it uses technology to make the dynamically complex alternatives built into a form simple enough to be exactly, accurately and quickly replicable by non-experts. The expert determines the outcome he or she intends; then the non-expert furnishes the input in one-fifth the time otherwise required.

As your use of TheFormTool expands, watch your productivity increase while your costs decrease. Our customers report an average *three times* increase in productivity and a 100% decrease in errors, for a 20% *reduction in total costs*, compared to their previous document assembly technology.

## Contents

| Meet the Buttons                 |                                         | 1 |
|----------------------------------|-----------------------------------------|---|
| Installing TheFormTool           |                                         | 2 |
| The Basics                       |                                         |   |
| What's It Do?                    |                                         |   |
| Creating a Basic Form            |                                         |   |
| Using a Basic Form               |                                         |   |
| c                                |                                         |   |
| Turning Old Files Into New Forms |                                         |   |
| Old File Formats                 |                                         |   |
|                                  |                                         |   |
| 8                                |                                         |   |
| Documents Versus Templates       |                                         |   |
| Creating Smarter Forms           |                                         |   |
| Smart Answers                    |                                         |   |
| Text Answers                     |                                         |   |
| 0                                |                                         |   |
|                                  |                                         |   |
| Dropdown Answers                 |                                         |   |
| 0                                |                                         |   |
| 1                                |                                         |   |
|                                  |                                         |   |
| Yes/No Answers                   |                                         |   |
| 8                                |                                         |   |
| Checkboxes Answers               |                                         |   |
| Derived Answers                  |                                         |   |
|                                  |                                         |   |
|                                  |                                         |   |
|                                  |                                         |   |
| Grids                            |                                         |   |
| Default Answers                  |                                         |   |
| Fields                           |                                         |   |
| Text Fields                      |                                         |   |
| Number Fields                    |                                         |   |
| Date Fields                      |                                         |   |
|                                  |                                         |   |
|                                  |                                         |   |
|                                  | Lesson 1: Fixed Date Offset             |   |
|                                  | Lesson 2: Variable Date Offset          |   |
| Data Function                    |                                         |   |
| Pronoun Fields (Got Grammar?)    |                                         |   |
| Singular/Plural Fields           |                                         |   |
|                                  | Lesson 3: Pronouns and Plurals          |   |
| Count Fields                     |                                         |   |
| Fields for Series Answers        |                                         |   |
| Custom Field Formats             |                                         |   |
|                                  | ••••••••••••••••••••••••••••••••••••••• |   |

| Modifying Fields                               |                                            |    |
|------------------------------------------------|--------------------------------------------|----|
| Conditions                                     |                                            |    |
| Conditional Text                               |                                            |    |
|                                                | Lesson 4: Conditions                       | 33 |
| Condition Markers                              |                                            |    |
| Nested Conditions                              |                                            |    |
| Conditions and Answer Types                    |                                            |    |
| Modifying or Removing Conditions               |                                            |    |
| Compound Conditions (a/k/a Boolean Conditions) |                                            |    |
| 1                                              | Lesson 5: This AND That                    |    |
| Parentheses in Compound Conditions             |                                            |    |
| r dendeses in compound condusts initiations    | Lesson 6: This OR That AND the Other Thing |    |
| Nested Conditions                              | -                                          |    |
| Special Conditions                             |                                            |    |
| •                                              |                                            |    |
|                                                |                                            |    |
|                                                |                                            |    |
|                                                |                                            |    |
|                                                |                                            |    |
|                                                |                                            |    |
| Lists                                          |                                            |    |
| The Difference Between a Field and a List      |                                            |    |
| Inserting a List                               |                                            |    |
| Three Clauses in Every List                    |                                            |    |
|                                                | Lesson 7: Lists                            |    |
| List Layers                                    |                                            |    |
|                                                | Lesson 8: List Layers                      |    |
| Linked Answers in Lists                        |                                            |    |
|                                                | Lesson 9: List with Linked Answer          |    |
| First, Previous, Current, Next, and Last       |                                            | 63 |
|                                                | Lesson 10: List with Previous Item         | 64 |
| Sublists                                       |                                            | 67 |
|                                                | Lesson 11: Sublists                        | 68 |
| Grids and Lists                                |                                            | 70 |
|                                                | Lesson 12: List with a Grid                | 71 |
| Lists with Derived Series Answers              |                                            |    |
|                                                | Lesson 13: Derived Series Answers          |    |
| Sorting Lists                                  |                                            |    |
| Sorting Lists                                  |                                            |    |
|                                                | Lesson 14: Sorting a List                  |    |
| Math                                           |                                            |    |
| Adding Math to a Field                         |                                            |    |
| The Math Screen                                |                                            |    |
|                                                | Lesson 15: Math Fields                     |    |
| The Math Tab                                   |                                            |    |
| Math Functions                                 |                                            |    |
|                                                |                                            |    |
|                                                |                                            |    |
| Age                                            |                                            | 93 |

| Constant                                 |                                                           |
|------------------------------------------|-----------------------------------------------------------|
| Days                                     |                                                           |
| DerivedCount                             |                                                           |
| DerivedFirstDate                         |                                                           |
| DerivedLastDate                          |                                                           |
| DerivedMax                               |                                                           |
| DerivedMin                               |                                                           |
| DerivedMultiply                          |                                                           |
| DerivedSum                               |                                                           |
| Field                                    |                                                           |
| FirstDate                                |                                                           |
| Integer                                  |                                                           |
| LastDate                                 |                                                           |
| ListCount                                |                                                           |
| ListFirstDate                            |                                                           |
| ListItem#                                |                                                           |
| ListLastDate                             |                                                           |
| ListMax                                  |                                                           |
| ListMin                                  |                                                           |
| ListMultiply                             |                                                           |
| ListSum                                  |                                                           |
| Logarithm                                |                                                           |
| Maximum                                  |                                                           |
| Minimum                                  |                                                           |
| Months                                   |                                                           |
| Now                                      |                                                           |
| Payment (PMT)                            |                                                           |
| RaiseToPower (exponentiation)            |                                                           |
| Remainder (modulo)                       |                                                           |
| Root                                     |                                                           |
| Round                                    |                                                           |
| Years                                    |                                                           |
| Math in Lists                            |                                                           |
|                                          | Lesson 17: List in Table Format, Master List, and Math105 |
| Attention Markers                        |                                                           |
| Using Smarter Forms                      |                                                           |
| Answering Ouestions in the Ouestionnaire |                                                           |
| 0                                        |                                                           |
| 0                                        |                                                           |
|                                          |                                                           |
| 1                                        |                                                           |
|                                          |                                                           |
| 8                                        |                                                           |
|                                          |                                                           |
|                                          |                                                           |
|                                          |                                                           |
|                                          |                                                           |
|                                          |                                                           |
| - ,                                      | 110                                                       |

| Capturing and Reusing Data (Save/Load) |                                       |  |
|----------------------------------------|---------------------------------------|--|
| Saving Answers                         |                                       |  |
| Loading Answers                        |                                       |  |
| 1 0                                    |                                       |  |
| 6 6                                    |                                       |  |
| Sharing the Questionnaire              |                                       |  |
| Sources: Master Lists                  |                                       |  |
| Creating Master Lists                  |                                       |  |
|                                        | Lesson 18: Creating Master Lists      |  |
| Modifying Master Lists                 |                                       |  |
| Import and Export Master Lists         |                                       |  |
| Using Master Lists                     |                                       |  |
| 0                                      | Lesson 19: Using Master Lists         |  |
| Sources: Wrappers                      |                                       |  |
| Creating Wrappers                      |                                       |  |
| Adding Wrappers to Forms               |                                       |  |
| 0 11                                   |                                       |  |
| **                                     |                                       |  |
|                                        |                                       |  |
| Wrappers and Section Breaks            |                                       |  |
| More Tools for the Form Author         |                                       |  |
| The Field/List/Condition Screen        |                                       |  |
|                                        |                                       |  |
|                                        |                                       |  |
|                                        |                                       |  |
| 1                                      |                                       |  |
| Find Other Locations to Paste Field    |                                       |  |
| Editing Questionnaires and Grids       |                                       |  |
|                                        |                                       |  |
|                                        |                                       |  |
|                                        |                                       |  |
| 0                                      |                                       |  |
| Dividers                               |                                       |  |
|                                        | Lesson 20: Dividers in Questionnaires |  |
| Reusing Questionnaires                 |                                       |  |
| 0                                      |                                       |  |
| Reusing a Saved Questionnaire          |                                       |  |
| Checking Forms                         |                                       |  |
|                                        |                                       |  |
| Find and Paste                         |                                       |  |
| Highlighting Conditions and Lists      |                                       |  |
| Language for Date Fields               |                                       |  |
| Options                                |                                       |  |
| Holidays                               |                                       |  |

| Index       |           |  |
|-------------|-----------|--|
| Uninstallin | ng        |  |
|             |           |  |
|             | formation |  |
| Metadata S  | Scrubbing |  |
|             |           |  |

## Meet the Buttons

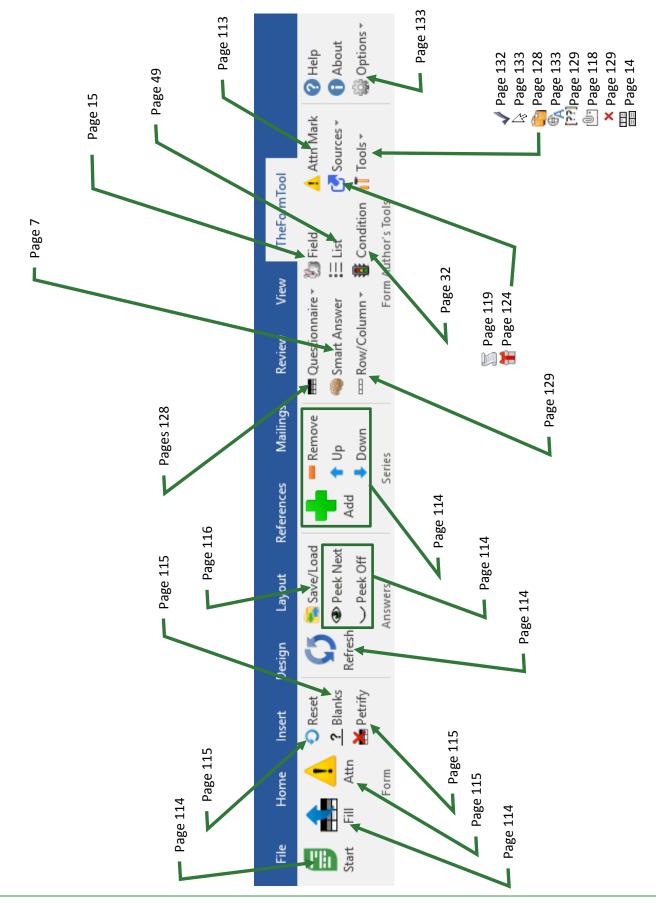

## Installing TheFormTool

#### Step 1: Is the File Blocked?

Windows sometimes blocks downloaded files to protect you from viruses.

Right-click the **TheFormToolPRO.zip** file you downloaded and choose **Properties**. If you see an **Unblock** button, click it to unblock the file, then click **Apply**, **OK**.

| ieneral Cat   | onte Securty Detals                                                                                    |
|---------------|----------------------------------------------------------------------------------------------------|
| 1             | TheFormToolPRO.zp                                                                                      |
| Type of file: | Compressed (apped) Folder (.ap)                                                                        |
| Opens with:   | 😝 Windows Explorer Ohange                                                                              |
| Location:     | C1Usen/acot_000/Desktop                                                                                |
| Sze:          | 5.14 MB (5.398,678 bytes)                                                                              |
| Size on dak:  | 5.15 MB (5.402,624 bytes)                                                                              |
| Greated       | Today, August 20, 2013, 7:48:25 AM                                                                     |
| Men           | Today, August 20, 2013, 7:40:29 AM                                                                     |
| Accessed      | 14 August 20, 2013, 7,48,26 AM                                                                         |
| Attributes:   | Read-only Advanced                                                                                     |
| Security      | This file came from another Unblock<br>computer and might be blocked to<br>help protect this computer. |

#### Step 2: Open the Installation File

Open the file you downloaded to see its contents. Double-click on the **TheFormToolPRO.docm** file. (Depending on your computer's configuration, you might not see the **.docm** at the end of the filename.)

#### Step 3: Security Warnings?

Depending on Windows and Microsoft Word settings, you may need to respond to one or more security warnings before installation can proceed.

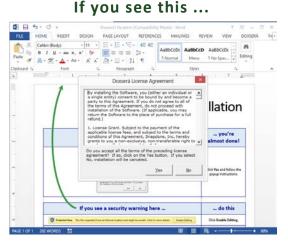

You're almost done. Click **Yes** to the license agreement, then **OK** to install.

#### If you see this. If you see this. If you see t

Follow the on-screen instructions to respond to your computer's security warnings.

You can reread the license agreement later by clicking Sptions, License agreement.

#### Step 4: Close and Reopen Word

Close Microsoft Word completely, including all open documents. When you reopen Microsoft Word, you'll find a new tab on Word's ribbon menu labeled **TheFormTool**. Click that tab to reveal The**FormTool** commands.

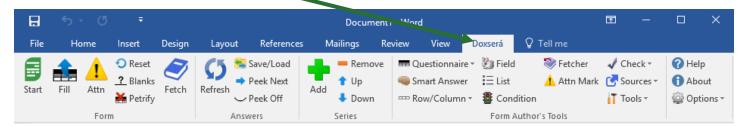

If **TheFormTool** tab does not appear, try restarting your computer. If that doesn't work, please contact us at <u>www.theformtool.com/resources</u> so we can help get you started.

#### Step 5: Enter License Code

To activate TheFormTool, click **Options**, License code and enter the registered name and license code we emailed to you. If you need to buy a license, visit <u>www.theformtool.com</u>. If you've lost your license code, check your emailed receipt or log into your account at <u>www.theformtool.com</u> (click the Log In button in top right corner).

#### Step 6: Sharing Information on a Network

If you own multiple licenses for TheFormTool, see Sharing Information on page 134.

#### Step 7: Updates

Check for <u>updates</u> periodically at TheFormTool website To be notified when updates are available, subscribe to our newsletter at <u>www.theformtool.com/newsletter</u>.

## The Basics

#### What's It Do?

Think of the process of filling in a form as a series of questions and answers. The form author asks a question ("What's the name of the Grantor?"), and the form user answers the question ("Gretel Purcell").

The**FormTool** makes it easy for the form author to ask a series of questions, and easy for form users to answer those questions.

#### **Creating a Basic Form**

We'll turn this document into a form. If you'd like to work along with this example, begin by typing or copying the text shown here into a blank document. My name is Abigail Bentley. I was born on April 17, 1960.

Signed:

ABIGAIL BENTLEY

Authors

#### Step 1: Create the Questionnaire

Click **— Questionnaire**, **+** Create on TheFormTool tab to add a Questionnaire to the end of the form.

|       |          | TheFormTool (c) 2011-2016 Snapdone, Inc. |
|-------|----------|------------------------------------------|
| Label | Question | Answer                                   |
|       |          |                                          |

Meet the Questionnaire! Take a moment to get familiar with the three-column layout of the Questionnaire. Once you're comfortable with the Label/Question/Answer pattern, guru status is within reach.

In this example, we need to ask the form user for the signer's name and birthdate. Type the two questions in the Questionnaire, including a short label for each.

|        |                                     | TheFormTool | (c) 2011-2016 Snapdone, Inc. |
|--------|-------------------------------------|-------------|------------------------------|
| Label  | Question                            | Answer      |                              |
| Signer | What's the name of the signer?      |             |                              |
| DOB    | What's the birthdate of the signer? |             |                              |

#### Adding Rows to the Questionnaire

When first creating the Questionnaire, add rows just as you would in any other Word table – by pressing **Tab** when your cursor is in the table's last cell.

Later on, The**FormTool** "locks" the Questionnaire so form users can't accidentally alter it. But you can still add rows by clicking **Row/Column**, **Add**.

Omit space characters in Labels. For example, **SignerName** and **Signer\_Name** are both okay, but don't use **Signer Name** with a space in the middle. Also avoid special characters like brackets, slashes, and braces. But don't worry too much – if you try to use a character that's not allowed, TheFormTool will automatically remove it for you during Step 2 below. The **<** Check Form command (page 132) also catches labeling problems and is a great tool for every form author's belt.

#### Step 2: Add Fields to the Form 🐰

| In the body of the form, add Fields wherever answers need<br>to be inserted. For example, this form needs three Fields. | My name is Abigail Bentley. I was born on April 17, 1960. |                      |
|----------------------------------------------------------------------------------------------------|-----------------------------------------------------------|----------------------|
| to be inserted. For example, this form needs three rields.                                                              |                                                           | Signed:              |
|                                                                                                    |                                                           | ABIGAIL BENTLEY      |
| Select Abigail Bentley and click 🐌 Field (yes, it's the friendly                                                        | My name is Abigail Ber<br>April 17, 1960.                 | ntley. I was born on |
| Field Bunny) to open the Field screen.                                                                                  |                                                           | Signed:              |
|                                                                                                    |                                                           | ABIGAIL BENTLEY      |

The**FormTool PRO** - Expert Guide (Version 3.1)

Page 5

All the questions in the Questionnaire are listed here, using the labels you provided. In this example, there are only two: **Signer** and **DOB**. Select **Signer**.

Questionnaire abo G = Sinner DOB Format Format Format Fright capital C Text C Mmbr C Date Format C Figst capital

abc 🔍 #

• <u>T</u>ext

C Date

Format -----

C First capital

Questionnaire

Various Field types and formats can be selected on the right side of the screen. In this example, the default is correct **(Text, FreeForm)**.

Click **OK** to finish.

**Formatting Fields.** The "format" choices above actually change the text of a Field rather than using Word's font formatting feature – from **abc** to **ABC**, for example. But you can also apply any type of font formatting to a Field, using Word's ordinary formatting commands – bold, underline, font, small caps, color, etc.

| Notice that the Field you added shows up as a gray bracketed item: {Signer}.                                                                 | My name is {Signer}. I was born on April 17,<br>1960.<br>Signed: |
|----------------------------------------------------------------------------------------------------|------------------------------------------------------------------|
|                                                                                                    | ABIGAIL BENTLEY                                                  |
| Select <b>April 17, 1960</b> and click <b><sup>®</sup> Field</b> to add the second Field.                                                    | My name is <mark>{Signer}</mark> . I was born on April 17, 1960. |
| Use the same steps as above, but this time choose the <b>DOB</b> label and the <b>Date</b> type.                                             | Signed:                                                          |
|                                                                                                    | ABIGAIL BENTLEY                                                  |
| Finally, select ABIGAIL BENTLEY and click 🐌 Field to add the                                                                                 | My name is {Signer}. I was born on {DOB}.                        |
| last Field. For this Field choose the <b>Signer</b> label and <b>UPPERCASE</b> format.                                                       | Signed:                                                          |
|                                                                                                    | ABIGAIL BENTLEY                                                  |
| After adding all three Fields, the finished form looks like                                                                                  | My name is {Signer}. I was born on {DOB}.                        |
| this. The first Field uses <b>Text</b> , <b>FreeForm</b> , the second uses <b>Date</b> , and the third uses <b>Text</b> , <b>UPPERCASE</b> . | Signed:                                                          |
| Save the finished form wherever you like to keep your                                                                                        | {SIGNER}                                                         |
| forms. (Consider saving your forms as <i>templates</i> instead of <i>documents</i> . See Documents Versus Templates on page 7.)              |                                                                  |

**Meet the Brackets.** The gray bracketed items above ({Signer}, {DOB}, and {SIGNER}) will become a familiar sight. They mark where each answer in the Questionnaire belongs in the finished document. Once the novelty wears off, you'll find yourself comfortably deleting, copying, and pasting these bracketed items just as you do other text, sometimes saving a few clicks by copying a Field rather than creating it from scratch.

### Using a Basic Form 📤

Open a form and click **Start** to move to the Questionnaire. Answer the questions, like so:

|        |                                     | TheForm      | Tool (c) 2016 Snapdone, Inc. |
|--------|-------------------------------------|--------------|------------------------------|
| Label  | Question                            | Answer       |                              |
| Signer | What's the name of the signer?      | Horace Blixt |                              |
| DOB    | What's the birthdate of the signer? | 5/23/72      |                              |
|        |                                     |              |                              |

Then click 🚔 Fill to fill in the form. Done!

| My name is Horace Blixt. I was born on May 23, 1972. |  |
|------------------------------------------------------|--|
| Signed:<br>HORACE BLIXT                              |  |

#### **Turning Old Files Into New Forms**

#### **Old File Formats**

You're using a recent version of Microsoft Word now, but some of your old documents and forms might have been created with earlier versions. It's important to convert those old files to the new format so all The**FormTool** features are available.

#### Does it need to be converted?

| H     |        |           |                                                                 |        |                     | Purchase a                             | nd Sale | Agreement                 | .doc [C | ompatibility N                              | lode] - Word | I       |                                 | <b>•</b> -                  |   |                         | × |
|-------|--------|-----------|-----------------------------------------------------------------|--------|---------------------|----------------------------------------|---------|---------------------------|---------|---------------------------------------------|--------------|---------|---------------------------------|-----------------------------|---|-------------------------|---|
| File  | Hon    | ne        | Insert                                                          | Design | Layo                | ut Reference                           | 5 N     | Aailings                  | Revie   | w 🕇 View                                    | Doxserá      | Ωт      | ell me                          |                             |   |                         |   |
| Start | Fill . | 1<br>Attn | <ul> <li>Q Reset</li> <li> Blanks</li> <li>▲ Petrify</li> </ul> | Fetch  | <b>5</b><br>Refresh | Save/Load<br>➡ Peek Next<br>→ Peek Off | Add     | ━ Remov<br>↑ Up<br>↓ Down | 4       | ■ Questionnai<br>Smart Answe<br>□ Row/Colum | er 🗄 List    |         | 🍣 Fetcher<br><u>1</u> Attn Mark | ✓ Check ▼ ✓ Sources Tools ▼ | - | Help<br>About<br>Option |   |
|       |        | Forn      | n                                                               |        | Ι.                  | Answers                                |         | Series                    |         |                                             | Form         | Author' | s Tools                         |                             |   |                         |   |

Look at the top of the Word screen. If you see [Compatibility Mode], the form needs to be converted.

Users

T Author

Open your old document or template in Word. Depending on what version of Word you use:

| 🚾 Word 2007                                          | Word 2010 and later                                                                                                    |
|------------------------------------------------------|----------------------------------------------------------------------------------------------------|
| 1. Click the 📴 Office button (the round button       | 1. Click File, Save As.                                                                                                    |
| in the top left corner), then click <b>Save As</b> . | 2. In the Save as type box, choose Word                                                                                      |
| 2. In the Save as type box, choose Word              | Document (.docx) or Word Template (.dotx).                                                                                   |
| Document (.docx) or Word Template (.dotx).           | 3. Near the bottom of the screen, make sure the                                                                              |
| 3. Near the bottom of the screen, make sure the      | Maintain compatibility with previous versions                                                                                |
| Maintain compatibility with Word 97-2003             | of Word checkbox is UNCHECKED.                                                                                               |
| checkbox is UNCHECKED.                               | 4. Click Save.                                                                                                    |
| 4. Click Save.                                       | 5. If you still see <b>[Compatibility Mode]</b> at the top of the screen, click <b>File</b> , <b>Info</b> , <b>Convert</b> . |

#### **Documents Versus Templates**

As you create forms, you can save them as documents (files that end with **.docx**) or templates (files that end with **.dotx**). The**FormTool** works fine with both types of files, but saving forms as templates does have one important advantage: When form users double-click a template to open it, Word creates a *new unsaved document* based on that template. This makes it impossible for the form user to accidentally overwrite the original form – when they click **Save**, they are prompted to save their brand new document elsewhere.

As the form author, you will sometimes need to revise the original form. Instead of double-clicking the template to open it, right-click and choose **Open**. This opens the form itself, rather than creating a new document, so you can make changes and save the revised form.

## **Creating Smarter Forms**

The**FormTool** builds intelligence right into the form, automatically including or removing optional text, changing pronouns and plurals, converting date and number formats, performing math calculations, and more. A single click by the form user can change the entire landscape of the finished document.

#### Smart Answers 🔌

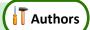

In the realm of form creation, different types of questions call for different types of answers. You might ask for a yes/no response ("Is the signer a U.S. citizen?"), or you might want to offer choices ("In which of these counties is the property located?"), or you might ask for a series of items with a single question ("List all the shareholders.").

The**FormTool** provides several types of answers, making it easy for form users to respond correctly and intuitively to every question. To turn a regular answer into a Smart Answer, first put the cursor in an answer box.

|        | The           | FormTool (c) 2011-2016 Snapdone, Inc. | These are answer boxes –  |
|--------|---------------|---------------------------------------|---------------------------|
| Label  | Question      | Answer                                | one box for the Buyer     |
| Buyer  | Buyer's name  |                                       | question, and another for |
| Seller | Seller's name |                                       | the Seller question.      |

To change the answer type for a particular question in the Questionnaire, put the cursor in its answer box and click **Smart Answer** to open the Smart Answer screen.

| Tabs across the top of the |
|----------------------------|
| screen allow you to choose |
| one of five answer types.  |

| <u>I</u> ext <u>D</u> ropdown <u>Y</u> es/No Checkboxes Deri <u>v</u> ed |
|--------------------------------------------------------------------------|
| Single text box                                                          |
| C Series of text boxes                                                   |
| With pronoun                                                             |

#### **Text Answers**

Each answer in the Questionnaire begins as a Text answer and stays that way unless you alter it. Text answers are appropriate for questions like: "What's the signer's name?" "What's the ID number?" "What was the date of the injury?" "What's the amount due?"

#### Single/Series

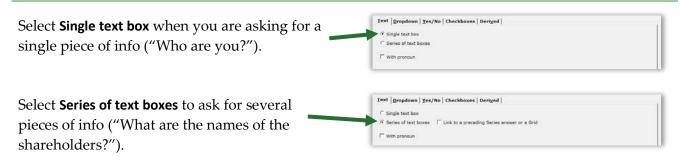

How many items in a series? When using a series answer, the form author need not specify the number of items. By default, the answer will be created with room for three items, but the form user can click **+** Add to create additional slots as needed.

Linked series: If the form includes another series answer, you have the option of linking this answer to it: select Link to a preceding series answer or a Grid, and select the other answer.

For example, the first question in your form might ask for a list of directors (a series answer). The second question could be a linked answer asking for each director's email address.

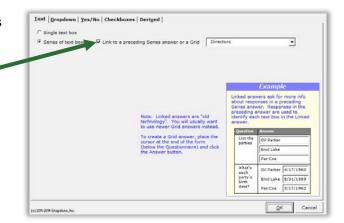

Note: linked answers are "old technology." You will usually want to use Grids instead (page 14).

#### With Pronoun

To include a pronoun box alongside a Text answer, select **With pronoun**.

The pronoun box allows the form user to select a pronoun to go along with their answer: **he**, **she**, **it**, or **they**. The form author can make use of this info throughout the form, using Pronoun Fields (page 23).

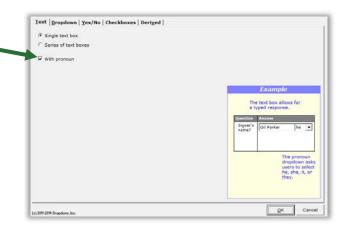

#### **Dropdown Answers**

Dropdown answers present the form user with several choices in a dropdown list. The question "What's your favorite color?" could present a dropdown list of red, green, blue, and yellow. The question "What direction will you travel?" could present a dropdown list of north, south, east, and west.

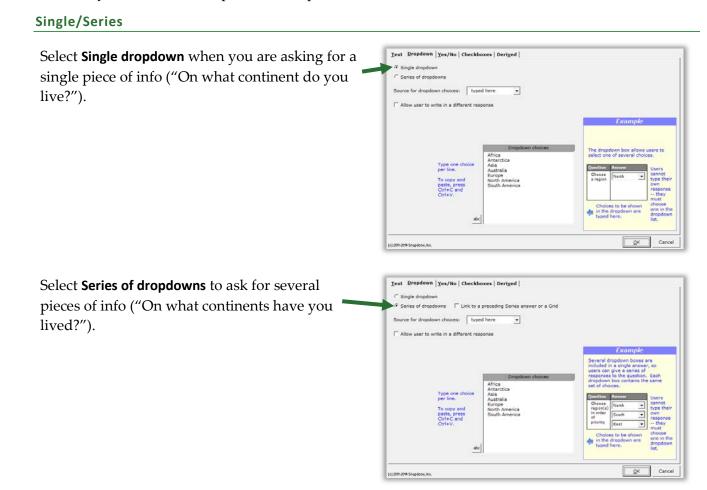

Linked series: If the form includes another series answer, you have the option of linking this answer to it: select Link to a preceding series answer or a Grid, and select the other answer.

For example, the first question in your form might ask for a list of directors (a series answer). The second question could be a linked answer that asks in which continent each director resides.

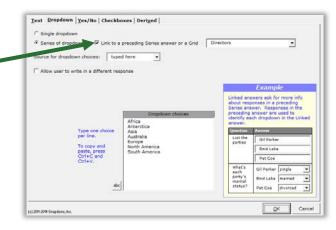

Note: linked answers are "old technology." You will usually want to use Grids instead (page 14).

#### Source for Dropdown Choices

The list of choices in the dropdown box is drawn from one of four sources.

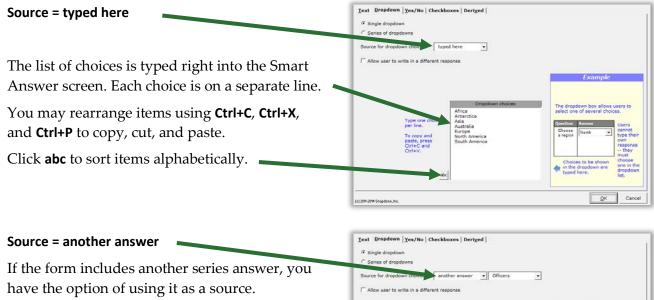

For example, the first question in your form might ask for a list of people who are officers (a series answer). The second question could ask who is the Treasurer, with a dropdown listing the people identified in the previous answer.

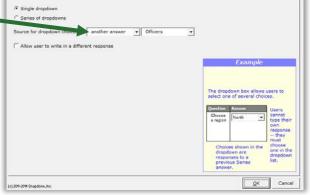

#### Source = Master List

If you have created any Master Lists (page 119), you may select one as a source.

For example, a law office might have a Master List of member attorneys. A form could ask for the name of the attorney signing this document with a Dropdown answer listing all the attorneys in that Master List.

| and the second second sec |                      |           |   |                 |                                   |                            |
|----------------------------------------------------------------------------------------------------|----------------------|-----------|---|-----------------|-----------------------------------|----------------------------|
| C Series of dropdowns                                                                                                    |                      |           |   |                 |                                   |                            |
| Source for dropdown cho                                                                                                    | Master List          | Attorneys | • |                 |                                   |                            |
| T Allow user to write in a                                                                                                    | a different response |           |   |                 |                                   |                            |
|                                                                                                    |                      |           | 1 |                 | Example                           |                            |
|                                                                                                    |                      |           |   |                 |                                   |                            |
|                                                                                                    |                      |           |   | The drop        | down box allow<br>e of several ch | s users to                 |
|                                                                                                    |                      |           |   | Question        | Answer                            |                            |
|                                                                                                    |                      |           |   | Choose          |                                   | Users<br>cannot<br>type th |
|                                                                                                    |                      |           |   | a region        |                                   | own                        |
|                                                                                                    |                      |           |   |                 |                                   | they<br>must<br>choose     |
|                                                                                                    |                      |           |   | dropd           | es shown in the                   | one in                     |
|                                                                                                    |                      |           |   | in the<br>Maste | feft column of<br>r List.         | a list.                    |
|                                                                                                    |                      |           |   |                 |                                   |                            |

#### Allow User to Write in a Different Response

When Allow user to write in a different response is checkmarked, users have the option of typing their own response instead of selecting one from the dropdown list.

#### Yes/No Answers

Yes/No answers allow the form user to respond **yes** or **no** (and sometimes **n/a**).

#### Single/Series

| Select <b>Single Yes/No</b> when you are asking for a single yes/no response ("Is the property for sale?"). | Itext   gropdown Yex/No       Checkboxes   Deriged           If Single Yex/No       Sinked to a preceding Series answer or a Grid         If Include TWA' choice       Example:         Include TWA' choice       Example:         Include Twa in the same interval of the same interval of the same interva |
|----------------------------------------------------------------------------------------------------|----------------------------------------------------------------------------------------------------|
|                                                                                                    | (c) 20% 20% Exception, Inc.                                                                                                    |

If the form includes another series answer, you Text Dropdown Yes/No Checkboxes Derived C Single Yes/N have the option to choose Series of Yes/No's Series of Yes/No's linked to a preceding Series answer or a Grid Properties . Include 'N/A' choice linked to a preceding series answer or a Grid. This asks for a yes/no response regarding each item in the other answer. For example, the first question in your form might ask for a list of properties (a series answer). The second could ask whether each of those properties is zoned for commercial use (a ma Co. In series of Yes/No's).

Note: Creating a series of Yes/No's this way is "old technology." You will usually want to use Grids instead (page 14).

#### Include 'N/A' Choice

When **Include 'N/A' choice** is checkmarked, users have the option of responding **n/a** instead of **yes** or **no**. (N/A stands for "not applicable.")

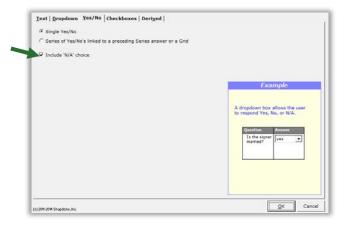

#### **Checkboxes Answers**

Checkboxes answers allow the form user to check or uncheck a series of labeled checkboxes.

The series of checkboxes is drawn from one of three sources: **typed here**, **another answer**, or **Master List**. See page 10 for details about the four sources.

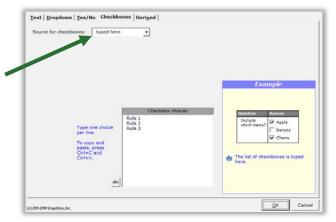

#### **Derived Answers**

Derived answers automatically process other answers to create new answers without any further input from the form user. For example, if another answer provides the signer's birthdate, then a Derived answer could perform a calculation to determine the signer's age.

#### Freeform

In a **Freeform** Derived answer, the answer box becomes the form author's private workspace to perform complex calculations behind the scenes. This is useful for:

**Conditions based on the results of math formulae, date offsets, or other Conditions.** Given a person's birthdate, a Derived answer can use date and math functions to calculate the person's age. That age can then be used as the basis for conditional text in the form that refers to the person as either an adult or a minor.

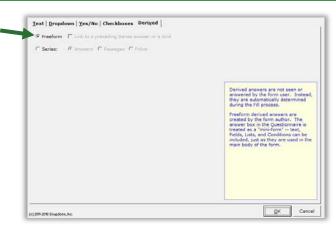

**Improved readability.** If the complexity of a particular passage makes a form difficult to read, it can be tucked away in a Derived answer out of the form user's view.

**Faster processing.** Use a Derived answer to perform complex calculations once instead of repeatedly. For example, given a list of shareholders and the number of shares held by each, The**FormTool** is able to determine the name of the largest shareholder. If that name appears many times in the form, put the calculation in a Derived answer with the label **LargestSH**, then use **{LargestSH}** Fields wherever needed in the form, rather than repeating the whole calculation each time the name occurs.

Use any combination of text, Fields, Lists, and Conditions in the answer box of a freeform Derived answer. Lesson 16 on page 93 uses a *whole bunch* of Derived answers.

**Freeform linked:** If the form includes a series answer, you have the option of linking this answer to it: select **Link to a preceding series answer or a Grid**, and select the other answer.

You can even chain-link answers. For example, the first question in your form might ask for a list of children (a series answer). The second question could be a linked answer that asks for each child's birthdate (a linked series). And the third question could be a derived answer that uses the second answer to calculate each child's age (linked Derived).

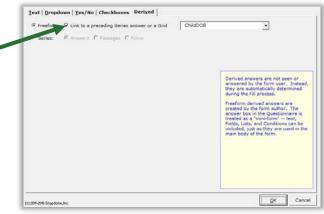

Note: linked answers are "old technology." You will usually want to use Grids instead (page 14).

#### **Series of Answers**

You can also create a Derived answer that is a series of other answers. Think of it as a bucket into which you toss other answers to create a new series. The other answers may themselves be series answers, and you may filter them to include only some of the items they contain. The resulting Derived series can be sorted alphabetically, numerically, or by date.

Derived series answers are enormously powerful and flexible. See Lesson 13 on page 79.

| 🕈 Series: 👎 Answer                                                                                                    | s C Passages C Folios                                                                                                    |          |                                                                                                    |
|----------------------------------------------------------------------------------------------------|----------------------------------------------------------------------------------------------------|----------|----------------------------------------------------------------------------------------------------|
| Choose answers to<br>include in the<br>derived service<br>Childram • • •<br>Keep results in<br>the land order<br>G Sort<br>Standard<br>G Ato Z<br>C Z to A<br>Answers, M.C.<br>Mark 240 III<br>Zack-Aress, J.<br>Allow doubletes | Signer<br>Spoure<br>Children<br>All items   Some items  <br>All items in the selected are<br>included in the derived serie | <b>×</b> | Derived answers are not seen or<br>answere by the form user. Instead,<br>they are automically determined<br>during the fill process.<br>This deries-howers derived answer<br>stacks response to included answers<br>into a single series. |

#### **Hiding Derived Answers**

Since Derived answers work automatically in the background, they should be hidden from form users to avoid confusion: after you've finished creating the form, click **mow/Column**, **Show/Hide** to hide all Derived answers. If you need to revise the form later, click the same button

again to make everything visible.

#### Grids

Grids appear under the main Questionnaire and supplement it. They are composed of a whole collection of linked series answers, with each answer occupying a column.

|      |   |                     |                    |         | TheFormTool | c) 2011-2016 Snapdone, Inc. |
|------|---|---------------------|--------------------|---------|-------------|-----------------------------|
|      |   | Label               | Question           |         | Answer      |                             |
|      |   | DateSign            | Date of signing?   |         | 12/29/2012  |                             |
|      |   | List all the partie | s:                 |         |             |                             |
|      |   | Name                | Street             | City    | State       | ZIP                         |
| Grid | ł | Terry Porter        | 555 Main Street    | Seattle | Washington  | 98101                       |
|      |   | Garth Blinth        | 123 Sycamore Lane  | Chicago | Illinois    | 50103                       |
|      | Ľ | Eva Roette          | 868 Meridian Drive | Houston | Texas       | 76023                       |

To add a Grid, click **E Questionnaire**, **Grid**, **Add**, and enter the number of columns desired. (Up to 63 columns are allowed, but you would have to use a *very small font*!)

To remove a Grid, put the cursor anywhere in the Grid and click **E Questionnaire**, **Grid**, **Remove**. Or rearrange the order of multiple Grids by placing the cursor in one and clicking **Questionnaire**, **Grid**, **Move Up** or **Move Down**.

Grids can contain Smart Answers. When you apply a Smart Answer in a Grid, you are choosing a Smart Answer for an *entire column*. To add a Smart Answer, put the cursor anywhere in the desired column and click **Smart Answer**. You will see that some options in the Smart Answer screen are not available for Grids. For example, the *first* column of a Grid can only be a **Text** or **Dropdown** answer.

**Converting linked answers to Grids.** Linked answers are "old technology" and are generally inferior to Grids. If you previously created a linked answer and have now decided you'd like to use a Grid instead, The**FormTool** can automatically perform that conversion for you. Put the cursor in the answer box of the series answer to which other answers are linked, and click **Tools**, **Convert to Grid**. The series answer

and its linked answers are removed from the top part of the Questionnaire, and a brand new Grid is created.

To practice with Grids, see Lesson 12 on page 71.

#### Default Answers

To save typing for the form user, provide default answers whenever practical. For example, if your office is in Washington State, you can partially pre-fill the Questionnaire with this answer. The form user can always type a different state if necessary.

|          |                                         | TheFormTool (c) 2016 Sna | pdone, Inc. |
|----------|-----------------------------------------|--------------------------|-------------|
| Label    | Question                                | Antwer                   |             |
| SigName  | What's the signer's name?               |                          |             |
| SigState | What's the signer's state of residence? | Washington               |             |

## Fields り

Several types of Fields are available when creating forms. Each type has its own set of formatting options, so a single answer in the Questionnaire can be used many different ways throughout the form. To insert a Field in a form, put the cursor in the document where the Field belongs and click **D Field**.

#### **Text Fields**

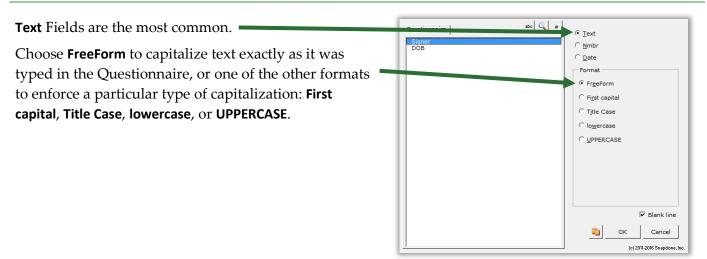

T Authors

#### **Number Fields**

**Nmbr** Fields can be formatted as numerals with or without commas and with various numbers of decimal places, as ordinals (1st, 2nd, 3rd ...), or as upper- or lowercase words (one, Two, THREE), ordinal words (first, second, third), or dollar amounts in several formats (Three Dollars and 38 Cents).

Number Fields can be further automated with math functions. Click **Math** to open the Math screen (page 87).

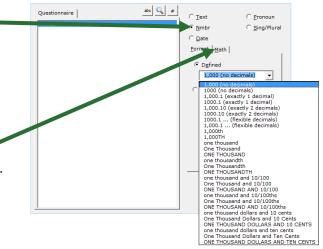

**International number formats.** Number formats shown in this screen always use periods for decimals and commas for digit grouping (for example, **1,000.00**). But when the form is Filled, punctuation will be reversed when necessary to conform to your computer operating system settings (for example, **1.000,00**).

#### **Date Fields**

#### Date Format

**Date** Fields can also be formatted many ways, using both words and numbers. You may even choose to display only a portion of the date that's typed into a Questionnaire, like the name of the month or day of the week.

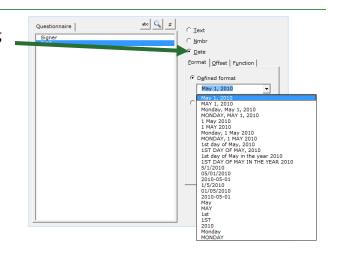

#### **Date Offset**

Date Fields can be further manipulated with Date Offsets. Click **Offset** to open the Date Offset screen.

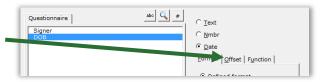

In this screen, related dates can be calculated from a date typed in the Questionnaire by the form user.

For example, the Questionnaire might ask for a trial date, and the form could calculate several other dates, such as a meeting scheduled two weeks before trial, or a phone call scheduled for the weekday preceding trial.

Date Offsets are built one sentence at a time. Click to add another sentence, or × to remove the last one.

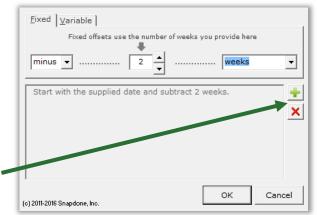

|   | Lesson 1                                                                                                    | Lesson 1                                                                        | Lesson 1                            |
|---|----------------------------------------------------------------------------------------------------|---------------------------------------------------------------------------------|-------------------------------------|
|   | Lesson 1: Fixed Dat<br>• Date Field (page 16)<br>• Date Offset (page 16                                                                                                    | <b>Offset</b><br>Given a trial date, this form calculates two related<br>dates. |                                     |
| 1 | Create the                                                                                                    | a Type or copy/paste this paragrage                                             | bh into a blank document            |
|   | Questionnaire                                                                                                    | <ul> <li>Click == Questionnaire, + Create to add a Questionnaire</li> </ul>     |                                     |
|   |                                                                                                    | <b>b</b> Fill in the Questionnaire as shown                                     |                                     |
|   | Your trial date is Tuesday, April 25, 2017. Interrogatory answers must be filed 20 business days before trial, on March 28, 2017. Please have your draft answers to me no later than the preceding Friday, March 24, 2017. |                                                                                 | e have your draft answers to        |
|   | TheFormTool (c) 2011-2016 Snapdone, Inc.                                                                                                    |                                                                                 | rmTool (c) 2011-2016 Snapdone, Inc. |
|   | <b>b</b> Label                                                                                                    | Question                                                                        | Answer                              |
|   | TrialDate                                                                                                    | What's the trial date?                                                          |                                     |
|   |                                                                                                    |                                                                                 |                                     |
|   |                                                                                                    |                                                                                 |                                     |

|                                                                       | Lesson 1                                                                                                    | Lesson 1                                                                                                    |
|-----------------------------------------------------------------------|----------------------------------------------------------------------------------------------------|----------------------------------------------------------------------------------------------------|
| Add a basic Field                                                     | a Select Tuesday, April 25, 2017 and click 🖏 Field                                                                                                    |                                                                                                    |
|                                                                       | <b>b</b> Select the <b>TrialDate</b> answer                                                                                                    |                                                                                                    |
|                                                                       | <b>c</b> Select the <b>Date</b> Field type                                                                                                    |                                                                                                    |
|                                                                       | d Select the Monday, May 1, 2010 format and click O                                                                                                    | к                                                                                                    |
|                                                                       |                                                                                                    | -1                                                                                                    |
| answers must be filed 2<br>March 28, 20 a lease                       | ay, April 25, 2017. Interrogator<br>20 business days before trial b<br>have your draft answers to b<br>ding Friday, March 24, 2017.                                                                                                    | C Iext<br>C Mmbr<br>C Date<br>Eormat   Offset   Function  <br>C Defined format<br>Monday, May 1, 2010 •<br>Custom format<br>dddd, MMMM d, yyyy |
| Add the first<br>Date Offset Field                                    | <ul> <li>a Select March 28, 2017 and click SField</li> <li>b Select the TrialDate answer</li> <li>c Select the Date Field type</li> <li>d Click Offset to open the Date Offset screen</li> <li>e Select the offset minus 20 business days</li> </ul> | (c)2011-2016 Shapdone                                                                                                    |
| Your trial date is {TrialD<br>answers must be filed 2                 | 20 business days before                                                                                                    | creen                                                                                                    |
| trial, on March 28, 2017<br>answers to me no later<br>March 2, a 117. | A. Please have your draft<br>than the proceeding Eriday<br>Eixed Variable<br>Fixed offsets e number of business e ou provide here<br>minus                                                                                                    | Eormat Offset   Function  <br>C Defined for<br>May 1, 20 C<br>Custom format<br>MMMM d, yyyy                                                    |
|                                                                       |                                                                                                    | Gank line                                                                                                    |

|   | Lesson 1                                                                                      | Lessor                                                 | 1 Lesson 1                                                                                                    |  |
|---|-----------------------------------------------------------------------------------------------|--------------------------------------------------------|----------------------------------------------------------------------------------------------------|--|
| 4 | Add the second                                                                                | a Select March 24, 2017                                | ' and click 🐌 Field                                                                                                    |  |
|   | Date Offset Field                                                                             | <b>b</b> Select the <b>TrialDate</b> and               | nswer                                                                                                    |  |
|   |                                                                                               | <b>c</b> Select the <b>Date</b> Field t                | уре                                                                                                    |  |
|   |                                                                                               | <b>d</b> Click <b>Offset</b> to open th                | e Date Offset screen                                                                                                    |  |
|   |                                                                                               | e Select the offset minu                               | s 20 business days for the first sentence                                                                                |  |
|   |                                                                                               | f Click ቍ to add a secor                               | nd sentence                                                                                                    |  |
|   |                                                                                               | <b>g</b> Select the offset <b>go to</b>                | preceding Friday for the second sentence                                                                                 |  |
|   |                                                                                               | <b>h</b> Read the description t                        | o make sure it's correct, then click <b>OK</b> to close the                                                              |  |
|   | Date Offset screen and <b>OK</b> again to close the Field screen                              |                                                        |                                                                                                    |  |
|   | answers must be file<br>trial, on {TrialDate (<br>answers to me no la<br>March 24, 2017.<br>a | e<br>receding Finday<br>receding Finday<br>receding OK |                                                                                                    |  |
|   |                                                                                               | ≡THE PA                                                | -                                                                                                    |  |
|   | The form user answers just one question, and the form calculates all three dates.             |                                                        |                                                                                                    |  |
|   | TheForn                                                                                       | TOOI (c) 2011-2016 Snapdone,                           | Your trial date is Wednesday, July 12, 2017.                                                                             |  |
|   | Label Question                                                                                | Answer                                                 | Interrogatory answers must be filed 20 business                                                                          |  |
|   | TrialDate What's the tr                                                                       | al date? 7/12/2017                                     | <ul> <li>days before trial, on June 13, 2017. Please have</li> <li>your draft answers to me no later than the</li> </ul> |  |
|   |                                                                                               |                                                        | preceding Friday, June 9, 2017.                                                                                          |  |
|   |                                                                                               |                                                        |                                                                                                    |  |
|   | Lesson 1                                                                                      | Lessor                                                 | Lesson 1                                                                                                    |  |

| _                     | esson 2          | Lesson 2                                                                                  | Lesson 2                                                           |  |  |
|-----------------------|------------------|-------------------------------------------------------------------------------------------|--------------------------------------------------------------------|--|--|
| Lesson 2              | 2: Variable 🛛    | Date Offset                                                                               |                                                                    |  |  |
| Numbe                 | er Field (page 1 | 6) Given a com                                                                            | mencement date and length of term, thi                             |  |  |
| • Date Fi             | ield (page 16)   | form calculat                                                                             | tes a termination date.                                            |  |  |
| Date Offset (page 16) |                  |                                                                                           |                                                                    |  |  |
| Create the            |                  | a Type or copy/paste this paragraph                                                       | into a blank document                                              |  |  |
| Questio               | nnaire           | <ul> <li>Click = Questionnaire, + Create to add a Questionnaire</li> </ul>                |                                                                    |  |  |
|                       |                  | <b>b</b> Fill in the Questionnaire as shown                                               |                                                                    |  |  |
|                       |                  |                                                                                           |                                                                    |  |  |
| а                     |                  | the Premises to Lessee for a Term of 3 ye<br>17, and ending on March 11, 2020.<br>TheForr |                                                                    |  |  |
| a                     |                  | 17, and ending on March 11, 2020.                                                         | ears, beginning on<br>nTool (c) 2011-2016 Snapdone, Inc.<br>Answer |  |  |
| a                     | March 11, 20     | 17, and ending on March 11, 2020.<br>TheForm                                              | <b>nTool</b> (c) 2011-2016 Snapdone, Inc.                          |  |  |

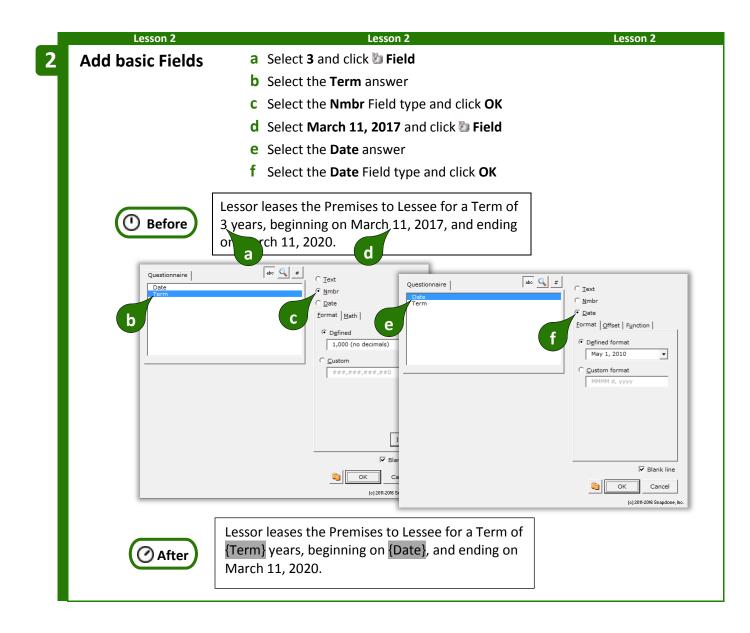

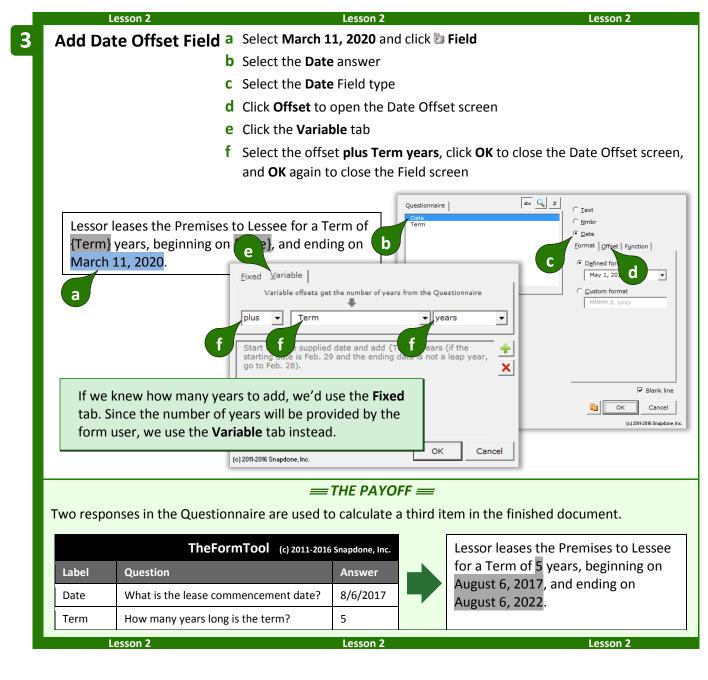

#### **Date Function**

The**FormTool** includes several date functions that are not offsets: **FirstDate**, **LastDate**, **Now**, and others To use one of these functions, click **Function** to open the Math screen (as in Lesson 16 on page 93).

| Questionnaire abo C 2 # | C Iext<br>C <u>N</u> mbr<br>C Date |
|-------------------------|------------------------------------|
|                         | Format Onse Function               |

You may assign both a function and an offset to a Date Field. The offset will be applied to the result of the function.

#### Pronoun Fields (Got Grammar?)

**Pronoun** Fields automatically choose the proper word based on a Pronoun answer – words like **he/she** and **him/her**. They also automate gender words like **husband/wife**, **son/daughter**, and **testator/testatrix**.

If you don't see the Pronoun option in this screen, add a pronoun to this answer box (page 9).

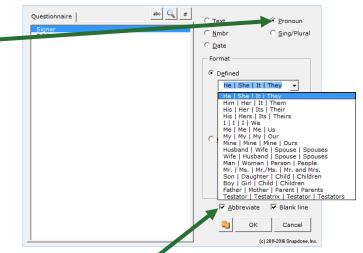

The **Abbreviate** checkbox has no effect on finished documents, but improves form readability by shortening four-part Fields (like **he/she/it/they** or **husband/wife/spouse/spouses**) to show only two parts (**he/she** or **husband/wife**). If you prefer to see all four parts displayed, uncheck this checkbox.

As you create Pronoun Fields, select **Title Case** for pronouns at the beginning of a sentence, **lowercase** for pronouns in the middle of a sentence, or **UPPERCASE** when needed.

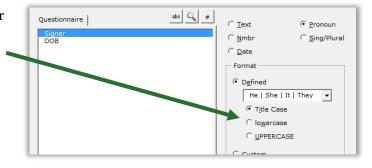

#### Singular/Plural Fields

**Sing/Plural** Fields automatically choose the proper word depending on (1) which pronoun is selected in a Pronoun answer; or (2) how many items appear in a series answer.

If you don't see the **Sing/Plural** option in this screen, change this question's answer to a Pronoun answer or series answer.

Word pairs like **is/are** and **was/were** are great when a specific word is needed, but the options shown here and described below are flexible enough to be used in lots of different situations.

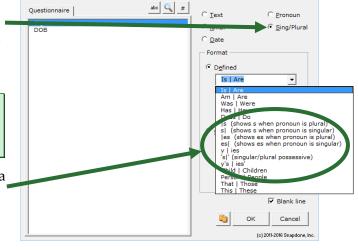

**|s (shows s when pronoun is plural)**: Use this Field to tack an **s** onto the end of any word (usually a noun) when the answer is <u>plural</u> – for example, after **defendant** in this form.

The defendant{s} allege{s} as follows...

| <b>s  (shows s when pronoun is singular):</b> Use this Field to tack an <b>s</b> onto the end of any word (usually a verb) when the answer is <u>singular</u> – for example, after <b>allege</b> in this form.                                            |                                                           |
|----------------------------------------------------------------------------------------------------|-----------------------------------------------------------|
| <b> es (shows es when pronoun is plural)</b> : Use this Field to tack an <b>es</b> onto the end of any word (usually a noun) when the answer is <u>plural</u> – for example, after <b>breach</b> in this form.                                            | When the contract breach{es}<br>reach{es} a value of      |
| <b>es  (shows es when pronoun is singular):</b> Use this Field to tack an <b>es</b> onto the end of any word (usually a verb) when the answer is <u>singular</u> – for example, after <b>reach</b> in this form.                                          |                                                           |
| <b>y</b>  ies: Use this Field at the end of words that end with <b>Y</b> , as shown here.                                                                                                    | These facts are agreed upon by the above-named part{ies}. |
| <b>s</b>   <b>' (singular/plural possessive):</b> Use this Field at the end of a word to form a possessive. The example shown here uses two Singular/Plural                                                                                               | The defendant{s}{'s} rights have                          |
| Fields – the first shows an <b>s</b> when the pronoun is plural, and the second shows either <b>'</b> or <b>'s</b> . This results in <b>The defendant's rights</b> when there is one defendant, or <b>The defendants' rights</b> for multiple defendants. | been violated.                                            |

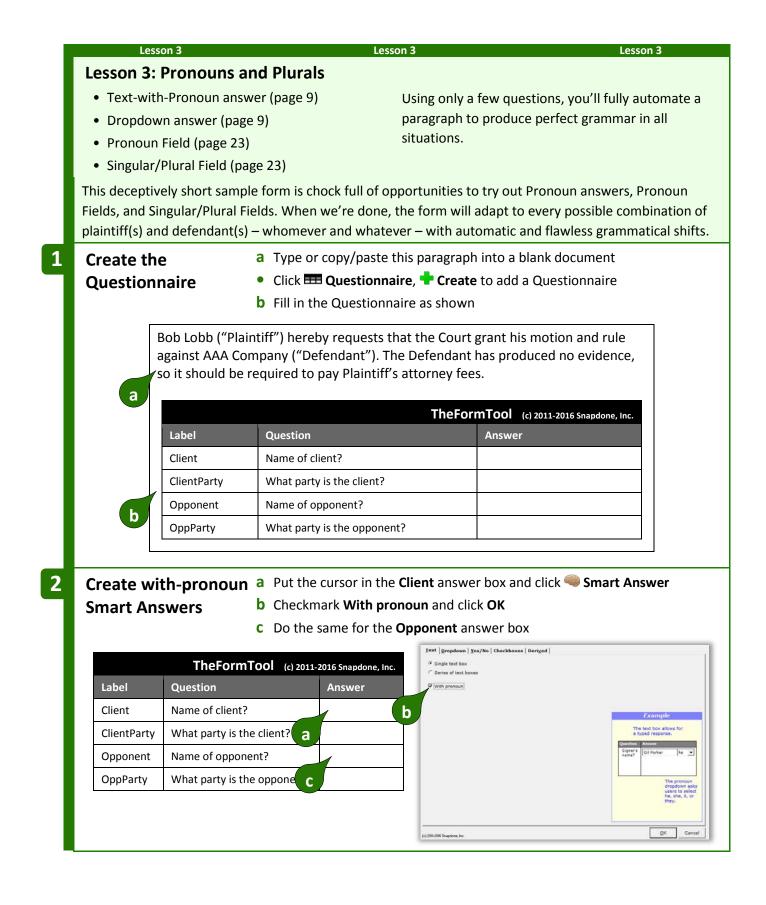

| Less        | on 3                                                                    | Lesson 3                                                                                                    | Lesson 3                                                                                                    |  |
|-------------|-------------------------------------------------------------------------|----------------------------------------------------------------------------------------------------|----------------------------------------------------------------------------------------------------|--|
| Create dro  | <b>opdown a</b> Pu                                                      | t the cursor in the <b>ClientParty</b> answe                                                                                                    | er box and click 🧠 Smart Answei                                                                                |  |
| Smart Ans   | swers b Cli                                                             | <b>b</b> Click the <b>Dropdown</b> Field type                                                                                                    |                                                                                                    |  |
|             | <b>c</b> Se                                                             | lect the <b>typed here</b> source                                                                                                    |                                                                                                    |  |
|             | <b>d</b> Ty                                                             | <b>d</b> Type <b>Plaintiff</b> and <b>Defendant</b> on separate lines and click <b>OK</b>                                                                                             |                                                                                                    |  |
|             | e Do                                                                    | o the same for the <b>OppParty</b> answer                                                                                                    | box                                                                                                    |  |
|             |                                                                         | Iext Brepdown   Yes/No   Che                                                                                                    | sckboxes   Deriged                                                                                             |  |
| Lohol       |                                                                         | c) 2011-2016 Snapdone, Inc. b Feries of dropdown                                                                                                    |                                                                                                    |  |
| Label       | Question                                                                | T Allow user to wy                                                                                                    | typed here •                                                                                                   |  |
| Client      | Name of client?                                                         | [??] [??]                                                                                                    | Example                                                                                                    |  |
| ClientParty | What party is the client                                                |                                                                                                    | Dropdown choices The dropdown box allows users to<br>Plantiff Defendant choices.                               |  |
| Opponent    | Name of opponent?                                                       | a [??] [??] Type one choic<br>ser line.                                                                                                    | Question Answer Users cannot srepte North Viers                                                                |  |
| OppParty    | What party is the oppor                                                 | and C U                                                                                                    | Choices to be shown                                                                                            |  |
|             |                                                                         | e                                                                                                    | abc abc                                                                                                    |  |
|             |                                                                         | (c) 2016-2046 Scapetone, Inc.                                                                                                    | QK Can                                                                                                    |  |
| Add basic   | Fields a Se                                                             | lect Bob Lobb and click 🐌 Field, seled                                                                                                    | ct the <b>Client</b> answer, and click <b>O</b>                                                                |  |
| Auu basic   |                                                                         | lect <b>Plaintiff</b> and click <b>D Field</b> , select                                                                                                    |                                                                                                    |  |
|             |                                                                         | (twice)                                                                                                    | the <b>chefter drey</b> dhower, and the                                                                        |  |
|             |                                                                         | lect AAA Company and click 🖢 Field,                                                                                                    | , select the <b>Opponent</b> answer, ar                                                                        |  |
|             |                                                                         | ck <b>OK</b>                                                                                                    |                                                                                                    |  |
|             | <b>d</b> Se                                                             | lect Defendant and click 🐌 Field, sel                                                                                                    | ect the <b>OppParty</b> answer, and cli                                                                        |  |
|             | Oł                                                                      | (twice)                                                                                                    |                                                                                                    |  |
|             |                                                                         |                                                                                                    |                                                                                                    |  |
|             |                                                                         |                                                                                                    |                                                                                                    |  |
|             |                                                                         | d<br>("Plaintiff") here <b>d</b> equests that <b>d</b>                                                                                                    | ourt grant his motion and                                                                                      |  |
| 🕐 Befo      | Bob Lobb<br>rule agains                                                 | ("Plaintiff") here <b>d</b> equests that t <b>d</b><br>st AAA Company ("Defendant"). The                                                                                              | Defendant has produced                                                                                         |  |
| D Befo      | Bob Lobb                                                                | ("Plaintiff") here <b>d</b> equests that t                                                                                                    | Defendant has produced                                                                                         |  |
| D Befo      | Bob Lobb<br>rule agains                                                 | ("Plaintiff") here <b>d</b> equests that t <b>d</b><br>st AAA Company ("Defendant"). The                                                                                              | Defendant has produced                                                                                         |  |
| 🚺 Befo      | a Bob Lobb<br>rule agains<br>no evide                                   | ("Plaintiff") here <b>d</b> equests that i <b>d</b><br>st AAA Company ("Defendant"). The<br>so it should be required to pay Pla<br><b>b</b>                                           | Defendant has produced<br>aintiff's attorney fees.                                                             |  |
| () Befo     | a Bob Lobb<br>rule agains<br>no evide<br>{Client} ("                    | ("Plaintiff") here <b>d</b> equests that t <b>d</b><br>st AAA Company ("Defendant"). The<br>so it should be required to pay Pla<br><b>b</b><br>[ClientParty]") hereby requests that t | Defendant has produced<br>aintiff's attorney fees.<br>the Court grant his motion                               |  |
| ① Befo      | a Bob Lobb<br>rule agains<br>no evide<br>{Client} ("<br>and rule agains | ("Plaintiff") here <b>d</b> equests that i <b>d</b><br>st AAA Company ("Defendant"). The<br>so it should be required to pay Pla<br><b>b</b>                                           | Defendant has produced<br>aintiff's attorney fees.<br>the Court grant his motion<br>he {OppParty} has produced |  |

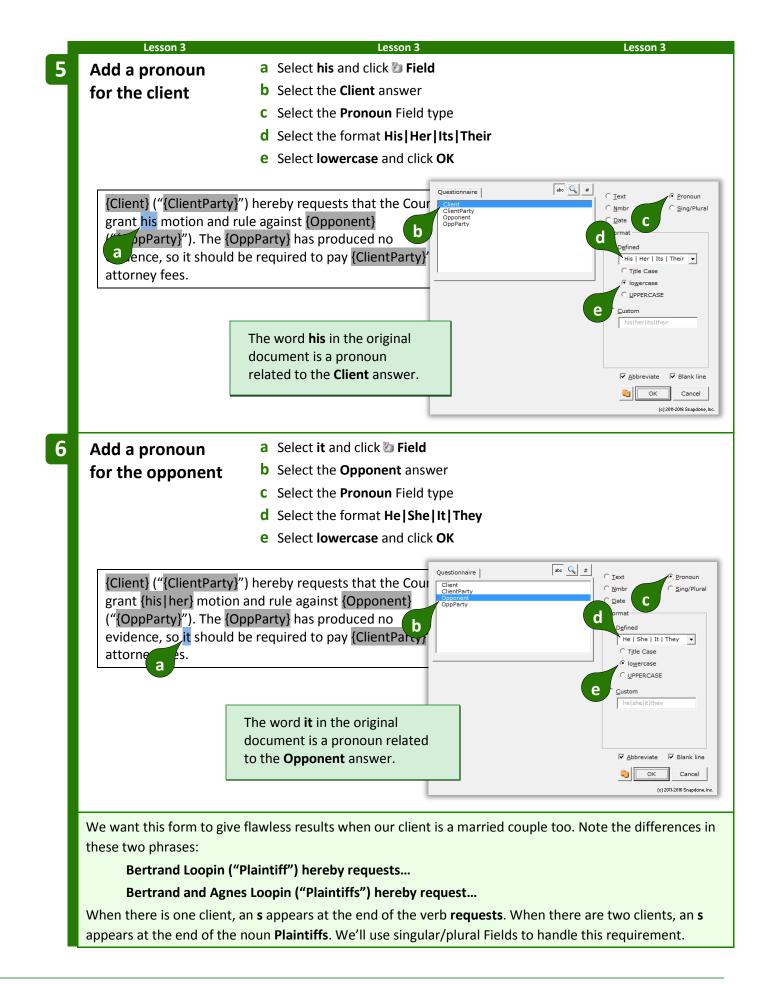

|   | Lesson 3               | Lesson 3 L                                                                                                    | esson 3                                    |
|---|------------------------|----------------------------------------------------------------------------------------------------|--------------------------------------------|
| 7 | Add a                  | a Put the cursor immediately after {ClientParty} and click 🐌 I                                                                                                    | ield                                       |
|   | singular/plural Fie    | b Select the Client answer                                                                                                    |                                            |
|   |                        | <b>c</b> Select the <b>Sing/Plural</b> Field type                                                                                                    |                                            |
|   |                        | <b>d</b> Select the format <b> s (shows s when pronoun is plural)</b>                                                                                                    |                                            |
|   |                        | e Select lowercase and click OK                                                                                                    |                                            |
|   |                        | Questionnaire ato C # C                                                                                                    |                                            |
|   | {Client} ("{ClientPart | y]") hereby requests that the Cour                                                                                                    |                                            |
|   | grant {his her} m      | n and rule against {Opponent OppParty                                                                                                    |                                            |
|   |                        | (OppParty) has produced no                                                                                                    | fined                                      |
|   | {ClientParty}'s attor  |                                                                                                    | s (shows s when pror ▼<br>Title Case       |
|   |                        |                                                                                                    | lowercase<br>UPPERCASE                     |
|   | _                      | e cu                                                                                                    | stom                                       |
|   |                        | The shows s when pronoun is                                                                                                    |                                            |
|   |                        | plural Field is usually used at the                                                                                                    |                                            |
|   |                        | end of a <u>noun</u> .                                                                                                    | I Blank line                               |
|   |                        |                                                                                                    | OK Cancel                                  |
|   |                        |                                                                                                    | ()                                         |
| 8 | Add a second           | a Select the {s} Field you just created and copy it with Ctrl+C                                                                                                    |                                            |
|   | singular/plural Fie    | <b>b</b> Put the cursor between <b>{ClientParty}</b> and <b>'s</b> then paste wit                                                                                                    | :h Ctrl+V                                  |
|   |                        |                                                                                                    |                                            |
|   |                        | ClientParty}{s}") hereby requests that the Court grant {his her} motion is the second second se                                                                                                    | on                                         |
|   |                        | ainst {onent} ("{OppParty}"). The {OppP b has produced no o {he a should be required to pay {ClientParty}'s attorney fees.                                                                                                    |                                            |
|   |                        |                                                                                                    |                                            |
| 9 | Add a third            | a Select the s at the end of requests and click I Field                                                                                                    |                                            |
|   | singular/plural Fie    | b Select the Client answer                                                                                                    |                                            |
|   | 0 /1                   | <b>c</b> Select the <b>Sing/Plural</b> Field type                                                                                                    |                                            |
|   |                        | <b>d</b> Select the format <b>s   (shows s when pronoun is singular)</b>                                                                                                    |                                            |
|   |                        | e Select lowercase and click OK                                                                                                    |                                            |
|   |                        | Questionnaire                                                                                                    |                                            |
|   | {Client} ("{ClientPart | y}{s}") hereby requests that the Client Client Client Client Multiparty                                                                                                    | C <u>P</u> ronoun<br>● <u>S</u> ing/Plural |
|   | Court grant {his her   |                                                                                                    |                                            |
|   |                        | arty}"). The {Opp a ty} has the contract of the contract of th | ned<br>(shows s when pror -                |
|   | to pay {ClientParty}{  | sl's attorney fees                                                                                                    | Title Case                                 |
|   |                        |                                                                                                    | lo <u>w</u> ercase<br>UPPERCASE            |
|   |                        |                                                                                                    |                                            |
|   |                        | The shows s when pronoun is                                                                                                    |                                            |
|   |                        | singular Field is usually used at                                                                                                    |                                            |
|   |                        | the end of a <u>verb</u> .                                                                                                    | Blank line                                 |
|   |                        |                                                                                                    | Cancel                                     |
|   |                        |                                                                                                    |                                            |

|    | Lesson 3                                          | Lesson 3                                                 | Lesson 3                                                                                                    |
|----|---------------------------------------------------|----------------------------------------------------------|----------------------------------------------------------------------------------------------------|
| 10 | Add three more                                    | a Use the methods from Steps 7                           | and <b>8</b> to add singular/plural Fields after                                                                                                    |
|    | singular/plural Fields                            | each <b>{OppParty}</b> Field (you will                   | select <b>Opponent</b> instead of <b>Client</b> in the                                                                                                    |
|    |                                                   | Field screen)                                            |                                                                                                    |
|    |                                                   | <b>b</b> Select <b>has</b> and click 🐌 <b>Field</b>      |                                                                                                    |
|    |                                                   | <b>c</b> Select the <b>Opponent</b> answer               |                                                                                                    |
|    |                                                   | d Select the Sing/Plural Field typ                       | e                                                                                                    |
|    |                                                   | e Select the format Has   Have                           |                                                                                                    |
|    |                                                   | <b>f</b> Select <b>lowercase</b> and click <b>OK</b>     |                                                                                                    |
|    |                                                   |                                                          | maire at a contraction of the contraction of the co |
|    | {Client} ("{ClientParty}{s}                       | ') hereby request{s} that the                            | C lext C Pronoun                                                                                                    |
|    | Court grant {his her} mo                          | tion and rule against                                    | ent C Data                                                                                                    |
|    | {Opponent} ("{OppParty}<br>produced no evider and |                                                          | C Pefired                                                                                                    |
|    | to pay {ClientParty, a                            |                                                          | C Title Case                                                                                                    |
|    |                                                   |                                                          | ° lo <u>w</u> ercase<br>⊂ <u>U</u> PPERCASE                                                                                                    |
|    |                                                   |                                                          | Custom<br>has have                                                                                                    |
|    |                                                   |                                                          |                                                                                                    |
|    |                                                   |                                                          |                                                                                                    |
|    |                                                   |                                                          | V Blank line                                                                                                    |
|    |                                                   |                                                          | (c) 2011-2016 Snapdone, Inc.                                                                                                    |
|    |                                                   |                                                          |                                                                                                    |
|    |                                                   |                                                          | <pre>ntParty}{s}'s attorney fees. When there is s. But when there are two clients, only the</pre>                                                                                                    |
|    |                                                   | l add one more singular/plural Fiel                      | •                                                                                                    |
| 11 | Add the last                                      | a Select both the apostrophe and                         | the s and click <b>% Field</b>                                                                                                    |
|    | singular/plural field                             | <b>b</b> Select the <b>Client</b> answer                 |                                                                                                    |
|    | singular/plurar neta                              | <b>c</b> Select the <b>Sing/Plural</b> Field typ         | e                                                                                                    |
|    |                                                   | <b>d</b> Select the format 's ' (singular,               |                                                                                                    |
|    |                                                   | e Select lowercase and click OK                          | ,                                                                                                    |
|    |                                                   |                                                          |                                                                                                    |
|    | {Client} ("{ClientParty}{s}                       | ') hereby request{s} that the                            | , <u> </u>                                                                                                    |
|    | Court grant {his her} mo                          |                                                          | ent C Data                                                                                                    |
|    | {Opponent} ("{OppParty}                           | {s}"). The {OppParty}{s}<br>evidence, so {he she} should | C perined                                                                                                    |
|    | required to pay {ClientPa                         |                                                          | `sl' (singular/plural poi ▼                                                                                                    |
|    |                                                   |                                                          | C lowercase                                                                                                    |
|    |                                                   | a                                                        | e <u>custom</u>                                                                                                    |
|    |                                                   |                                                          | 'al'                                                                                                    |
|    |                                                   |                                                          |                                                                                                    |
|    |                                                   |                                                          | ₩ Blank line                                                                                                    |
|    |                                                   |                                                          | Cancel<br>(c)2011-2016 Shapdone, Inc.                                                                                                    |
|    |                                                   |                                                          | espension construction and an and an and an and an and an and an and an and an and an and an and an and an and                                                                                                    |

#### Lesson 3

Lesson 3

The form is complete. Be reassured that this is an unusually high concentration of Fields. Most forms you create will not contain 15 Fields in 2 sentences – this example was contrived to pack lots of stuff into a small space just to give you a good workout.

{Client} ("{ClientParty}{s}") hereby request{s} that the Court grant {his|her} motion and rule against {Opponent} ("{OppParty}{s}"). The {OppParty}{s} {has|have} produced no evidence, so {he|she} should be required to pay {ClientParty}{s}{'s} attorney fees.

**Readability.** You may have noticed that the five {s} Fields are visually indistinguishable, even though they give different results – two add **s** when the Client is plural, one adds **s** when the Client is singular, and two add **s** when the Opponent is plural. The**FormTool** abbreviates Fields this way to keep the form readable, but you can always see the full details of any Field (and make changes if needed) by placing the cursor in the Field and clicking **b Field**.

#### = THE PAYOFF ==

Now that you've taken such care building this superbly intelligent form, look at how much time it saves the form user. The charts below show the end result when the Questionnaire is filled in several different ways. Note (1) how very little info is asked of the form user; and (2) the impeccably letter-perfect end results. Here the client/plaintiff is a human and the opponent/defendant is a business entity.

|             | TheFormTool (c) 2011-2016 Snapdone, Inc. |                  |  |
|-------------|------------------------------------------|------------------|--|
| Label       | Question                                 | Answer           |  |
| Client      | Name of client?                          | Betty Fisk [she] |  |
| ClientParty | What party is the client?                | Plaintiff        |  |
| Opponent    | Name of opponent?                        | AAA Company [it] |  |
| OppParty    | What party is the opponent?              | Defendant        |  |

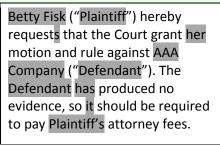

What if the client/defendant is a company and the opponent/plaintiff is a married couple?

|             | TheFormTool (c) 2011-2016 Snapdone, Inc. |                        |  |
|-------------|------------------------------------------|------------------------|--|
| Label       | Question                                 | Answer                 |  |
| Client      | Name of client?                          | Generics, Inc. [it]    |  |
| ClientParty | What party is the client?                | Defendant              |  |
| Opponent    | Name of opponent?                        | Bob and Kay Roe [they] |  |
| OppParty    | What party is the opponent?              | Plaintiff              |  |

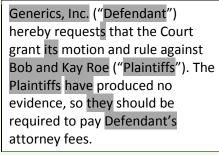

Here the client/plaintiff is a whole mess of people, and the opponent/defendant is one person.

|             | TheFormTool (c) 2011-2016 Snapdone, Inc. |                                   |  |
|-------------|------------------------------------------|-----------------------------------|--|
| Label       | Question                                 | Answer                            |  |
| Client      | Name of client?                          | John Does #1 through<br>38 [they] |  |
| ClientParty | What party is the client?                | Plaintiff                         |  |
| Opponent    | Name of opponent?                        | Herb Chappe [he]                  |  |
| OppParty    | What party is the opponent?              | Defendant                         |  |
| Less        | son 3                                    | Lesson 3                          |  |

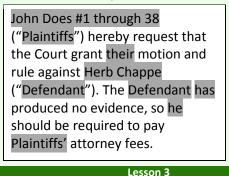

#### **Count Fields**

**Count** Fields refer to the number of items in a series answer ("The company has three shareholders" or "I have one child").

If you don't see the **Count** option in this screen, change the answer for this question to a series answer.

Count Fields can be formatted as numbers, words, or ordinals, in upper- or lowercase.

Count Fields can be further automated with math functions. Click **Math** to open the Math screen (page 87).

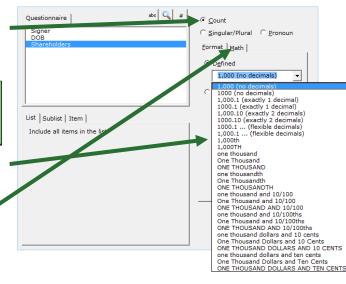

#### **Fields for Series Answers**

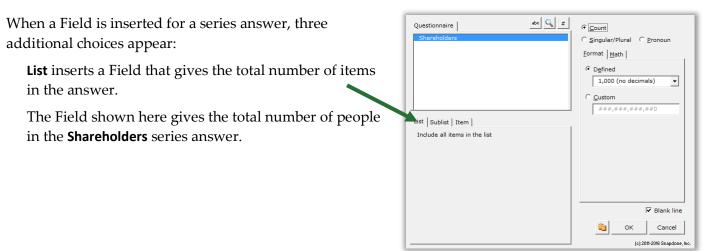

**Sublist** allows you to specify a subset of items from the series provided by the form user.

The Field shown here counts the number of people in the **Shareholders** answer who are named **Vanderbilt**.

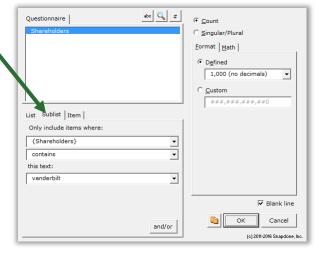

**Item** inserts a particular item in the series – the first item, last item, 8th item, etc. You can also select an item that meets particular criteria: the first item in a series of names that contains **John**; the 2nd item in a series of numbers that's more than **100**; the last item in a series of dates that's earlier than **1/1/2000**; etc.

The Field shown here provides the name of the **First** person in the **Shareholders** answer who is designated **President** in the **Officers** answer.

| Questionnaire     | abc 🔍 #                     |                 |                     |
|-------------------|-----------------------------|-----------------|---------------------|
| Shareholders      |                             | C Nmbr          |                     |
| Officers          |                             | _               | C                   |
|                   |                             | C <u>D</u> ate  | C Sequence          |
| L                 |                             | Format          |                     |
|                   |                             | FreeForm        |                     |
|                   |                             | C First capital |                     |
|                   |                             | C Title Case    |                     |
| List Sublist Item | [s.t.c] [t.c] <b>[c]</b>    | C lowercase     |                     |
| First 💌 item      | ✓ in sublist where ●        | C UPPERCASE     |                     |
| {Officers}        | -                           |                 |                     |
| item chosen is    | President                   |                 |                     |
| • any of these    | Vice President<br>Secretary |                 |                     |
| C none of these   | Treasurer                   |                 |                     |
| ,—                |                             |                 |                     |
|                   |                             | -               | 🔽 Blank line        |
|                   | and/or                      | СК              | Cancel              |
|                   | and/or                      |                 | ) 2011-2016 Snapdon |

#### **Custom Field Formats**

On rare occasions, you may want to create your own custom Field format. For example, plurals of most words can be created with the built-in Singular/Plural Fields described above, but you could also create your own custom Singular/Plural Fields for unusual word pairs like **index|indices** or **cactus|cacti**.

To create a custom Field, select **Custom** and edit the contents of the box.

This example shows a custom Singular/Plural Field, but you may also create custom formats for other Field types.

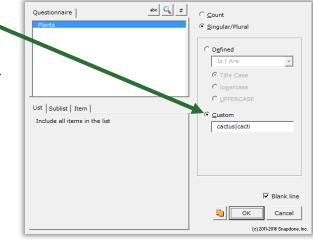

### **Modifying Fields**

You can go back and make changes to an existing Field at any time. Just put the cursor in the Field and click **Difference** Field building screen.

## Conditions 📳

#### **Conditional Text**

Conditions are the intelligent worker bees of the form world. The form author makes some decisions about how a form should work, then adds Conditions to automatically implement those decisions each time the form is used.

Use Conditions to include or exclude text depending on the form user's response to a question in the Questionnaire. The conditional text can be a word, phrase, paragraph, or even multiple paragraphs or

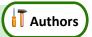

pages. Lots of Conditions throughout the form can be tied to one answer in the Questionnaire, causing the finished document to change dramatically based on a single mouse click by the form user.

For example, consider this form.

If the signer is not married, then the second sentence should be removed. In other words, the second sentence is *conditional*, depending on whether or not the answer to the **Spouse** question is empty.

To accomplish that, you would:

- 1. Select the conditional text (the second sentence).
- 2. Click **Condition** and choose the conditions under which the sentence should be included.

My name is {Signer}. My spouse's name is {Spouse}.

|        | TheFormTool (c) 2011-                                          | 2016 Snapdone, Inc. |
|--------|----------------------------------------------------------------|---------------------|
| Label  | Question                                                       | Answer              |
| Signer | What's the signer's name?                                      |                     |
| Spouse | What's the signer's spouse's name? (Leave blank if unmarried.) |                     |

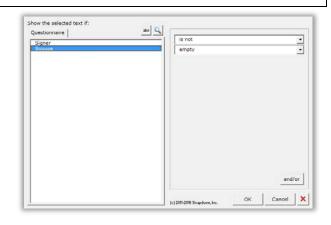

|                                                                            | Lesson 4             | Lesson 4                                                                                                    | Lesson 4                                           |  |
|----------------------------------------------------------------------------|----------------------|----------------------------------------------------------------------------------------------------|----------------------------------------------------|--|
|                                                                            | Lesson 4: Conditions | In this form, you want different language to appear in the finished document, depending on the user's answers in the Questionnaire. |                                                    |  |
| <b>1</b> Create the <b>a</b> Type or copy/paste this paragraph into a b    |                      |                                                                                                    | oh into a blank document                           |  |
|                                                                            | Questionnaire        | • Click 🎟 Questionnaire, 🕇 Crea                                                                                                    | <b>te</b> to add a Questionnaire                   |  |
| <b>b</b> Fill in the Questionnaire as shown                                |                      |                                                                                                    | 'n                                                 |  |
|                                                                            | a My name is Ter     | ry Vance. My spouse's name is Gena<br>TheFc                                                                                         | Vance. <b>DrmTool</b> (c) 2011-2016 Snapdone, Inc. |  |
|                                                                            | Label                | Question                                                                                                    | Answer                                             |  |
|                                                                            | Signer               | What's the signer's name?                                                                                                    |                                                    |  |
| b Spouse What's the signer's spouse's name?<br>(Leave blank if unmarried.) |                      |                                                                                                    |                                                    |  |
|                                                                            |                      |                                                                                                    | ·                                                  |  |

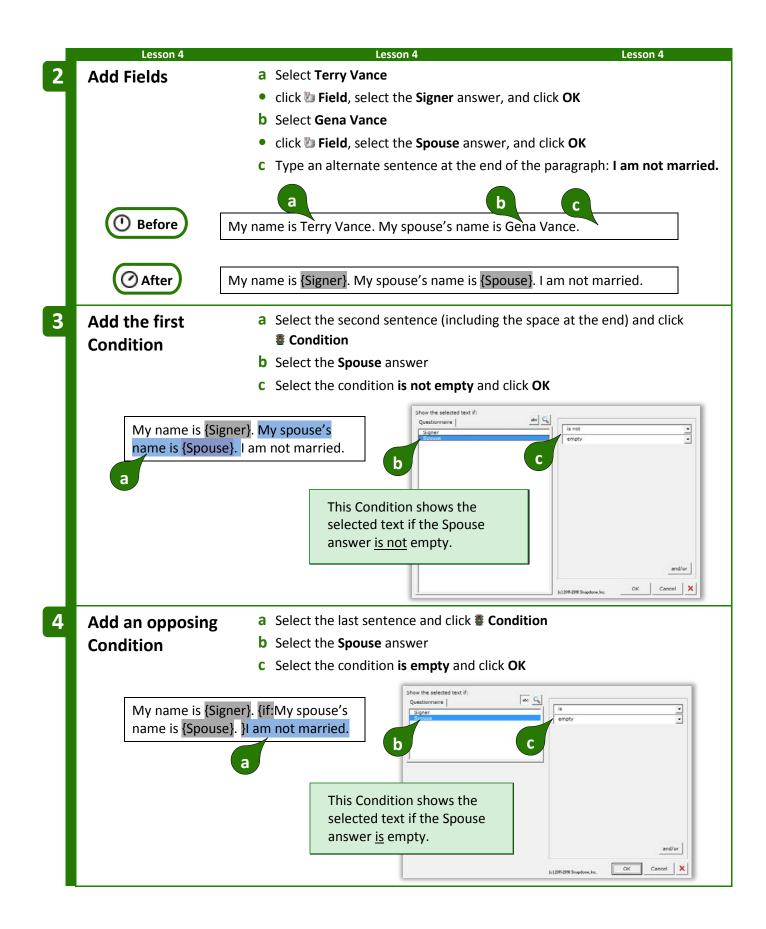

| Lesso           | on 4                                                              | Lesson 4                |      | Lesson 4                 |
|-----------------|-------------------------------------------------------------------|-------------------------|------|--------------------------|
|                 | <i>==T</i>                                                        | HE PAYOFF 💳             |      |                          |
| en a Spous      | se is typed, the result looks like this                           | 5:                      |      |                          |
|                 | TheFormTool (c) 2                                                 | 011-2016 Snapdone, Inc. |      | My name is Betty Miller. |
| Label           | Question                                                          | Answer                  |      | My spouse's name is      |
| Signer          | What's the signer's name?                                         | Betty Miller            |      | Jerome Miller.           |
| Spouse          | What's the signer's spouse's name?<br>(Leave blank if unmarried.) | Jerome Miller           | -    |                          |
| when the        | Spouse answer is left empty, the r                                | esult looks like th     | his: |                          |
|                 | TheFormTool (c) 2                                                 | 011-2016 Snapdone, Inc. |      | My name is Betty Miller. |
|                 |                                                                   |                         |      | I am not married.        |
| Label           | Question                                                          | Answer                  |      | Tani not marneu.         |
| Label<br>Signer | Question<br>What's the signer's name?                             | Answer<br>Betty Miller  |      | rannot marned.           |
|                 |                                                                   |                         | •    | Tam not marned.          |

#### **Condition Markers**

Take a close look at the markers (colored red here) that bracket this conditional sentence:

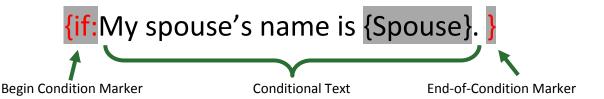

Everything between the markers is removed from the finished document unless the Condition is true. To review (or make changes to) the Condition, put the cursor in the beginning marker and click **# Condition**.

**Conditions Are Flexible.** If you later change your mind about the material within a Condition, feel free to edit it. Type or copy new material between the two markers, or move the markers themselves – there's no need to recreate the Condition from scratch. To remove a Condition, be sure to delete both the beginning marker and its corresponding end marker.

#### **Nested Conditions**

Conditions can be *nested* inside other Conditions, but not *overlapped*. That means the innermost end-of-Condition marker marks the end of the innermost Condition.

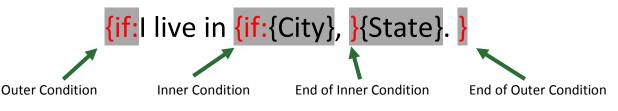

If the outer Condition is false, all of its contents are removed from the finished document – including the entire inner Condition, regardless of whether the inner Condition is true or false.

#### **Conditions and Answer Types**

The appearance of the Condition screen varies depending on what type of answer is selected.

Conditions based on Text answers can depend on all sorts of criteria. The one shown here checks to see if the answer is empty, but you can create Conditions that check whether an answer starts with **Fred**, ends with **x**, contains **pop**, or equals **Lilith**; whether it's a number less than **38** or more than **16**, whether it's a date earlier or later than **May 11**, **2012**; whether it's alphabetically before **possum** or after **flan**. Take a minute to experiment with the two dropdown boxes to see the endless possibilities.

You can even compare two answers. In this example, the selected text will be included in the finished document only if the answer to the **Payment** question is less than the answer to the **Minimum** question.

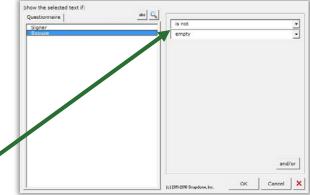

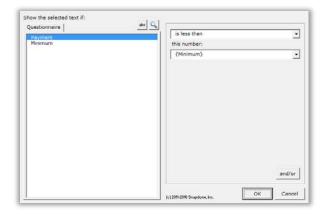

**Conditions based on Text-with-Pronoun answers** include all the possibilities of Text answers shown above, plus additional options that appear when **pronoun** is checkmarked.

In this example, the selected text will be included in the finished document only if the **Seller** is an **it** (a corporate entity, rather than an individual).

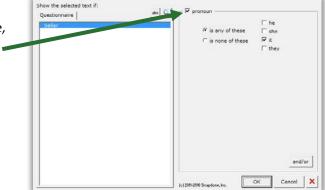

**Conditions based on series answers** present all sorts of possibilities, depending on whether **List**, **Sublist**, or **Item** is chosen.

**List:** This Condition depends on the total number of items in the Shareholders answer.

The selected text will be included in the finished document only if there is **exactly 1** shareholder.

**Sublist:** This Condition looks at a Sublist of items in the **Officers** answer: only the items that are checkmarked.

The selected text will be included in the finished document only if **more than 2** items in the answer are checkmarked.

**Item:** This Condition depends on the contents of a particular item in the **Addresses** answer.

The selected text will be included in the finished document only if the **First** address contains **Idaho**.

**Conditions based on Dropdown answers** depend on the choice that is made.

In this example, the selected text will be included in the finished document only if **Cremation** is chosen in the **Funeral** answer.

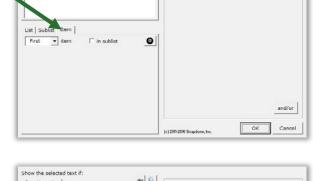

abo 🔍

contains

this text: Idaho

Show the selected text if:

maire

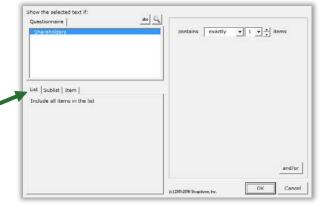

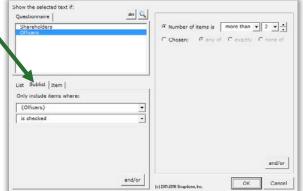

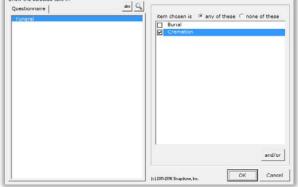

٠

•

#### Master List columns:

If the answer uses a Master List (page 119) as the source of its choices, you can select any column of the Master List to be used in the Condition.

In this example, the selected text will be included in the finished document only if an email address for the selected architect is provided in the **Email** column of the Master List of architects.

**Conditions based on Yes/No answers** depend on the form user's response.

In this example, the selected text will be included in the finished document only if the answer to the **IsCitizen** question is **Yes**.

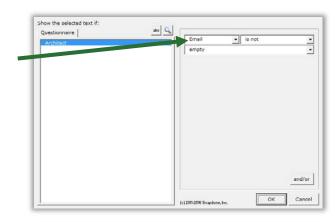

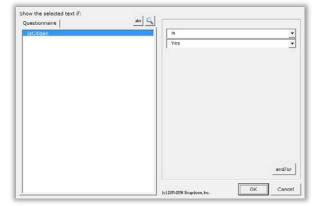

#### **Modifying or Removing Conditions**

You can go back and modify an existing Condition at any time. Just put the cursor in the **{if:** marker and click **Condition** to return to the Condition building screen.

While in this screen, you can click × to remove the Condition from the form, leaving its contents intact. In other words, click × to remove the **{if:** marker from the beginning of the conditional text and the **}** marker from the end of the conditional text without removing anything between the markers.

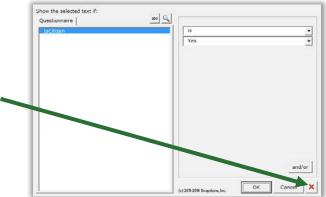

### Compound Conditions (a/k/a Boolean Conditions)

A single Condition may depend on multiple criteria.

**Example 1:** The sentence **You qualify for free shipping** might be used only when (1) the total order is over \$100; <u>AND</u> (2) the shipping address is in Oregon.

**Example 2:** The sentence **Please call us at your earliest convenience to avoid debt collection proceedings** might be used only when (1) the account is more than 3 months overdue; <u>OR</u> (2) the amount due is greater than \$1,000.

The AND and OR above are sometimes called Boolean operators. The**FormTool** includes three Boolean operators:

**AND:** For the Condition to be true, <u>both</u> parts must be true.

**OR:** For the Condition to be true, <u>one or both</u> parts must be true.

**XOR (exclusive or):** For the Condition to be true, <u>exactly one</u> part must be true, and the other false.

|   | Less                | on 5                  | Lesson                          | 5                                                                                        | Lesson 5            |
|---|---------------------|-----------------------|---------------------------------|------------------------------------------------------------------------------------------|---------------------|
|   |                     | This AND Th           |                                 | n this form, Oregon residen<br>hipping on orders over \$10                               | • •                 |
| 1 | Create the Question | -                     |                                 | is paragraph into a blank do<br><b>e</b> , <b>+ Create</b> to add a Quest<br>re as shown |                     |
|   | a                   | our order total       | ing \$ will be shipped to       | o You qualify for free s                                                                 |                     |
|   |                     |                       |                                 | TheFormTool (c) 2011-201                                                                 | L6 Snapdone, Inc.   |
|   |                     | Label                 | Question                        | Answer                                                                                   |                     |
|   |                     | OrderTotal            | What's the total order amound   |                                                                                          |                     |
|   | b                   | ShipAddr              | What's the shipping address?    | ?                                                                                        |                     |
| 2 | Add Field           | S                     |                                 | e OrderTotal answer, and cl                                                              | lick <b>OK</b>      |
|   |                     |                       | <b>b</b> Select the second blan | -                                                                                        |                     |
|   | () Before           | Your orc              | а                               | e <b>ShipAddr</b> answer, and clic                                                       |                     |
|   | ( After             | Your ord<br>free ship | •                               | will be shipped to {ShipAdd                                                              | r]. You qualify for |

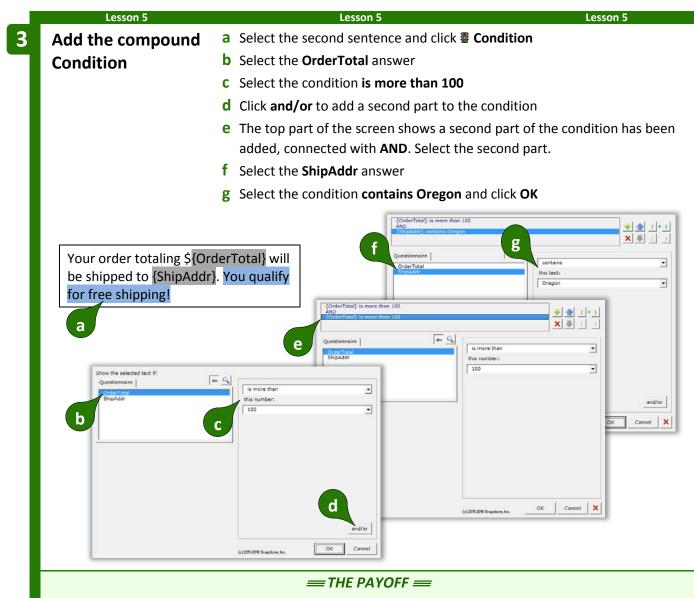

The second sentence only appears in the finished document when the total order is more than \$100 AND the shipping address is in Oregon.

|       | TheFormToo                     | (c) 2011-2016 Snapdone, Inc.           |  |
|-------|--------------------------------|----------------------------------------|--|
| Label | Question                       | Answer                                 |  |
| Total | What's the total order amount? | 75                                     |  |
| Addr  | What's the shipping address?   | 111 Main Street, Bend,<br>Oregon 88888 |  |

Your order totaling \$75 will be shipped to 111 Main Street, Bend, Oregon 88888.

|       | TheFormTo                      | <b>O</b> (c) 2011-2016 Snapdone, Inc.  |   | Your order totaling \$250               |
|-------|--------------------------------|----------------------------------------|---|-----------------------------------------|
| Label | Question                       | Answer                                 |   | will be shipped to 111                  |
| Total | What's the total order amount? | 250                                    |   | Main Street, Bend,<br>Oregon 88888. You |
| Addr  | What's the shipping address?   | 111 Main Street, Bend,<br>Oregon 88888 |   | qualify for free shipping!              |
| Le    | esson 5                        | Lesson 5                               | - | Lesson 5                                |

Compound Conditions can be extraordinarily complex, with any number of parts connected with **AND**, **OR**, and **XOR**. To manage all those parts, use the buttons in the top-right part of the screen:

Add or remove parts with + and  $\times$ .

Move the selected part up or down with  $\clubsuit \clubsuit$ .

Control the order in which parts are evaluated by () adding or

() removing parentheses.

## Parentheses in Compound Conditions

Remember back in math class when you learned that (1 + 2) x 3 is different than 1 + (2 x 3)? The parentheses control the order of operations. So the first statement results in 9, while the second statement results in 7.

Well, parentheses are just as important in compound Conditions. For example, suppose we wanted to find everyone with a first name of either Jon or John, and a last name of Smith. This statement would work perfectly, finding John Smith and Jon Smith:

({FirstName} is John OR {FirstName} is Jon) AND {LastName} is Smith

But this statement would fail, finding John Jones, John Adams, John Smith, and Jon Smith:

{FirstName} is John OR ({FirstName} is Jon AND {LastName} is Smith)

Use parentheses to control the order of operations in compound Conditions whenever there's any potential for error.

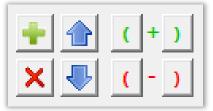

| Les                                                     | sson 6             |                                   | esson 6                        | Lesson 6                                                |  |
|---------------------------------------------------------|--------------------|-----------------------------------|--------------------------------|---------------------------------------------------------|--|
| Lesson 6                                                | :                  |                                   |                                |                                                         |  |
| This OR 1                                               | That AND th        | e Other Thing                     | This Paymer                    | ent Due notice uses a stern tone for larg               |  |
|                                                         | answer (page 1     |                                   | •                              | nces, unless the client is a Preferred                  |  |
| <ul> <li>Compound Condition (page 38)</li> </ul>        |                    | Customer.                         |                                |                                                         |  |
| <ul> <li>Parentheses in Conditions (page 41)</li> </ul> |                    |                                   |                                |                                                         |  |
| Create the                                              |                    | a Type or copy/pas                | te this paragrap               | h into a blank document                                 |  |
| Question                                                | -                  |                                   |                                | <b>e</b> to add a Questionnaire                         |  |
| Question                                                |                    | <b>b</b> Fill in the Questio      |                                |                                                         |  |
| Г                                                       |                    |                                   |                                |                                                         |  |
|                                                         |                    |                                   |                                | s or we will commence legal<br>it a minimum payment of  |  |
|                                                         |                    | unt at your earliest con          |                                | it a minimum payment of                                 |  |
| а                                                       |                    |                                   |                                |                                                         |  |
|                                                         |                    | 0                                 | IneFor                         | rmTool (c) 2011-2016 Snapdone, Inc.                     |  |
|                                                         | Label<br>TotalDue  | Question<br>What's the total amou | at dua?                        | Answer                                                  |  |
|                                                         | Over90             |                                   |                                |                                                         |  |
| b                                                       | IsPC               | Is the last payment ove           |                                |                                                         |  |
| <b>U</b>                                                | ISPC               | is this a Preferred Cust          | omer                           |                                                         |  |
|                                                         |                    |                                   |                                |                                                         |  |
| Create S                                                |                    | a Put the cursor in               |                                | ver box                                                 |  |
| Answers                                                 |                    | Click Smart Ar                    |                                |                                                         |  |
|                                                         |                    | <b>b</b> Select <b>Yes/No</b> an  |                                |                                                         |  |
|                                                         |                    | <b>c</b> Do the same for t        | ne <b>ISPC</b> answer          | DOX                                                     |  |
|                                                         |                    | FheFormTool         (c) 2011-201  |                                | Xes/No   checkboxes   Derized                           |  |
| Label                                                   | Question           |                                   | 5 Snapdone, C Series of Yes/No | de linked b Berles answer or a Grid                     |  |
| TotalDue                                                | What's the total   |                                   |                                | Example                                                 |  |
| Over90                                                  |                    | ent over 90 days old?             | _                              | A dropdown box allows the user<br>to respond Yes or No. |  |
| IsPC                                                    | Is this a Preferre | -                                 |                                | to respond Yes or No. Question Answer                   |  |
| 131 C                                                   | is this arrelefte  |                                   |                                | Is the signer<br>earried?                               |  |
|                                                         |                    | С                                 |                                |                                                         |  |
| L                                                       |                    |                                   |                                |                                                         |  |
|                                                         |                    |                                   |                                | OK Cen                                                  |  |

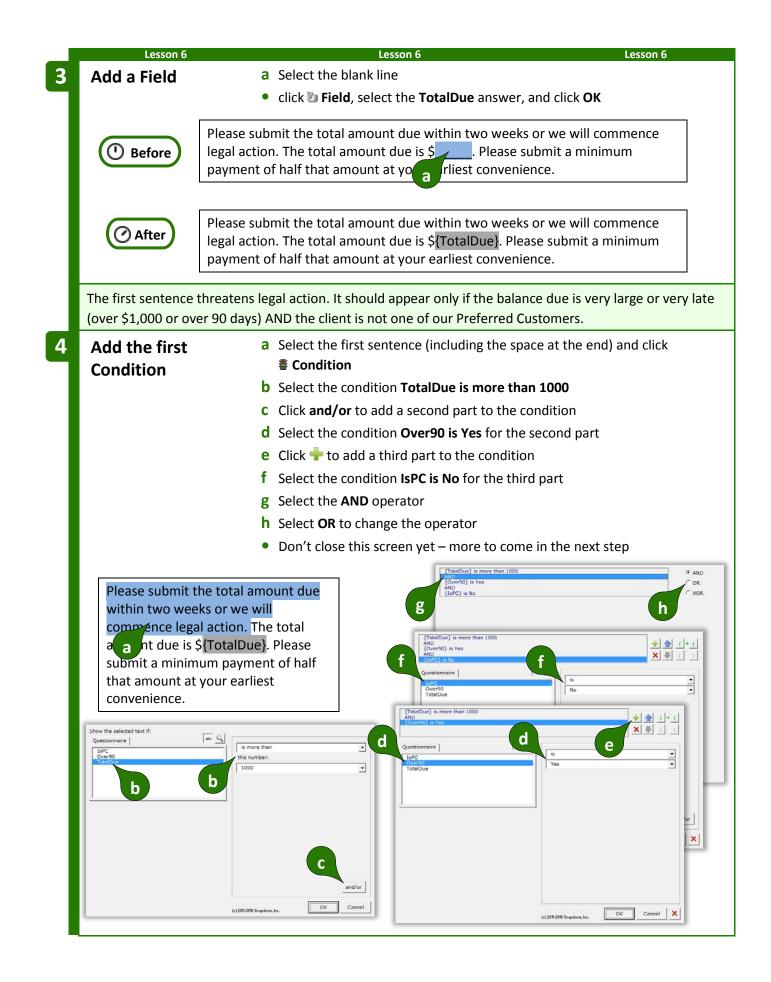

We need to ensure that the three parts of the compound Condition are evaluated in the proper sequence. We want to determine whether or not:

#### {TotalDue} is more than 1000 OR {Over90} is Yes AND {IsPC} is No

Note the placement of the parentheses above. They tell us that the first two parts will be evaluated first. (Is the total due more than \$1,000 OR the last payment older than 90 days?) If the answer to that is true AND the third part is true (not a Preferred Customer), then the whole Condition is true.

5 Add parentheses

- a Select the first part of the conditionb Click ( to add a left parenthesis
- **c** A red border warns that we don't yet have a pair of parentheses
- **d** Select the second part of the condition
- e Click ) to add a right parenthesis, and click OK

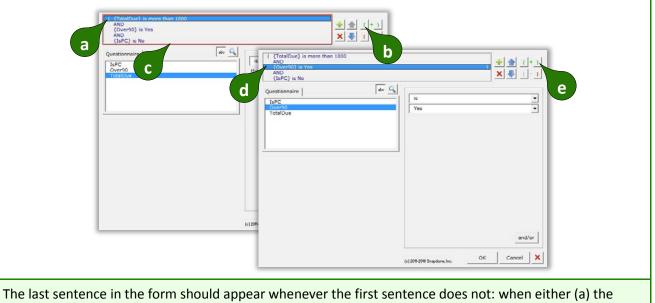

balance due is small or not very late, or (b) the Client is a Preferred Customer.

{TotalDue} is less than \$1,000.01 OR {Over90} is No OR {IsPC} is Yes

The odd figure \$1,000.01 is used so that a balance of exactly \$1,000 will be included in this Condition.

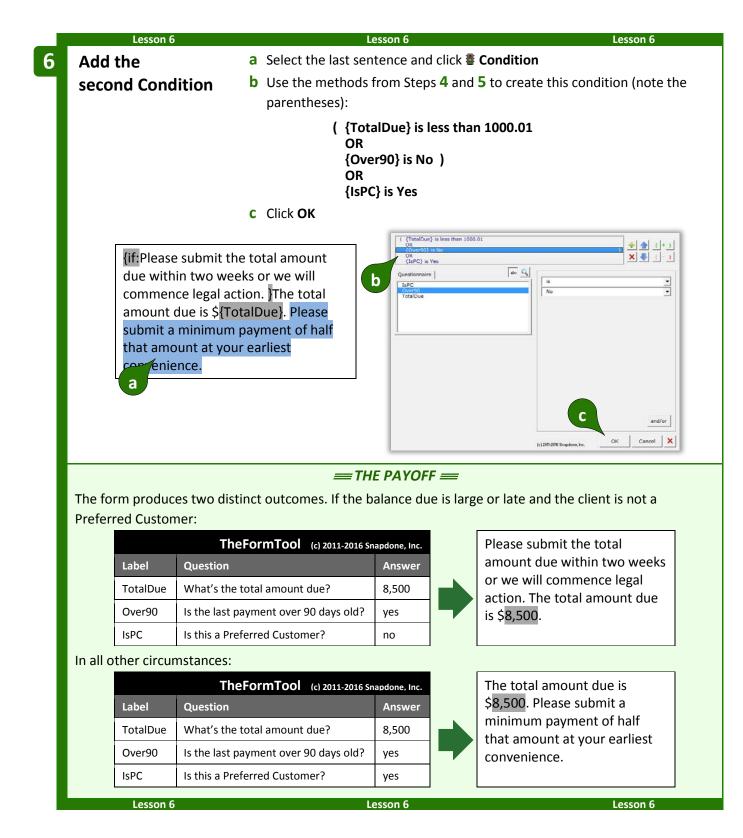

#### **Nested Conditions**

Conditions can be nested inside other Conditions. You might create an agreement form in which Article III is optional, contained within one great big Condition. Within that article, several paragraphs might also be conditional, either as a group or individually. And within each of those paragraphs other Conditions might be used to select particular sentences or words. There is no limit to how deeply Conditions may be nested.

## **Special Conditions**

| Conditional A/An                                                                                                    |                                                                                               |
|----------------------------------------------------------------------------------------------------|-----------------------------------------------------------------------------------------------|
| Consider this form.                                                                                                    | The owner is a {CompanyState} corporation.                                                    |
| If the state is <b>Texas</b> , the resulting document looks like this – no problems.                                                               | The owner is a Texas corporation                                                              |
| But if the state is <b>Idaho</b> , the resulting document looks like this. Problem! The <b>a</b> should be <b>an</b> .                             | The owner is a Idaho corporation                                                              |
| To solve this problem, select the <b>a</b> in the form, click <b>Fondition</b> , and click <b>Yes</b> .                                            | Make this a conditional a/an,<br>depending on the word that follows it?<br>Yes No             |
| The form now includes a conditional <b>{a}</b> code. When the form is Filled, the <b>{a}</b> will become either <b>a</b> or <b>an</b> , as needed. | {CompanyName} is {a}<br>{CompanyState} corporation.                                           |
| Conditional Period                                                                                                    |                                                                                               |
| Consider this form.                                                                                                    | The name of the company is<br>{CompanyName}.                                                  |
| If the company is <b>Acme</b> , the resulting document looks like this – no problems.                                                              | The name of the company is Acme.                                                              |
| But if the company is <b>Acme, Inc.</b> the resulting document looks like this. Problem! There are two periods at the end of the sentence.         | The name of the company is Acme, Inc.                                                         |
| To solve this problem, select the period in the form, click <b>Fondition</b> , and click <b>Yes</b> .                                              | Make this a conditional period, depending<br>on whether it is preceded by a period?<br>Yes No |

The form now includes a conditional **{.}** code. When the form is Filled, the {.} will disappear if it is preceded by a period, so there will never be two periods at the end of the sentence.

#### **Conditional Row in Table**

When a form includes tables, you may want to remove an entire table row under certain conditions. For example, in this form the Tax and Subtotal rows should be removed when tax is equal to 0.

Thank you for shopping with us.

| To make the Subtotal row conditional, put the cursor anywhere         |
|-----------------------------------------------------------------------|
| in that row (but don't select any text), click <b>Condition</b> , and |
| click <b>Yes</b> to open the Condition screen.                        |

Note that, unlike other Conditions that determine when text will be included, this Condition determines when the selected row will be removed.

In this example, the selected row will be removed when TaxAmount is this number: 0.

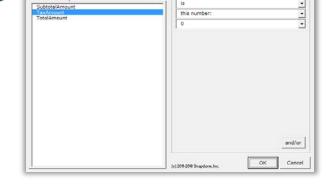

abe 🔍

When **OK** is clicked, a **RemoveRow** Condition is added to the form.

| Item             | Price |
|------------------|-------|
| Widgets          |       |
| Thingies         |       |
| SUBTOTAL:        |       |
| {if:[RemoveRow]} |       |
| Тах              |       |
| TOTAL:           |       |

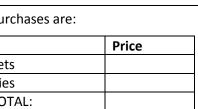

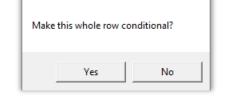

this number

Price

{SubtotalAmount}

{TaxAmount}

{TotalAmount}

The name of the company is {CompanyName {.}

Your purchases are:

Item

Тах

move the selected row if

maire

SubtotalAmou

TOTAL:

Widgets

Gadgets

SUBTOTAL:

In this example, the Tax row is also conditional, so we would add the same Condition to it. (Or just copy the first Condition and paste it into the Tax row.)

Unlike other Conditions that are fully processed during **E** Fill, conditional rows are merely marked for deletion and are not removed from the document until it is finalized with **E** Petrify (page 115). A message notifies form users of this requirement at the end of **E** Fill.

#### **Conditional Section in Document**

When a form is divided into sections using Word's Section Break feature, you may want to remove an entire section under certain conditions.

To make a whole section conditional, put the cursor anywhere in that section (but not in a table, and don't select any text) and click **Condition**. Click **Yes** to open the Condition screen, and create the Condition as you ordinarily would. Like the conditional rows described above, this Condition determines whether the selected section will be <u>removed</u>. A **RemoveSection** marker is added to the form, similar to the **RemoveRow** marker described above.

Like conditional rows, conditional sections are merely marked for deletion during  $\triangleq$  Fill and are not removed from the document until it is finalized with  $\ge$  Petrify.

#### **Telescoping Parentheses**

This special condition is designed especially for legal pleading captions. It produces a flexible vertical stack of parentheses separating the two halves of a caption.

As shown here, create a 3x1 Word table with a very narrow middle column, and with border lines turned off (a dotted line is shown here for clarity). Type a lone parenthesis ) in the middle column, select it, click **Condition**, and click **Yes**.

When the form is Filled, parenthesis will telescope to precisely fill the center column.

| {PltfName}, | _ )                |
|-------------|--------------------|
|             | Case No. {CaseNum} |
| Plaintifi,  |                    |
| V.          | {PleadTitle}       |
|             |                    |
| {RspName},  |                    |
|             |                    |
| Respondent. |                    |

| you may want to remove an |
|---------------------------|
|                           |

×

ОК

Thank you for shopping with us.

Rows and/or sections in this document are marked for removal.

When the document is finalized, click Petrify to remove them

Your purchases are:

| Make this whole section | conditional? |
|-------------------------|--------------|
| Yes                     | No           |

without a comma before the last item.

The built-in List formats are:

## Lists 🗄

#### The Difference Between a Field and a List

When inserting info from a series answer into a form, it makes a big difference whether you click **D** Field or  $\coloneqq$  List. Fields retrieve *info about the series* (e.g., the number of shareholders) or *a particular item* in the series (e.g., the name of the largest shareholder); and Lists retrieve *a set of items* from the List (e.g., the name of each shareholder). Since Lists can retrieve multiple items, the options for arranging those items are extensive (or, to be more precise: infinite).

For example, to turn this sentence into a form, you would create a Questionnaire with just one question, using a Text series answer (page 8).

# I have three children: Sue, Tom, and Mary.

|       |                        | TheFormTool (c) 2016 Snapdone, Inc. |
|-------|------------------------|-------------------------------------|
| Label | Question               | Answer                              |
| Kids  | List all the children. | [??]<br>[??]<br>[??]                |

Then you'd insert a <u>Field</u> to retrieve the number of children (*info about the series*).

I have {#} children: {List**①**:{Kids**①**X}],

{Kids **①**X}| and {Kids **①**X}}.

I have {#} children: Sue, Tom, and

Mary.

And you'd insert a <u>List</u> to retrieve the names of the children (*a set of items from the series*).

#### Inserting a List

To insert a List in a form (shareholders, signers, children, executors, etc.), click ≔ List.

Select the desired answer, choose a built-in List format, and **d** click **OK**. The formats are described below.

Only series answers are included in the List screen. If the answer you want does not appear, it is not a series answer (Textbox series, Dropdown series, Yes/No series, Checkboxes, Derived series, or Grid).

Tic, Tac and Toe creates a narrative List separated by commas,

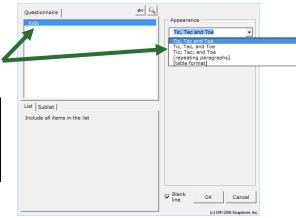

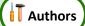

Griselda Pugh, Horace Blixt, Eunice Brimley and Bertrand Guff

**Tic, Tac, and Toe** creates a narrative List separated by commas, <u>with</u> a comma before the last item.

**Tic; Tac; and Toe** creates a narrative List separated by semicolons.

The **[repeating paragraphs]** format repeats a paragraph for each item in a List.

Griselda Pugh, Horace Blixt, Eunice Brimley, and Bertrand Guff

Griselda Pugh; Horace Blixt; Eunice Brimley; and Bertrand Guff

Sample paragraph about Griselda Pugh. Sample paragraph about Horace Blixt. Sample paragraph about Eunice Brimley. Sample paragraph about Bertrand Guff.

Choose **[table format]** to arrange items in a Word table.

Choose the number of **Columns** in the table.

If **One item per row** is <u>checked</u>, each List item appears in the left column, and the remaining columns can be used for other info.

The **Lines** checkbox determines whether border lines appear in the table.

Checkmark **Headings in first row** to include headings ' for each column in the table.

Checkmark **Totals in last row** to create an additional row under the List items that automatically generates totals for each column.

See a preview of your choices here.

After adding a table-formatted List to a form, you can further customize the table – type your own headings, remove totals from columns where they don't apply, add shading or other formatting, etc. In fact, you can customize any of the List formats to fit your exact needs.

Number Dots? You might be wondering about the circled numbers that show up in List structures: {List**0**:{Kids**0**X}|, {Kids**0**X}| and {Kids**0**X}}. They indicate the *layer* of a List or Field. Mostly you'll see **0**, but if you start nesting Lists inside other Lists you'll see **2**, **3**, and maybe more. See page 54 for more about layers.

### Three Clauses in Every List

Every List contains three clauses separated by markers (the markers are colored red below):

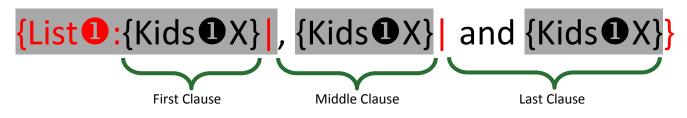

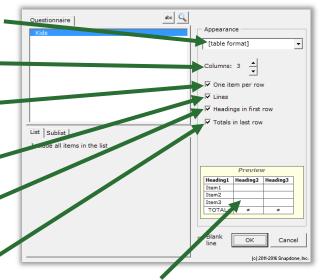

The three clauses give flexibility when crafting Lists. For example, in the List shown above, the middle clause includes a comma, and the last clause includes **and**. With four kids, the resulting List looks like this: **Andy, Betty, Carl and Debra**. (There are two commas, because the middle clause appears twice, because there are two middle kids.)

Look at two more sample Lists below, and their results for four kids. Notice that the middle clause appears twice in each sample, because there are two middle kids.

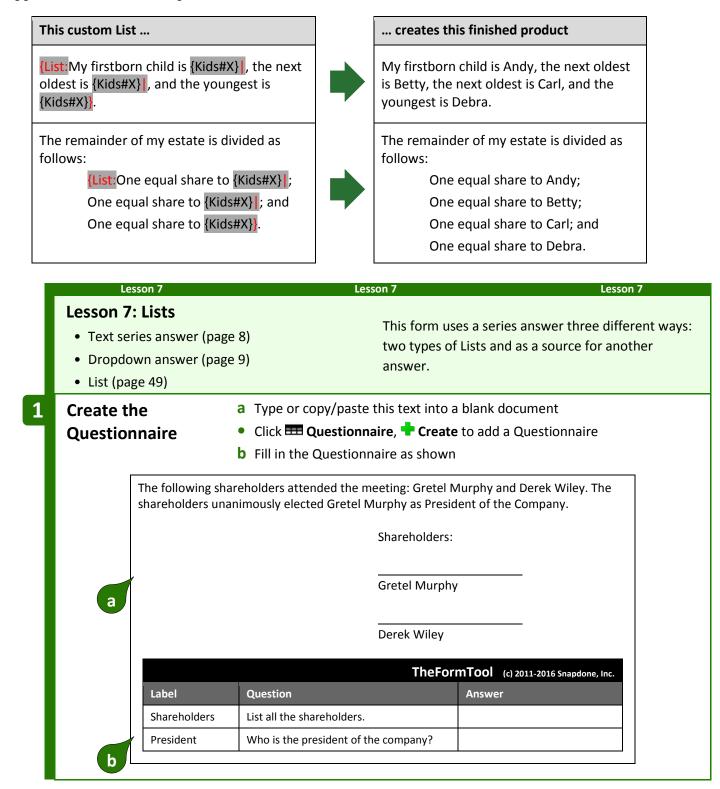

| mart Answer<br>t Answer                    |
|--------------------------------------------|
|                                            |
|                                            |
|                                            |
|                                            |
|                                            |
|                                            |
|                                            |
|                                            |
| Example                                    |
| e text box allows for<br>yped response.    |
| Gil Parker<br>Enid Lake<br>Bob and Pat Coe |
| type a                                     |
| Well's                                     |
| QK Cancel                                  |
|                                            |
|                                            |
| <u> </u>                                   |
| 21                                         |
|                                            |
|                                            |
| erek                                       |
| t of                                       |
|                                            |
|                                            |
| erek                                       |
| the                                        |
| 1                                          |
|                                            |

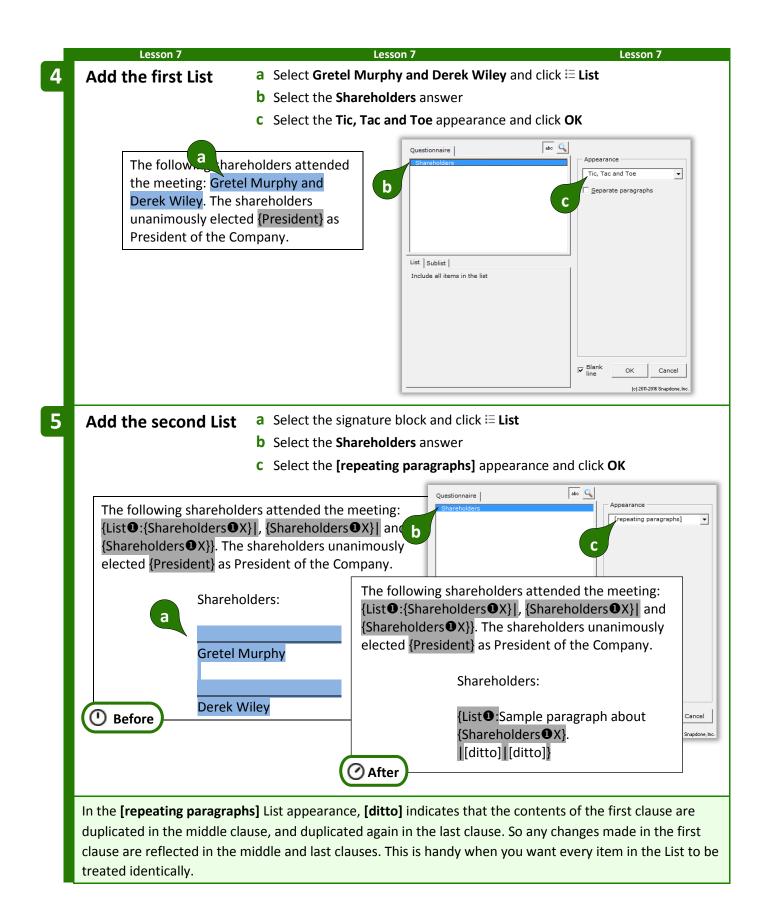

|   | Lessor                         | ז ז                                                                                                    |                                                           | Lesson 7                                               |                                                             | Lesson 7                                                 |
|---|--------------------------------|----------------------------------------------------------------------------------------------------|-----------------------------------------------------------|--------------------------------------------------------|-------------------------------------------------------------|----------------------------------------------------------|
| 6 | Customize                      | a Re                                                                                                    | place <b>Sample</b>                                       | paragra                                                | <b>oh about</b> with a blank                                | line followed by a hard                                  |
|   | the second                     | List ret                                                                                                    | turn <b>(Enter</b> )                                      |                                                        |                                                             |                                                          |
|   |                                | b De                                                                                                    | lete the perio                                            | d                                                      |                                                             |                                                          |
|   | Ве                             | Share<br>a<br>{List<br>[ditto]                                                                                                    | ample paragra                                             | aph abou                                               | it {Shareholders <b>①</b> X}.                               | b                                                        |
|   |                                | Shareho                                                                                                    | lders:                                                    |                                                        |                                                             | Ĩ                                                        |
|   |                                |                                                                                                    | olders <b>①</b> X}<br>[[ditto]}                           |                                                        |                                                             |                                                          |
|   |                                |                                                                                                    | <i>≡</i> = TI                                             | HE PAY                                                 | OFF ==                                                      |                                                          |
|   |                                |                                                                                                    | •                                                         |                                                        |                                                             | in the form. And the form<br>to the president's name was |
|   | used three tim                 | es in the form but o                                                                                                    | nly typed once                                            |                                                        |                                                             |                                                          |
|   |                                | TheFormTe                                                                                                    | <b>ool</b> (c) 2011-2015                                  |                                                        |                                                             |                                                          |
|   | Label                          | Question                                                                                                    | Answer                                                    |                                                        | The following sharehol Roger Billings, Esther G             | ders attended the meeting:<br>raves and Bea Lester.      |
|   | Shareholders                   | List all the shareholders.                                                                                                    | Roger Billings<br>Esther Graves<br>Bea Lester             |                                                        | The shareholders unan<br>Graves as President of             |                                                          |
|   | President                      | Who is the president of the company?                                                                                              | Esther Graves                                             |                                                        |                                                             | Sharenoiders.                                            |
|   | movin<br>above<br><b>updat</b> | typing shareholder r<br>og the cursor to the s<br>the cursor, remindi<br><b>e list</b> . After clicking<br>er are selectable in t | second answer<br>ng the form us<br><b>Refresh</b> , the n | <sup>-</sup> box, a f<br>ser to <b>cli</b><br>ames fro | lag appears<br>ck Refresh to<br>om the first<br>opdown box. | Roger Billings<br>Esther Graves<br>Bea Lester            |
|   |                                | 7                                                                                                    |                                                           | Longer 7                                               |                                                             |                                                          |
|   | Lessor                         |                                                                                                    |                                                           | Lesson 7                                               |                                                             | Lesson 7                                                 |

#### **List Layers**

A List can be nested inside another List (which may itself be nested inside another List, up to 10 layers deep). To keep track of nested Lists and the Fields and Conditions they contain, TheFormTool uses **023** indicators. You will most commonly see **0**s in your forms, but other numbers will appear in rare situations where nested Lists occur. If you ever add an item Field *outside* a List (unusual, but possible), it will be tagged with a **0**.

Here a List of shareholders (layer **①**) creates a paragraph for each shareholder. Within each paragraph, a List of directors (layer **②**) is nested.

{List ①:Shareholder {Shareholders ①X} votes to approve the following directors: {List ②:{Directors ②X}}, {Directors ②X}] and {Directors ③X}}. [[ditto]][ditto]}

When working within nested Lists, note the layer selector button that appears in many screens. You can ignore it *almost* always. But in rare circumstances (like the lesson below), you will click this button to refer to info from an outer layer while you're working within a nested layer.

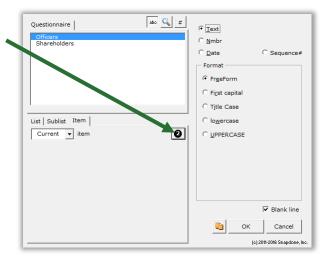

| Lesson 8                                     | Lesson 8                                                                      | Lesson 8                            |
|----------------------------------------------|-------------------------------------------------------------------------------|-------------------------------------|
| Lesson 8: List Layers                        |                                                                               |                                     |
| • Grid (page 14)                             |                                                                               |                                     |
| <ul> <li>Dropdown answer (page 9)</li> </ul> | This form uses ne                                                             | sted Lists to create a hierarchy of |
| <ul> <li>Date Field (page 16)</li> </ul>     | signatures from a                                                             | Grid.                               |
| • Sublist (page 67)                          |                                                                               |                                     |
| • List layers (page 54)                      |                                                                               |                                     |
| Consider this signature block:               |                                                                               |                                     |
|                                              | Signed this day of,                                                           |                                     |
|                                              | [name of buyer]                                                               |                                     |
|                                              | D.u.                                                                          |                                     |
|                                              | By:<br>[signer], [title]                                                      |                                     |
|                                              | in a List, so the form will be able to he signing for it? They can be handled |                                     |

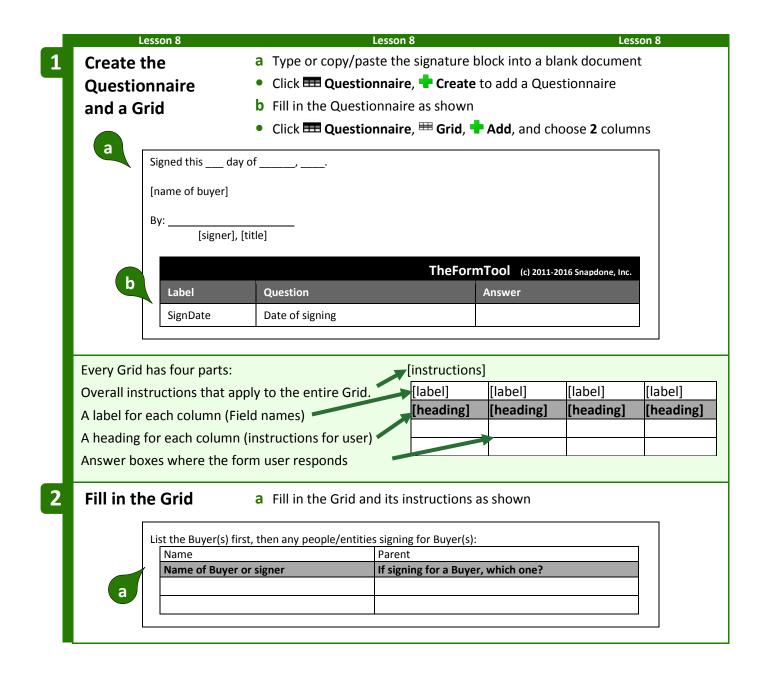

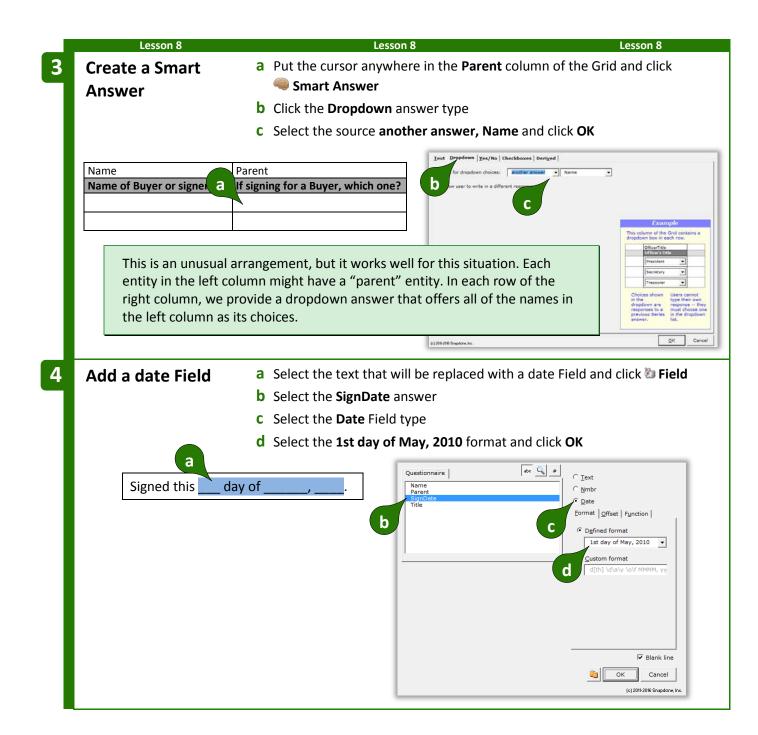

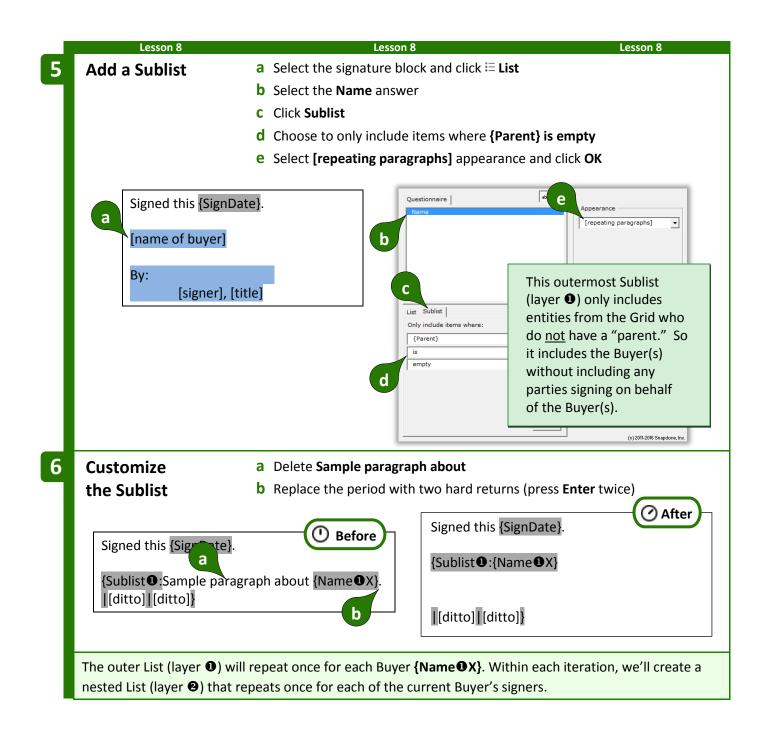

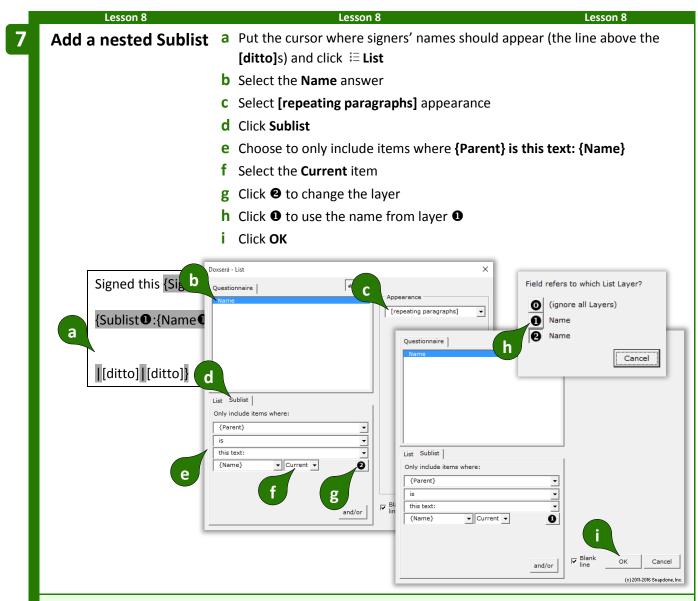

To help explain why we chose layer **1** above, suppose we have two buyers and three signers:

| Name                    | Parent                             |
|-------------------------|------------------------------------|
| Name of Buyer or signer | If signing for a Buyer, which one? |
| Acme, Inc.              |                                    |
| Smith Co.               |                                    |
| Alan Acme               | Acme, Inc.                         |
| Bernice Smith           | Smith Co.                          |
| Claudia Smith           | Smith Co.                          |

The outer List (layer ●) is a list of *buyers*. It will repeat twice: once for buyer **Acme, Inc.** and once for buyer **Smith Co.** For each buyer there is an inner List (layer ④) of *signers*.

The first time through the outer List, buyer **Acme**, **Inc.** is named, and the inner List consists of all the people whose parent is **Acme**, **Inc.** (the current buyer in layer **0**).

The second time through the outer List, buyer **Smith Co.** is named, and the inner List consists of all the people whose parent is **Smith, Co.** (the current buyer in layer **①**).

In both cases, the inner list of signers is determined by looking to see who is a child of the current buyer in layer **①**.

| Customize the nested Sublist       a Replace Sample paragraph about with By: followed by a hard return (Enter) and a Tab         b Delete the period         Signed this [SignDate].         [Sublist 0: {N and X}]         [Sublist 0: {N and X}]         [Gitto] [ditto]         [Iditto] [ditto]         [Iditto] [ditto]                                                                                                    | Lesson 8                                                                   | Lesson 8                                                                                                 | Lesson 8                                                                                                    |
|----------------------------------------------------------------------------------------------------|----------------------------------------------------------------------------|----------------------------------------------------------------------------------------------------|----------------------------------------------------------------------------------------------------|
| Signed this [SignDate].       [Sublist 0: {N a 0 X}]         [Sublist 0: Sample paragraph about {Name@X}.       [[ditto]]         [[ditto]] [[ditto]]       [[ditto]]         [[ditto]] [[ditto]]       [[ditto]] <t< th=""><th></th><th>hard return (Enter) and a</th><th></th></t<> |                                                                            | hard return (Enter) and a                                                                                |                                                                                                    |
| Nested lists create a flexible hierarchy of signatures from a single Grid.                                                                                                    | {Sublist <b>①</b> :{N<br>a<br>{Sublist <b>②</b> :Samp<br> [ditto] [ditto]} | ❶X}<br>le paragraph about {Name❷X}.                                                                      | {Sublist <b>0</b> :{Name <b>0</b> X}<br>{Sublist <b>2</b> :By:<br>{Name <b>2</b> X}<br>[[ditto]][ditto]}<br>[[ditto]] |
| SignDate       Date of signing?       2/17/2017         List the Buyer(s) first, then any people/entities signing for Buyer(s):       Acme, Inc.       By:         Name       Parent       Alan Acme         Name of Buyer or signer       If signing for another entity, for whom?       Smith Co.         Acme, Inc.       [??]       By:         Smith Co.       [??]       By:         Alan Acme       Acme, Inc.       By:         Bernice Smith       Smith Co.       By:         Claudia Smith       Smith Co.       By:                                                                                                    |                                                                            |                                                                                                    | OFF ==                                                                                                    |
| Name of Buyer or signer     If signing for another entity, for whom?       Acme, Inc.     [??]       Smith Co.     [??]       Alan Acme     Acme, Inc.       Bernice Smith     Smith Co.       Claudia Smith Co.     Smith Co.                                                                                                    |                                                                            | <b>Doxserá</b> (c) 2011-                                                                                 | Signed this 17th day of February,                                                                                     |
|                                                                                                    | Label Quest<br>SignDate Date of<br>List the Buyer(s) first                 | Doxserá (c) 2011-<br>ion Answer<br>of signing? 2/17/2017<br>t, then any people/entities signing for Buye | -2016<br>Signed this 17th day of February,<br>2017.<br>Acme, Inc.<br>By:                                              |

#### Linked Answers in Lists

Every List is based on a particular series answer in the Questionnaire. But when customizing Lists, you can include Fields that refer to *any* answer, not just the original series answer. And you'll get even more mileage out of answers that are linked to the original series.

|   | Lesso                                                             | on 9                             |                                                                                                    | Les                                                               | son 9                                                     |                                                     | Lesson 9                                                                                                    |
|---|-------------------------------------------------------------------|----------------------------------|----------------------------------------------------------------------------------------------------|-------------------------------------------------------------------|-----------------------------------------------------------|-----------------------------------------------------|----------------------------------------------------------------------------------------------------|
|   | Lesson 9:<br>List with L                                          | inked Ansv                       | ver                                                                                                    |                                                                   |                                                           |                                                     |                                                                                                    |
|   | <ul><li>Text serie</li><li>Linked an</li><li>List (page</li></ul> | es answer (pag<br>Iswer (page 8) | je 8)                                                                                                    |                                                                   | This form g<br>and birthda                                | -                                                   | related data (names                                                                                                    |
| 1 | Create the<br>Questionnaire                                       |                                  | <ul> <li>a Type or copy/paste this paragraph into a blank document</li> <li>Click  Questionnaire,  Create to add a Questionnaire</li> <li>b Fill in the Questionnaire as shown</li> </ul> |                                                                   |                                                           |                                                     |                                                                                                    |
|   | В                                                                 |                                  |                                                                                                    | •                                                                 | •                                                         | ndy (born January 1,<br>993) and Debra (born        |                                                                                                    |
|   |                                                                   |                                  |                                                                                                    |                                                                   | TheFo                                                     | rmTool (c) 2011-2016 Sna                            | apdone, Inc.                                                                                                    |
|   | b                                                                 | Label                            | Question                                                                                                    |                                                                   |                                                           | Answer                                              |                                                                                                    |
|   |                                                                   | Kids                             | List the wi                                                                                                    | ill maker's childr                                                | en.                                                       |                                                     |                                                                                                    |
|   |                                                                   | DOB                              | What's ea                                                                                                    | ch child's date c                                                 | f birth?                                                  |                                                     |                                                                                                    |
|   | Answers                                                           |                                  | <ul><li>c Put the</li><li>d Select a</li><li>e Checkr</li></ul>                                                                                                    | e cursor in the<br><b>Series of text</b><br>mark <b>Link to</b> a | boxes                                                     | r box and click 🧠 Sn<br>eries answer or a Gr        |                                                                                                    |
|   |                                                                   | -                                | h o Form To o                                                                                                    | J                                                                 |                                                           | m   Yes/No   Checkboxes   Deriyed                   | 1                                                                                                    |
|   | Label                                                             | Question                         |                                                                                                    | (c) 2011-2016 Sr                                                  | Series of tex                                             | t boxes IT link to a preceding Series answer or a G | nd .                                                                                                    |
|   | Kids                                                              | List the will children.          | maker's                                                                                                    |                                                                   | Lext   <u>Dropdown</u>   <u>Yes/No</u>   C                | heckboxes   Deriged                                 | Example                                                                                                    |
|   | DOB                                                               | What's each of birth?            | child's date                                                                                                    | d                                                                 | C Single text box<br>C Series of text boxes<br>↓ Lin<br>C | ik to a preceding Series answer or a Grid Kids      |                                                                                                    |
|   |                                                                   |                                  | C                                                                                                    |                                                                   |                                                           |                                                     | Example<br>Licked enverse eak for more info<br>Service answer: Responses in a<br>procedury answer: are used to<br>identify each text box in the Linked<br>aniver. |
|   |                                                                   |                                  |                                                                                                    |                                                                   | (c) 2016-2016 Snapdone, Inc.                              |                                                     | QK Cencel                                                                                                    |
|   |                                                                   |                                  |                                                                                                    |                                                                   |                                                           |                                                     |                                                                                                    |

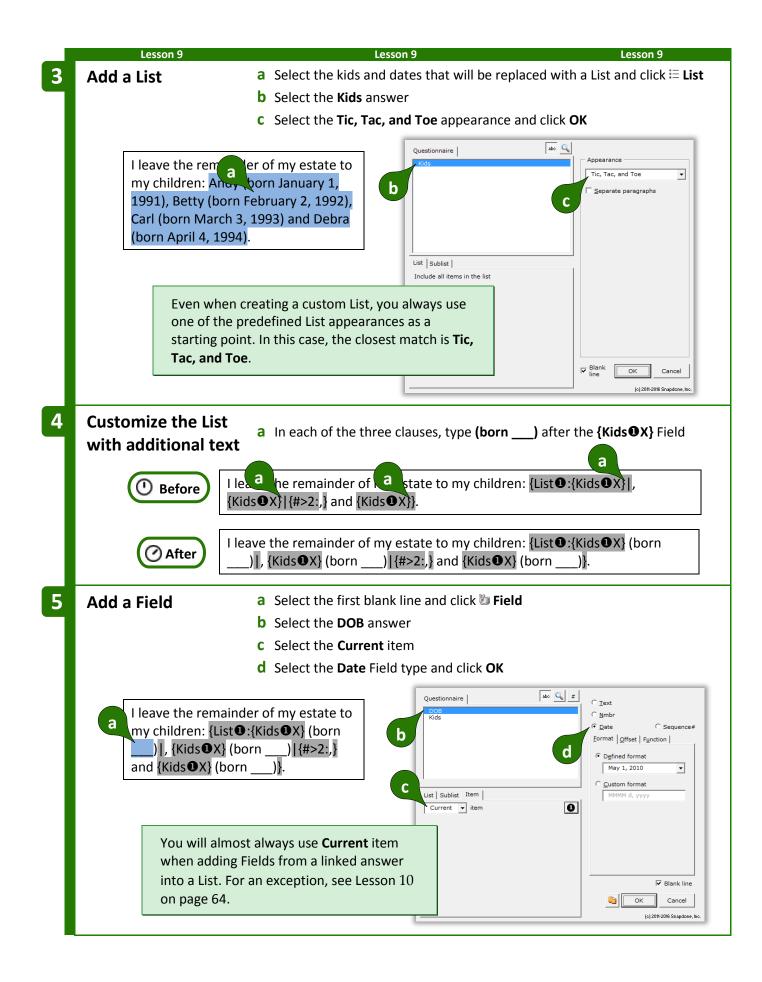

| Le          | sson 9                                            | Lesson 9                               |           | Lesson 9                                                                               |
|-------------|---------------------------------------------------|----------------------------------------|-----------|----------------------------------------------------------------------------------------|
| Add two     | more Fields a Select {DOB                         | X} and copy with Ct                    | trl+C     |                                                                                        |
|             | <b>b</b> Select each re                           | maining blank line a                   | and paste | with <b>Ctrl+V</b>                                                                     |
| () в        | efore a eave the remainder<br>{DOBOX}) , {KidsOX} |                                        |           | {List <b>b</b> ds <b>❶</b> X} (born<br>❶X} (born)}.                                    |
| 0           |                                                   |                                        |           | {List <b>0</b> :{Kids <b>0</b> X} (born<br>{Kids <b>0</b> X} (born {DOB <b>0</b> X})}. |
|             |                                                   | THF PAYOFF ==                          |           |                                                                                        |
| No matter k | now many children are typed in the                | Questionnaire the                      | custom    | List expands to accommodat                                                             |
|             | ncludes supplemental info (a birth                |                                        | custom    | List expands to accommodat                                                             |
| .nem, ana n |                                                   |                                        |           | [                                                                                      |
|             | TheFormTool (ရ                                    | 2011-2015 Snapdone, Inc.               |           | I leave the remainder of my                                                            |
| Label       | Question                                          | Answer                                 |           | estate to my children: Ann                                                             |
| Kids        | List the will maker's children.                   | Ann                                    |           | (born January 1, 2001), Bill                                                           |
|             |                                                   | Bill                                   |           | (born February 2, 2002), Carla                                                         |
|             |                                                   |                                        |           | (horn March 2, 2002) and Da                                                            |
|             |                                                   | Carla                                  |           | (born March 3, 2003), and Da<br>(born April 4, 2004)                                   |
|             | What's each shild's data of hirth?                | Dan                                    |           | (born March 3, 2003), and Da<br>(born April 4, 2004).                                  |
| DOB         | What's each child's date of birth?                | Dan<br>Ann: 1/1/2001                   |           |                                                                                        |
| DOB         | What's each child's date of birth?                | Dan                                    |           |                                                                                        |
| DOB         | What's each child's date of birth?                | Dan<br>Ann: 1/1/2001<br>Bill: 2/2/2002 |           |                                                                                        |

#### First, Previous, Current, Next, and Last

You might have wondered about the **X** in Fields that appear within Lists:

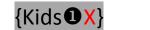

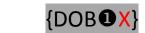

The character after the **①** indicates which item in the List should be used for that Field. **X** refers to the *current* item. But once in a blue moon special circumstances may arise — you might want the third clause to refer to the *first* item, or you might want each occurrence of the middle clause to refer to the *next* item. The five possibilities are:

F = First P = Previous X = Current N = Next L = Last

| Le                                                                                                    | esson 10                                                                                                    | Lesso                                                                                                    | n 10                                                                                                    |                                                                                                    | Lesson 10                                                                     |
|----------------------------------------------------------------------------------------------------|----------------------------------------------------------------------------------------------------|----------------------------------------------------------------------------------------------------|----------------------------------------------------------------------------------------------------|----------------------------------------------------------------------------------------------------|-------------------------------------------------------------------------------|
| Lesson 1                                                                                                    | LO: List with                                                                                                    | Previous Item                                                                                                    |                                                                                                    |                                                                                                    |                                                                               |
| • Text se                                                                                                    | eries answer (pa                                                                                                    | age 8)                                                                                                    | This form au                                                                                                    | tomatically hand                                                                                          | les a fiddly situatio                                                         |
| • List (pa                                                                                                    | age 49)                                                                                                    |                                                                                                    | referring to                                                                                                    | previous items in                                                                                         | a list – that you                                                             |
| Curren                                                                                                    | it item Field (pa                                                                                                    | ge 63)                                                                                                    | previously ha                                                                                                    | ad to do by hand.                                                                                         |                                                                               |
| Previo                                                                                                    | us item Field (p                                                                                                    | age 63)                                                                                                    |                                                                                                    |                                                                                                    |                                                                               |
| Create t                                                                                                    | ·hρ                                                                                                    | <b>a</b> Type or copy/paste t                                                                                                    | his paragraph                                                                                                    | n into a blank doc                                                                                        | ument                                                                         |
| Questio                                                                                                    |                                                                                                    | <ul> <li>Click <b>EEE Questionna</b></li> </ul>                                                                                                    |                                                                                                    |                                                                                                    |                                                                               |
| Questio                                                                                                    | initian c                                                                                                    | <b>b</b> Fill in the Questionna                                                                                                    |                                                                                                    |                                                                                                    |                                                                               |
|                                                                                                    |                                                                                                    |                                                                                                    |                                                                                                    |                                                                                                    |                                                                               |
|                                                                                                    |                                                                                                    | Avery as my personal repres                                                                                                    |                                                                                                    | •                                                                                                    |                                                                               |
|                                                                                                    | -                                                                                                    | erve, then I select Brenda E<br>erve, then I select Carla Coo                                                                                                    |                                                                                                    | Id Blake is ullable                                                                                       | or                                                                            |
| а                                                                                                    |                                                                                                    | ,                                                                                                    | 1                                                                                                    |                                                                                                    |                                                                               |
| b                                                                                                    |                                                                                                    |                                                                                                    | TheFor                                                                                                    | mTool (c) 2011-2016                                                                                       | Snapdone, Inc.                                                                |
| b                                                                                                    | Label                                                                                                    | Question                                                                                                    |                                                                                                    | Answer                                                                                                    |                                                                               |
|                                                                                                    | PRs                                                                                                    | List the personal represent                                                                                                    | atives                                                                                                    |                                                                                                    |                                                                               |
|                                                                                                    |                                                                                                    |                                                                                                    |                                                                                                    |                                                                                                    |                                                                               |
|                                                                                                    | entence refers t                                                                                                    | paragraph in this form.<br>o the first personal                                                                                                    |                                                                                                    | Avery as my perso                                                                                         | nal representative.                                                           |
| The first se<br>representa<br>The middle                                                                              | entence refers to                                                                                                    |                                                                                                    | l select <mark>Alan</mark>                                                                                                    | is unable or unwil                                                                                        | nal representative.<br>ling to serve, then I                                  |
| The first se<br>representa<br>The middle<br>personal re                                                               | entence refers to<br>tive.<br>e sentence refer<br>epresentatives.                                                                                                    | o the first personal                                                                                                    | l select Alan<br>If Alan Avery<br>Brenda Blake                                                                                                    | / is unable or unwil<br>e.                                                                                |                                                                               |
| The first se<br>representa<br>The middle<br>personal re<br>And the las<br>personal re                                 | entence refers to<br>ative.<br>e sentence refer<br>epresentatives.<br>st sentence refe<br>epresentatives.                                                                                                    | o the first personal<br>rs to the first and second<br>ers to the second and third<br>We'll handle this                                                                                                    | l select Alan<br>If Alan Avery<br>Brenda Blake                                                                                                    | y is unable or unwil<br>e.<br>ake is unable or unv                                                        | ling to serve, then I                                                         |
| The first se<br>representa<br>The middle<br>personal re<br>And the las<br>personal re                                 | entence refers to<br>ative.<br>e sentence refer<br>epresentatives.<br>st sentence refe<br>epresentatives.                                                                                                    | o the first personal<br>rs to the first and second<br>ers to the second and third                                                                                                    | I select Alan<br>If Alan Avery<br>Brenda Blake<br>If Brenda Bla                                                                                                  | y is unable or unwil<br>e.<br>ake is unable or unv                                                        | ling to serve, then I                                                         |
| The first se<br>representa<br>The middle<br>personal re<br>And the las<br>personal re                                 | entence refers to<br>ative.<br>e sentence refer<br>epresentatives.<br>st sentence refe<br>epresentatives.<br>ituation with "p                                                                                                    | o the first personal<br>rs to the first and second<br>ers to the second and third<br>We'll handle this                                                                                                    | l select Alan<br>If Alan Avery<br>Brenda Blake<br>If Brenda Bla<br>select Carla                                                                                  | y is unable or unwil<br>e.<br>ake is unable or unv<br>Cooper.                                             | ling to serve, then I<br>willing to serve, then                               |
| The first se<br>representa<br>The middle<br>personal re<br>And the las<br>personal re<br>awkward s                    | entence refers to<br>tive.<br>e sentence refer<br>epresentatives.<br>st sentence refe<br>epresentatives.<br>ituation with "p                                                                                                    | o the first personal<br>rs to the first and second<br>ers to the second and third<br>We'll handle this<br>previous" Fields.                                                                                                    | I select Alan<br>If Alan Avery<br>Brenda Blak<br>If Brenda Bla<br>select Carla<br>PRs answer b                                                                   | y is unable or unwil<br>e.<br>ake is unable or unv<br>Cooper.<br>pox and click <b>@ S</b>                 | ling to serve, then I<br>willing to serve, then                               |
| The first se<br>representa<br>The middle<br>personal re<br>And the las<br>personal re<br>awkward s<br><b>Create a</b> | entence refers to<br>tive.<br>e sentence refer<br>epresentatives.<br>st sentence refe<br>epresentatives.<br>ituation with "p                                                                                                    | o the first personal<br>rs to the first and second<br>ers to the second and third<br>We'll handle this<br>previous" Fields.<br>a Put the cursor in the                                                                                 | I select Alan<br>If Alan Avery<br>Brenda Blake<br>If Brenda Bla<br>select Carla<br>PRs answer b<br>boxes and clic                                                | y is unable or unwil<br>e.<br>ake is unable or unv<br>Cooper.<br>pox and click <b>@ S</b>                 | ling to serve, then I<br>willing to serve, then                               |
| The first se<br>representa<br>The middle<br>personal re<br>And the las<br>personal re<br>awkward s<br><b>Create a</b> | entence refers to<br>tive.<br>e sentence refer<br>epresentatives.<br>st sentence refe<br>epresentatives.<br>ituation with "p<br>a<br><b>nswer</b>                                                                                                    | o the first personal<br>rs to the first and second<br>ers to the second and third<br>We'll handle this<br>previous" Fields.<br>a Put the cursor in the                                                                                 | I select Alan<br>If Alan Avery<br>Brenda Blak<br>If Brenda Blak<br>If Brenda Bla<br>select Carla<br>PRs answer b<br>boxes and clic<br>boxes and clic             | y is unable or unwil<br>e.<br>ake is unable or unv<br>Cooper.<br>pox and click <b>@ S</b><br>ck <b>OK</b> | ling to serve, then I<br>willing to serve, then<br>mart Answer                |
| The first se<br>representa<br>The middle<br>personal re<br>And the las<br>personal re<br>awkward s<br><b>Create a</b> | entence refers to<br>tive.<br>e sentence refer<br>epresentatives.<br>st sentence refe<br>epresentatives.<br>ituation with "p<br>a<br><b>nswer</b>                                                                                                    | o the first personal<br>rs to the first and second<br>ers to the second and third<br>We'll handle this<br>previous" Fields.<br><b>a</b> Put the cursor in the<br><b>b</b> Select <b>Series of text</b>                                 | I select Alan<br>If Alan Avery<br>Brenda Blak<br>If Brenda Blak<br>If Brenda Bla<br>select Carla<br>PRs answer b<br>boxes and clic<br>boxes and clic             | y is unable or unwil<br>e.<br>ake is unable or unv<br>Cooper.<br>Dox and click <b>S</b><br>ck <b>OK</b>   | ling to serve, then I<br>willing to serve, then<br>mart Answer                |
| The first se<br>representa<br>The middle<br>personal re<br>awkward s<br><b>Create a</b><br><b>Smart A</b>             | entence refers to<br>tive.<br>e sentence refer<br>epresentatives.<br>ituation with "p<br>a<br>nswer<br>Question<br>List the pe                                                                                                    | o the first personal<br>rs to the first and second<br>ers to the second and third<br>We'll handle this<br>previous" Fields.<br>a Put the cursor in the<br>b Select Series of text<br>TheFormTool (c) 2011-2016 Sna<br>Answer<br>rsonal | I select Alan<br>If Alan Avery<br>Brenda Blake<br>If Brenda Bla<br>select Carla<br>PRs answer b<br>boxes and clic<br>pdone, I Text Dropdom<br>Garge for the b    | y is unable or unwil<br>e.<br>ake is unable or unv<br>Cooper.<br>Dox and click <b>S</b><br>ck <b>OK</b>   | ling to serve, then I<br>willing to serve, then<br>mart Answer                |
| The first se<br>representa<br>The middle<br>personal re<br>awkward s<br><b>Create a</b><br><b>Smart A</b>             | entence refers to<br>tive.<br>e sentence refer<br>epresentatives.<br>it sentence refer<br>epresentatives.<br>ituation with "p<br>a<br><b>A</b><br><b>A</b><br><b>A</b><br><b>A</b><br><b>A</b><br><b>A</b><br><b>A</b><br><b>A</b><br><b>A</b><br><b>A</b> | o the first personal<br>rs to the first and second<br>ers to the second and third<br>We'll handle this<br>previous" Fields.<br>a Put the cursor in the<br>b Select Series of text<br>TheFormTool (c) 2011-2016 Sna<br>Answer<br>rsonal | I select Alan<br>If Alan Avery<br>Brenda Blake<br>If Brenda Bla<br>select Carla<br>PRs answer b<br>boxes and clic<br>pdone, I Text Dropdom<br>Garge for the b    | y is unable or unwil<br>e.<br>ake is unable or unv<br>Cooper.<br>Dox and click <b>S</b><br>ck <b>OK</b>   | ling to serve, then I<br>willing to serve, then<br>mart Answer                |
| The first se<br>representa<br>The middle<br>personal re<br>awkward s<br><b>Create a</b><br><b>Smart A</b>             | entence refers to<br>tive.<br>e sentence refer<br>epresentatives.<br>ituation with "p<br>a<br>nswer<br>Question<br>List the pe                                                                                                    | o the first personal<br>rs to the first and second<br>ers to the second and third<br>We'll handle this<br>previous" Fields.<br>a Put the cursor in the<br>b Select Series of text<br>TheFormTool (c) 2011-2016 Sna<br>Answer<br>rsonal | I select Alan<br>If Alan Avery<br>Brenda Blake<br>If Brenda Bla<br>select Carla<br>PRs answer b<br>boxes and clic<br>pdone, I Text Dropdom<br>Garge for the b    | y is unable or unwil<br>e.<br>ake is unable or unv<br>Cooper.<br>Dox and click <b>S</b><br>ck <b>OK</b>   | ling to serve, then I<br>willing to serve, then<br>mart Answer<br>mart Answer |
| The first se<br>representa<br>The middle<br>personal re<br>awkward s<br><b>Create a</b><br><b>Smart A</b>             | entence refers to<br>tive.<br>e sentence refer<br>epresentatives.<br>ituation with "p<br>a<br>nswer<br>Question<br>List the pe                                                                                                    | o the first personal<br>rs to the first and second<br>ers to the second and third<br>We'll handle this<br>previous" Fields.<br>a Put the cursor in the<br>b Select Series of text<br>TheFormTool (c) 2011-2016 Sna<br>Answer<br>rsonal | I select Alan<br>If Alan Avery<br>Brenda Blake<br>If Brenda Bla<br>select Carla<br>PRs answer b<br>boxes and clic<br>pdone, I Text Dropdom<br>Garge for the b    | y is unable or unwil<br>e.<br>ake is unable or unv<br>Cooper.<br>Dox and click <b>S</b><br>ck <b>OK</b>   | ling to serve, then I<br>willing to serve, then<br>mart Answer                |
| The first se<br>representa<br>The middle<br>personal re<br>awkward s<br><b>Create a</b><br><b>Smart A</b>             | entence refers to<br>tive.<br>e sentence refer<br>epresentatives.<br>ituation with "p<br>a<br>nswer<br>Question<br>List the pe                                                                                                    | o the first personal<br>rs to the first and second<br>ers to the second and third<br>We'll handle this<br>previous" Fields.<br>a Put the cursor in the<br>b Select Series of text<br>TheFormTool (c) 2011-2016 Sna<br>Answer<br>rsonal | I select Alan<br>If Alan Avery<br>Brenda Blake<br>If Brenda Bla<br>select Carla<br>PRs answer b<br>boxes and clic<br>pdone, I Text Dropdom<br>Garge for the b    | y is unable or unwil<br>e.<br>ake is unable or unv<br>Cooper.<br>Dox and click <b>S</b><br>ck <b>OK</b>   | ling to serve, then I<br>willing to serve, then<br>mart Answer                |
| The first se<br>representa<br>The middle<br>personal re<br>awkward s<br><b>Create a</b><br><b>Smart A</b>             | entence refers to<br>tive.<br>e sentence refer<br>epresentatives.<br>ituation with "p<br>a<br>nswer<br>Question<br>List the pe                                                                                                    | o the first personal<br>rs to the first and second<br>ers to the second and third<br>We'll handle this<br>previous" Fields.<br>a Put the cursor in the<br>b Select Series of text<br>TheFormTool (c) 2011-2016 Sna<br>Answer<br>rsonal | I select Alan<br>If Alan Avery<br>Brenda Blake<br>If Brenda Bla<br>select Carla<br>PRs answer b<br>boxes and clic<br>pdone, I<br>ref Jorgetown<br>Garged text ba | y is unable or unwil<br>e.<br>ake is unable or unv<br>Cooper.<br>Dox and click <b>S</b><br>ck <b>OK</b>   | ling to serve, then I<br>willing to serve, then<br>mart Answer                |

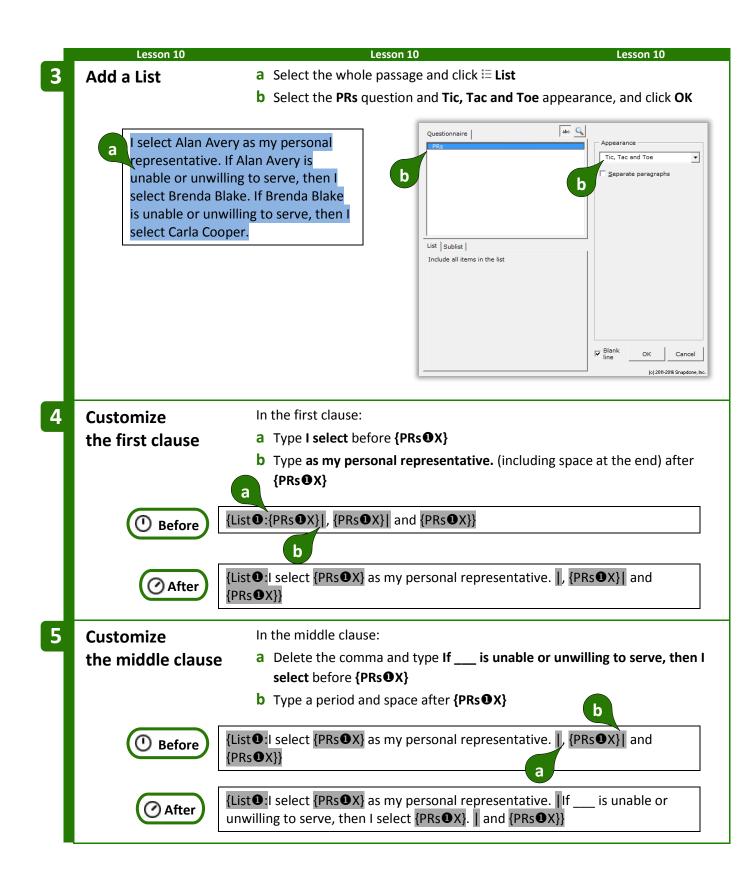

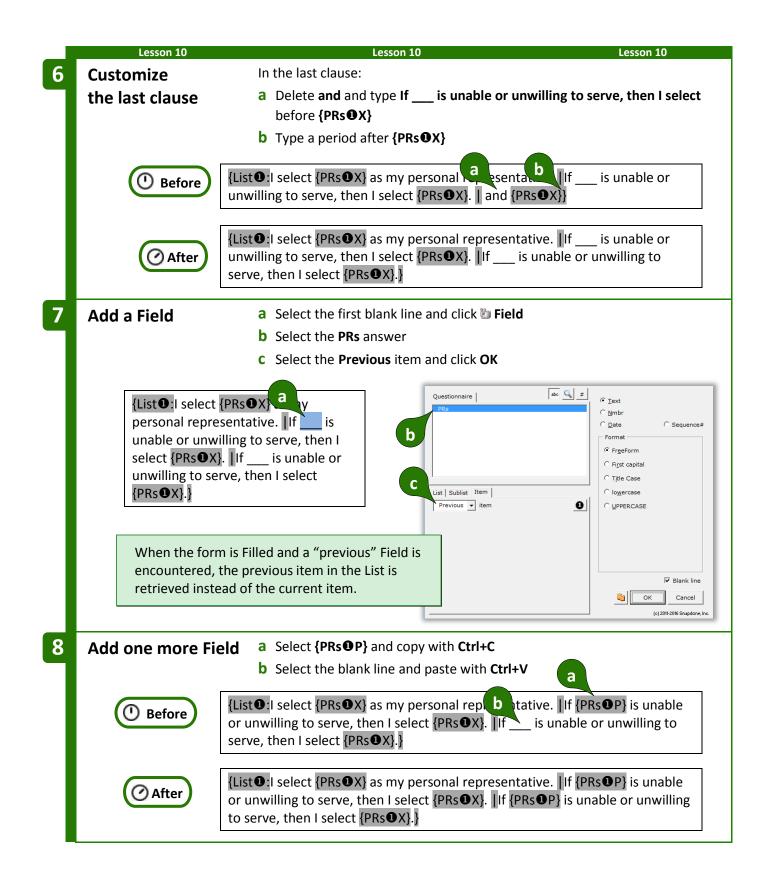

| The lang<br>Questior |                                    | amically depending                                                 | on the nu | mber of personal representatives typed into the                                                                                                    |
|----------------------|------------------------------------|--------------------------------------------------------------------|-----------|----------------------------------------------------------------------------------------------------|
|                      | TheFormTool                        | c) 2011-2015 Snapdone, Inc.                                        |           | I select Humphrey Cogg as my personal                                                                                                    |
| Label                | Question                           | Answer                                                             |           | representative.                                                                                                    |
| PRs                  | List the personal representatives. | Humphrey Cogg                                                      |           |                                                                                                    |
|                      | TheFormTool                        | c) 2011-2015 Snapdone, Inc.                                        |           | I select Humphrey Cogg as my personal                                                                                                    |
| Label                | Question                           | Answer                                                             |           | representative. If Humphrey Cogg is unable or                                                                                                    |
| PRs                  | List the personal representatives. | Humphrey Cogg<br>Ella Grendle                                      |           | unwilling to serve, then I select Ella Grendle.                                                                                                    |
|                      | TheFormTool                        | c) 2011-2015 Snapdone, Inc.                                        |           | I select Humphrey Cogg as my personal                                                                                                    |
| Label                | Question                           | Answer                                                             |           | representative. If Humphrey Cogg is unable or                                                                                                    |
| PRs                  | List the personal representatives. | Humphrey Cogg<br>Ella Grendle<br>Stanley Frock<br>Quentin Lacrosse |           | unwilling to serve, then I select Ella Grendle. If Ella<br>Grendle is unable or unwilling to serve, then I select<br>Stanley Frock. If Stanley Frock is unable or unwilling<br>to serve, then I select Quentin Lacrosse. |

# Sublists

You may also create a List that includes only some of the items typed by the form user in a series answer.

To insert a Sublist in a form, click **□ List**, select an answer, **<** then click **Sublist** and choose which items should be included.

In the example shown here, the Questionnaire includes a series answer labeled **Infractions**, and a linked answer labeled **Rule**. The Sublist being created will only include infractions that violate **Rule 37(b)**.

If additional criteria are required to create your Sublist, click **and/or** to create a compound Condition (page 38).

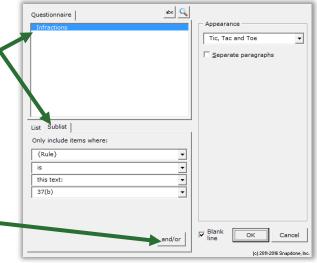

|   | Less                  | on 11                                    |                                                                                                    | Lesson 11                                                                                   | L                                                                                                    | esson 11                                                                                                    |
|---|-----------------------|------------------------------------------|----------------------------------------------------------------------------------------------------|---------------------------------------------------------------------------------------------|----------------------------------------------------------------------------------------------------|----------------------------------------------------------------------------------------------------|
| ľ | • Text seri           |                                          | ge 8)<br>5 answer (page 9)                                                                                                    | This form de names.                                                                         | erives two Sublists from a                                                                                                    | single series of                                                                                                    |
|   | Create th<br>Question | -                                        | • Click <b>EEE Que</b>                                                                                                    |                                                                                             | n into a blank document<br>e to add a Questionnaire                                                                                                    |                                                                                                    |
| l |                       |                                          |                                                                                                    | e Fuller, Cynthia Wil                                                                       | Bernice Fenster, and Roy<br>son, and Esther Spaulding                                                                                                    | 5.                                                                                                    |
|   |                       | Label                                    | Question                                                                                                    | TheFor                                                                                      | MTOOI (c) 2011-2016 Snapdone, I<br>Answer                                                                                                    | nc.                                                                                                    |
|   | b                     | Attendees                                | List all the attend                                                                                                    | ees.                                                                                        |                                                                                                    |                                                                                                    |
|   |                       | Officers                                 | For the attendees choose an office.                                                                                                    | who are officers,                                                                           |                                                                                                    |                                                                                                    |
|   |                       |                                          | <ul> <li>d Click the Dro</li> <li>e Select Series<br/>Attendees</li> <li>f Select the so</li> <li>g Type the cho<br/>line) and click</li> </ul> | pdown answer type<br>of dropdowns, Link<br>urce typed here<br>ices President, Secre<br>< OK | ver box and click Sma<br>to a preceding series ans<br>tary, and Treasurer (eacl                                                                                                    | wer or a Grid,                                                                                                    |
|   | Labol                 |                                          | heFormTool (c) 20                                                                                                    | C Series of text box                                                                        | <ul> <li>Ink to a preceding Series answer or a Grid</li> </ul>                                                                                                    |                                                                                                    |
|   | Label<br>Attendees    | Question<br>List all the a               | a Answ                                                                                                    | er C r With pronoun                                                                         | ckboxes   Deriged   C                                                                                                    |                                                                                                    |
|   | Officers              | For the atte<br>are officers,<br>office. | ndees who<br>choose an                                                                                                    | Source for Sources:                                                                         | to a preceding Series answer or a Grid Attendees                                                                                                    | ample                                                                                                    |
|   |                       |                                          | C                                                                                                    | Type one char<br>per inc<br>char<br>and get<br>and get                                      | Drapdown choices<br>President<br>President<br>Treasurer<br>Treasurer<br>Watza<br>eth<br>whata<br>eth<br>eth<br>treasurer<br>Drapdown choices<br>President<br>Status<br>President<br>Status<br>Status | ask for mean info<br>in a preceding<br>Response in the<br>in a crussed<br>problem<br>Parker<br>is cas<br>Parker<br>is cas<br>Parker<br>Cancel<br>Cancel |

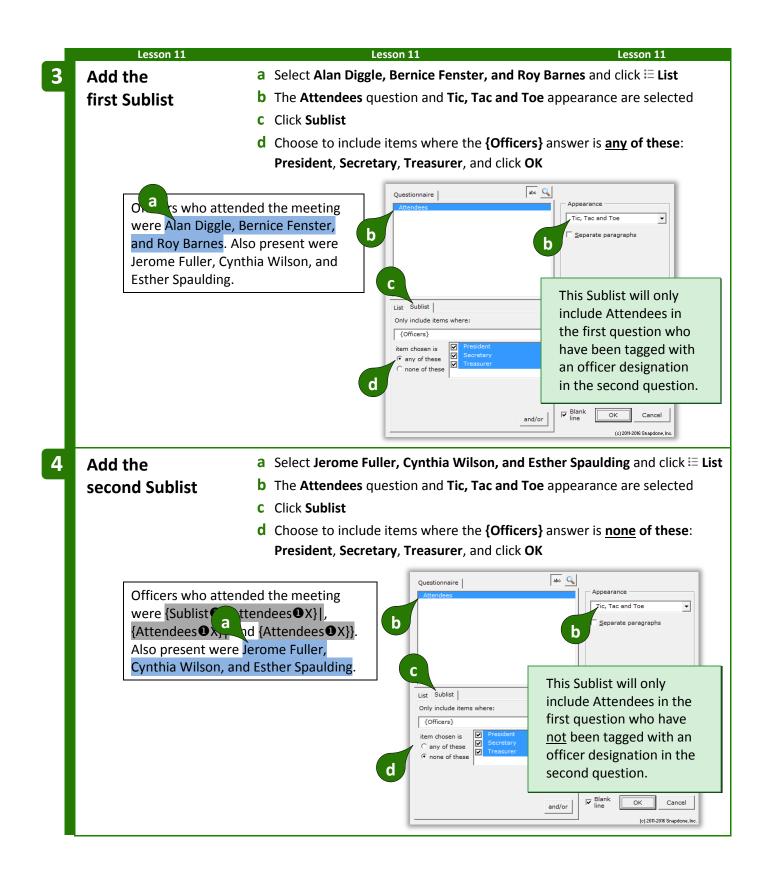

| Lesson | 11 |
|--------|----|
|        |    |

Lesson 11

At first glance, the two **{Sublist①**: codes appear to be identical, but they are not. To review (or change) the specifics of a Sublist, put the cursor in the code and click **≔ List** to return to the List editing screen.

Officers who attended the meeting were {Sublist1:{Attendees1X}|, {Attendees1X}| and {Attendees1X}}. Also present were {Sublist1:{Attendees1X}} and {Attendees1X}}.

A series and linked answer in the Questionnaire are used to populate two distinct Sublists in the finished document.

= THE PAYOFF ==

|           |                                                       |                                                                                                    |   | MEETING MINUTES                                                                                     |
|-----------|-------------------------------------------------------|----------------------------------------------------------------------------------------------------|---|----------------------------------------------------------------------------------------------------|
| Label     | Question                                              | Answer                                                                                                    |   | Officers who attended the                                                                           |
| Attendees | List all the attendees.                               | Judith Flambe<br>Orson Coot<br>Roger Beeman<br>Hana Lorang<br>Inez Pierce                                              |   | meeting were Judith<br>Flambe, Hana Lorang, and<br>Inez Pierce. Also present<br>were Orson Coot and |
| Officers  | For the attendees who are officers, choose an office. | Judith Flambe: President<br>Orson Coot: [??]<br>Roger Beeman: [??]<br>Hana Lorang: Secretary<br>Inez Pierce: Treasurer | r | Roger Beeman.                                                                                       |

# Grids and Lists

Grids are often used as a source for Lists. Each Grid is composed of a series answer in the first column (used to create the List structure), and linked series answers in the secondary columns (each of which can be incorporated when customizing the List).

| Lesson 12: List with a Grid         • Grid (page 14)         • Dropdown answer (page 9)         • List (page 49)         • Number Field (page 16)         • Condition (page 32)         • Sublist (page 67)         • First item Field (page 63)         Create the         • Click I Questionnaire         • Click II in the Questionnaire, I Create to add a Questionnaire         • Fill in the Questionnaire, II Grid, Add, and choose 4 columns         • Click III in the Grid and its instructions as shown         • Click III in the Grid and its instructions as shown         • Click III in the Grid and its instructions as shown         • Click III in the Grid and its instructions as shown         • Click III in the Grid and its instructions as shown         • Click III in the Grid and its instructions as shown         • Click III in the Grid and its instructions as shown         • Click III in the Grid and its instructions as shown         • Click III in the Grid and its instructions as shown         • Click III in the Grid and its instructions as shown         • Click IIII on three rooms. Termites were found in one room.         Plan: Deploy rat traps (\$60). Spray pesticide (\$150).         Equipment Deposit: An additional deposit of \$60 is required and will be refunded when the traps are retrieved.         • TheFormTool (0 2011-2016 Snapdone, Inc.                                                                                                    | Lesson 12                |                       | Lesson 12                                                   | Lesson 12                                |  |  |  |
|----------------------------------------------------------------------------------------------------|--------------------------|-----------------------|-------------------------------------------------------------|------------------------------------------|--|--|--|
| <ul> <li>Dropdown answer (page 9)</li> <li>List (page 49)</li> <li>Number Field (page 16)</li> <li>Condition (page 32)</li> <li>Sublist (page 67)</li> <li>First item Field (page 63)</li> </ul> Create the <ul> <li>a Type or copy/paste this text into a blank document</li> <li>Click III Questionnaire, Create to add a Questionnaire</li> <li>b Fill in the Questionnaire, Create to add a Questionnaire</li> <li>b Fill in the Questionnaire, Grid, Add, and choose 4 columns</li> <li>Click III Questionnaire, III Grid, Add, and choose 4 columns</li> <li>Click III on the Grid and its instructions as shown</li> <li>Click III the Grid and its instructions as shown</li> <li>Click III on three rooms. Termites were found in one room.</li> <li>Plan: Deploy rat traps (\$60). Spray pesticide (\$150).</li> <li>Equipment Deposit: An additional deposit of \$60 is required and will be refunded when the traps are retrieved.</li> <li>TheFormTool (12011-2016 Snapdone, Inc.</li> <li>Libel Question</li> <li>Client Client's last name?</li> <li>Describe the pests and proposed action:</li> </ul>                                                                                                    | on 12: List with a       | Grid                  |                                                             |                                          |  |  |  |
| <ul> <li>Dropdown answer (page 9)</li> <li>List (page 49)         <ul> <li>Number Field (page 16)</li> <li>Condition (page 32)</li> <li>Sublist (page 67)</li> <li>First item Field (page 63)</li> </ul> </li> <li>Create the              <ul> <li>Click III Questionnaire, Create to add a Questionnaire</li> <li>Click III the Questionnaire, III Grid, Add, and choose 4 columns</li> <li>Click III the Grid and its instructions as shown</li> <li>Click III the Grid and its instructions as shown</li> <li>Click IIII the Grid and its instructions as shown</li> <li>Click IIII the Grid and its instructions as shown</li> <li>Click IIII the Grid the post of \$60 is required and will be refunded when the traps are retrieved.</li></ul></li></ul>                                                                                                    | id (page 14)             |                       |                                                             |                                          |  |  |  |
| <ul> <li>List (page 49)</li> <li>Number Field (page 16)</li> <li>Condition (page 32)</li> <li>Sublist (page 67)</li> <li>First item Field (page 63)</li> </ul> Create the Questionnaire <ul> <li>a Type or copy/paste this text into a blank document</li> <li>Click I Questionnaire, Create to add a Questionnaire</li> <li>b Fill in the Questionnaire, Grid, Add, and choose 4 columns</li> <li>c Fill in the Grid and its instructions as shown</li> <li>Click I Questionnaire, Stimate for Smith Residence</li> <li>Overview: Rodents were found in three rooms. Termites were found in one room.</li> <li>Plan: Deploy rat traps (\$60). Spray pesticide (\$150).</li> <li>Equipment Deposit: An additional deposit of \$60 is required and will be refunded when the traps are retrieved.</li> <li>b (lent Client's last name?</li> <li>Describe the pests and proposed action:</li> </ul>                                                                                                    |                          | 9)                    |                                                             |                                          |  |  |  |
| <ul> <li>Number Field (page 16)</li> <li>Condition (page 32)</li> <li>Sublist (page 67)</li> <li>First item Field (page 63)</li> </ul> a Type or copy/paste this text into a blank document <ul> <li>Click I Questionnaire, Create to add a Questionnaire</li> <li>Fill in the Questionnaire, Grid, Add, and choose 4 columns</li> <li>Click I Questionnaire, Grid, Add, and choose 4 columns</li> <li>Fill in the Grid and its instructions as shown</li> <li>Click I Create for Smith Residence</li> <li>Cverview: Rodents were found in three rooms. Termites were found in one room.</li> <li>Plan: Deploy rat traps (\$60). Spray pesticide (\$150).</li> <li>Equipment Deposit: An additional deposit of \$60 is required and will be refunded when the traps are retrieved.</li> <li>TheFormTool () 2011-2016 Snapdone, Inc.</li> <li>Label Question</li> <li>Client Client's last name?</li> <li>Describe the pests and proposed action:</li> </ul>                                                                                                    |                          | - /                   |                                                             |                                          |  |  |  |
| <ul> <li>Condition (page 32)</li> <li>Sublist (page 67)</li> <li>First item Field (page 63)</li> </ul> <b>Create the</b> <ul> <li>Click I Questionnaire, Create to add a Questionnaire</li> <li>Click I Questionnaire, Create to add a Questionnaire</li> <li>Fill in the Questionnaire, Grid, Add, and choose 4 columns</li> <li>Click I the Grid and its instructions as shown</li> <li>Click I the Grid and its instructions as shown</li> <li>Fill in the Grid and its instructions as shown</li> </ul> <b>Overview:</b> Rodents were found in three rooms. Termites were found in one room. Plan: Deploy rat traps (\$60). Spray pesticide (\$150). Equipment Deposit: An additional deposit of \$60 is required and will be refunded when the traps are retrieved. <b>TheFormTool</b> (a) 2011-2016 Snapdone, Inc. Label Question Question Cervice the pests and proposed action: Pest Rooms Action Cost                                                                                                    |                          |                       | -                                                           |                                          |  |  |  |
| <ul> <li>Sublist (page 67)</li> <li>First item Field (page 63)</li> <li>Create the Questionnaire</li> <li>Click I Questionnaire, Create to add a Questionnaire</li> <li>Fill in the Questionnaire, Create to add a Questionnaire</li> <li>Fill in the Questionnaire, Add, and choose 4 columns</li> <li>Click Questionnaire, Grid, Add, and choose 4 columns</li> <li>Fill in the Grid and its instructions as shown</li> <li>Click I Click I Click I</li></ul> |                          |                       |                                                             |                                          |  |  |  |
| <ul> <li>First item Field (page 63)</li> <li>Create the Questionnaire         <ul> <li>Type or copy/paste this text into a blank document</li> <li>Click III Questionnaire, Create to add a Questionnaire</li> <li>Fill in the Questionnaire as shown</li> <li>Click III Questionnaire, III Grid, And choose 4 columns</li> <li>Fill in the Grid and its instructions as shown</li> </ul> </li> <li>Click III on the Grid and its instructions as shown</li> <li>Fill in the Grid and its instructions as shown</li> <li>Fill in the Grid and its instructions as shown</li> <li>Fill in the Grid and its instructions as shown</li> </ul> <li>Parcial Composition of the Grid and its instructions as shown</li> <li>Therefore Composition of the Grid and its instructions as shown</li> <li>Pan: Deploy rat traps (\$60). Spray pesticide (\$150).</li> <li>Equipment Deposit: An additional deposit of \$60 is required and will be refunded when the traps are retrieved.</li> <li>The One Composition of the Composition of the traps are retrieved.</li> <li>Describe the pests and proposed action:         <ul> <li>Pest Rooms Action</li> <li>Cost</li> </ul> </li>                                                                                                    |                          |                       |                                                             |                                          |  |  |  |
| Create the<br>Questionnaire       a Type or copy/paste this text into a blank document         Click III Questionnaire, Create to add a Questionnaire         b Fill in the Questionnaire, Create to add a Questionnaire         b Fill in the Questionnaire, III on the Questionnaire, III on the Grid and its instructions as shown         c Fill in the Grid and its instructions as shown         c Fill in the Grid and its instructions as shown         a         c Fill in the Grid and its instructions as shown         c Fill in the Grid and its instructions as shown         a         c Fill in the Grid and its instructions as shown         c Fill in the Grid and its instructions as shown         c Fill in the Grid and its instructions as shown         c Fill in the Grid and its instructions as shown         c Fill in the Grid and its instructions as shown         c Fill in the Grid and its instructions as shown         c Fill in the Grid and its instructions as shown         c Deploy rat traps (\$60). Spray pesticide (\$150).         Equipment Deposit: An additional deposit of \$60 is required and will be refunded when the traps are retrieved.         b       TheFormTool (c) 2011-2016 Snapdone, Inc.         c Label       Question         c Client       Client's last name?         Describe the pests and proposed action:       Pest         Pest       Rooms </td <td></td> <td></td> <td></td> <td></td>                                                                                                    |                          |                       |                                                             |                                          |  |  |  |
| <ul> <li>Click I Questionnaire, Create to add a Questionnaire</li> <li>Fill in the Questionnaire as shown</li> <li>Click I Questionnaire, I Grid, Add, and choose 4 columns</li> <li>Click I Questionnaire, I Grid, Add, and choose 4 columns</li> <li>Fill in the Grid and its instructions as shown</li> <li>Fill in the Grid and its instructions as shown</li> <li>Estimate for Smith Residence</li> <li>Overview: Rodents were found in three rooms. Termites were found in one room.</li> <li>Plan: Deploy rat traps (\$60). Spray pesticide (\$150).</li> <li>Equipment Deposit: An additional deposit of \$60 is required and will be refunded when the traps are retrieved.</li> <li>TheFormTool (a) 2011-2016 Snapdone, Inc.</li> <li>Label Question Answer</li> <li>Client Client's last name?</li> <li>Describe the pests and proposed action:</li> </ul>                                                                                                    |                          | a Type or copy/pa     | ste this text into a h                                      | lank document                            |  |  |  |
| <ul> <li>b Fill in the Questionnaire as shown</li> <li>Click I Questionnaire, I Grid, Add, and choose 4 columns</li> <li>c Fill in the Grid and its instructions as shown</li> <li>2 Estimate for Smith Residence</li> <li>Overview: Rodents were found in three rooms. Termites were found in one room.</li> <li>Plan: Deploy rat traps (\$60). Spray pesticide (\$150).</li> <li>Equipment Deposit: An additional deposit of \$60 is required and will be refunded when the traps are retrieved.</li> <li>b TheFormTool (c) 2011-2016 Snapdone, Inc.</li> <li>Label Question Answer</li> <li>Client Client's last name?</li> <li>Describe the pests and proposed action:</li> </ul>                                                                                                    |                          |                       | _                                                           |                                          |  |  |  |
| <ul> <li>Click I Questionnaire, I Grid, A Add, and choose 4 columns</li> <li>C Fill in the Grid and its instructions as shown</li> <li>Estimate for Smith Residence</li> <li>Overview: Rodents were found in three rooms. Termites were found in one room.</li> <li>Plan: Deploy rat traps (\$60). Spray pesticide (\$150).</li> <li>Equipment Deposit: An additional deposit of \$60 is required and will be refunded when the traps are retrieved.</li> <li>TheFormTool (c) 2011-2016 Snapdone, Inc.</li> <li>Label Question Answer</li> <li>Client Client's last name?</li> <li>Describe the pests and proposed action:</li> <li>Pest Rooms Action Cost</li> </ul>                                                                                                    |                          | -                     |                                                             |                                          |  |  |  |
| c       Fill in the Grid and its instructions as shown         Estimate for Smith Residence         Overview: Rodents were found in three rooms. Termites were found in one room.         Plan: Deploy rat traps (\$60). Spray pesticide (\$150).         Equipment Deposit: An additional deposit of \$60 is required and will be refunded when the traps are retrieved.         b         TheFormTool (c) 2011-2016 Snapdone, Inc.         Label Question Answer         Client Client's last name?         Describe the pests and proposed action:         Pest       Rooms       Action       Cost                                                                                                    |                          | •                     |                                                             | Add and shaasa 4 solumns                 |  |  |  |
| Estimate for Smith Residence         Overview: Rodents were found in three rooms. Termites were found in one room.         Plan: Deploy rat traps (\$60). Spray pesticide (\$150).         Equipment Deposit: An additional deposit of \$60 is required and will be refunded when the traps are retrieved.         Image: Second colspan="2">TheFormTool (c) 2011-2016 Snapdone, Inc.         Label Question Answer         Client Client's last name?         Describe the pests and proposed action:         Pest       Rooms       Action       Cost                                                                                                    | -                        |                       |                                                             |                                          |  |  |  |
| Overview: Rodents were found in three rooms. Termites were found in one room.         Plan: Deploy rat traps (\$60). Spray pesticide (\$150).         Equipment Deposit: An additional deposit of \$60 is required and will be refunded when the traps are retrieved.         b         TheFormTool (c) 2011-2016 Snapdone, Inc.         Label       Question         Client       Client's last name?         Describe the pests and proposed action:         Pest       Rooms                                                                                                    |                          | C Fill in the Grid ar | id its instructions as                                      | snown                                    |  |  |  |
| Plan: Deploy rat traps (\$60). Spray pesticide (\$150).         Equipment Deposit: An additional deposit of \$60 is required and will be refunded when the traps are retrieved.         b       TheFormTool (c) 2011-2016 Snapdone, Inc.         Label       Question         Client       Client's last name?         Describe the pests and proposed action:         Pest       Rooms         Action       Cost                                                                                                    |                          | Estimate              | Estimate for Smith Residence                                |                                          |  |  |  |
| Equipment Deposit: An additional deposit of \$60 is required and will be refunded when the traps are retrieved.         b       TheFormTool (c) 2011-2016 Snapdone, Inc.         Label       Question       Answer         Client       Client's last name?         Describe the pests and proposed action:       Pest         Pest       Rooms       Action                                                                                                    | <b>Overview:</b> Rodents | were found in thre    | vere found in three rooms. Termites were found in one room. |                                          |  |  |  |
| when the traps are retrieved.       TheFormTool (c) 2011-2016 Snapdone, Inc.       Label     Question     Answer       Client     Client's last name?                                                                                                    | Plan: Deploy rat tra     | ıps (\$60). Spray pes | (\$60). Spray pesticide (\$150).                            |                                          |  |  |  |
| TheFormTool (c) 2011-2016 Snapdone, Inc.         Label       Question       Answer         Client       Client's last name?                                                                                                    |                          | •                     | osit of \$60 is require                                     | ed and will be refunded                  |  |  |  |
| C       Question       Answer         Client       Client's last name?                                                                                                    |                          | retrieved.            |                                                             |                                          |  |  |  |
| Client Client's last name?<br>Describe the pests and proposed action:<br>Pest Rooms Action Cost                                                                                                    | d d                      |                       | TheFormT                                                    | <b>COOI</b> (c) 2011-2016 Snapdone, Inc. |  |  |  |
| C Describe the pests and proposed action:<br>Pest Rooms Action Cost                                                                                                    | Label                    | Question              | A                                                           | Inswer                                   |  |  |  |
| Describe the pests and proposed action:       Pest     Rooms     Action     Cost                                                                                                    | Client                   | Client's last name?   |                                                             |                                          |  |  |  |
|                                                                                                    |                          | proposed action:      | · · ·                                                       |                                          |  |  |  |
| Type of pest # of rooms Proposed action Price quote                                                                                                    |                          |                       |                                                             |                                          |  |  |  |
|                                                                                                    | Type of pest             | # of rooms            | Proposed action                                             | Price quote                              |  |  |  |
|                                                                                                    |                          |                       |                                                             |                                          |  |  |  |

|   | Lessor                      | n 12                 |                                | Lesson 12            |                                         | Lesson 12                                                                               |
|---|-----------------------------|----------------------|--------------------------------|----------------------|-----------------------------------------|-----------------------------------------------------------------------------------------|
| 2 | Create a                    |                      | <b>a</b> Put the curso         | r anywhere           | in the third column                     | of the Grid and click 🧠 Smart                                                           |
|   | Smart Ans                   | wer                  | Answer.                        |                      |                                         |                                                                                         |
|   |                             |                      | <b>b</b> Click the <b>Dro</b>  | <b>pdown</b> answ    | ver type                                |                                                                                         |
|   |                             |                      | <b>c</b> Select the <b>typ</b> | <b>bed here</b> sou  | urce                                    |                                                                                         |
|   |                             |                      | <b>d</b> Type the cho          | ices <b>Pesticid</b> | e fogger, Spread po                     | <b>bison</b> , and <b>Deploy traps</b> (each                                            |
|   |                             |                      | on a separate                  | e line) and cl       | ick <b>OK</b>                           |                                                                                         |
|   |                             |                      |                                |                      | Iext Dropdown  Yes/No   Checkboxes   De |                                                                                         |
|   | Dect                        | Doome                | a                              | LCost b              | Allow user to very rent response        | •                                                                                       |
|   | Pest<br><b>Type of pest</b> | Rooms<br># of rooms  | Action Proposed action         | Cost<br>Price quote  | С                                       |                                                                                         |
|   |                             |                      |                                |                      |                                         | Example<br>This column of the Grid conterns a                                           |
|   |                             |                      |                                |                      | d                                       | dropdown box in each row. Dropdown choices Officent Inte Officent Inte                  |
|   | When a                      | Smart Answ           | er is applied to a G           | rid it applie        | e one choice Spread<br>Deploy           | poison President 💌<br>traps Secretary 💌                                                 |
|   |                             |                      | is dropdown answ               | · · ·                | LC CMLX                                 | Choices to be Users cannot<br>shown in the type their own                               |
|   |                             |                      | each answer row.               |                      | abc                                     | dropdown are response - they<br>typed here. must choose one<br>in the dropdown<br>list. |
|   |                             |                      |                                | -                    | (c) 2016-2016 Snapdore, Inc.            | QK Cencel                                                                               |
|   |                             |                      | Colort Curith                  | event altale New I   |                                         |                                                                                         |
| 3 | Add a Field                 |                      | a Select Smith                 |                      |                                         |                                                                                         |
|   |                             | a                    | <b>b</b> Select the <b>Cli</b> | ent answer           |                                         |                                                                                         |
|   |                             | Fatimata fa          | or Smith Residence             |                      | Questionnaire                           | abo 🔍 #                                                                                 |
|   | Overview:                   |                      | e found in three ro            |                      | Action<br>Client<br>Cost<br>Pest        | C <u>N</u> mbr<br>C <u>D</u> ate                                                        |
|   |                             | vere found in        |                                | b                    | Rooms                                   | Format<br>© FreeForm                                                                    |
|   | Plan: Deplo                 | oy rat traps (\$     | 560). Spray pesticio           | de (\$150).          |                                         | C First capital                                                                         |
|   | Equipment                   | t <b>Deposit:</b> An | additional deposit             | of \$60 is           | <u> </u>                                | C Title Case                                                                            |
|   |                             | nd will be ref       | unded when the tr              | aps are              |                                         |                                                                                         |
|   | retrieved.                  |                      |                                |                      | _                                       |                                                                                         |
|   |                             |                      |                                |                      |                                         |                                                                                         |
|   |                             |                      |                                |                      |                                         |                                                                                         |
|   |                             |                      |                                |                      |                                         | CK Cancel                                                                               |
|   |                             |                      |                                |                      |                                         | (c) 2011-2016 Snapdone, Inc.                                                            |
|   |                             |                      |                                |                      |                                         |                                                                                         |

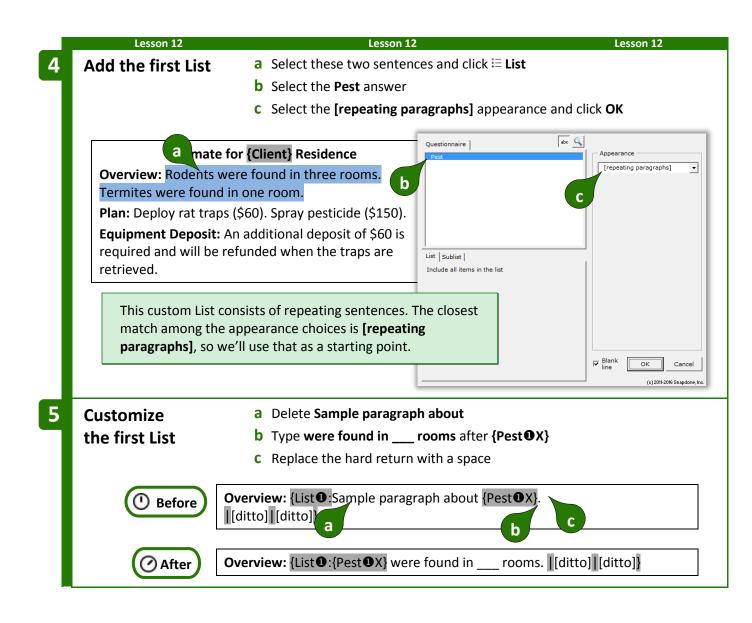

|   | Lesson 12                               | Lesson 12                                                                | Lesson 12                        |
|---|-----------------------------------------|--------------------------------------------------------------------------|----------------------------------|
| 6 | Add a Field                             | a Select the blank line and click ն Field                                |                                  |
|   | to the first List                       | <b>b</b> Select the <b>Rooms</b> answer                                  |                                  |
|   |                                         | c Select the Current item                                                |                                  |
|   |                                         | <b>d</b> Select the <b>Nmbr</b> Field type                               |                                  |
|   |                                         | e Select the one thousand format and click OK                            |                                  |
|   |                                         | Questionnaire abo 🔾 #                                                    |                                  |
|   | Overview: {List 1:{Pest                 | X} were found in rooms. Action Client                                    | C <u>⊺</u> ext<br>€ <u>N</u> mbr |
|   | [ditto][ditto]]                         | a cost Pest Pest Rooms d                                                 | C Date C Sequence#               |
|   |                                         | b                                                                        |                                  |
|   |                                         |                                                                          | one thousand ustom               |
|   |                                         | List Sublist Item                                                        | e [L:word:zero]                  |
|   |                                         | c                                                                        |                                  |
|   |                                         |                                                                          |                                  |
|   |                                         |                                                                          |                                  |
|   |                                         |                                                                          | GK Cancel                        |
|   |                                         |                                                                          | (c) 2011-2016 Snapdone, Inc.     |
| 7 | Add a Condition                         | a Select the s at the end of rooms and click <b>Conditio</b>             |                                  |
| 4 | to the first List                       | <ul><li>b Select the Rooms answer</li></ul>                              | •                                |
|   | to the first list                       | <ul> <li>C Click Item and select the Current item in the List</li> </ul> |                                  |
|   |                                         | d Select the condition is more than 1 and click OK                       |                                  |
|   |                                         |                                                                          |                                  |
|   | Overview: {List: {Pest                  | DX} were found in {Rooms DX}                                             | nore than                        |
|   | room <mark>s</mark> . [[ditto]][ditto]} | Cleft Cost Pest 1                                                        | number:                          |
|   | а                                       | d                                                                        |                                  |
|   |                                         | D<br>List   Sublist Rem<br>Current in item This                          | Condition says:                  |
|   |                                         | C Show                                                                   | w the <b>s</b> when the          |
|   |                                         |                                                                          | ber of rooms in                  |
|   |                                         |                                                                          | current sentence                 |
|   |                                         |                                                                          | ore than 1.                      |
|   |                                         |                                                                          |                                  |

|   | Lesson 12                                                           | Lesson 12                                                                                                    | Lesson 12                         |
|---|---------------------------------------------------------------------|----------------------------------------------------------------------------------------------------|-----------------------------------|
| 8 | Add the second List                                                 | <b>a</b> Select these two sentences and click $\coloneqq$ List                                                                                                    |                                   |
|   |                                                                     | <b>b</b> Select the <b>Pest</b> answer                                                                                                    |                                   |
|   |                                                                     | <b>C</b> Select the [repeating paragraphs] appearance and                                                                                                    | l click <b>OK</b>                 |
|   | r                                                                   | Questionnaire abo                                                                                                    |                                   |
|   |                                                                     | {Client} Residence                                                                                                    | Appearance [repeating paragraphs] |
|   | Or riew: {List <b>0</b> :{Pest<br>ro <b>a</b> if:s}. [[ditto]][ditt | DX} were found in {Room b<br>o]}                                                                                                    | C                                 |
|   | Plan: Deploy rat traps (                                            | \$60). Spray pesticide (\$150).                                                                                                    |                                   |
|   | required and will be ref                                            | additional deposit of \$60 is<br>unded when the traps are List   Sublist                                                                                                    |                                   |
|   | of t<br>Tha<br>colu                                                 | List will only use info from the <b>Action</b> and <b>Cost</b> column<br>ne Grid, but we still selected <b>Pest</b> when creating the List<br>t's because Lists are always based on the <i>primary</i><br>mm (the leftmost column) in a Grid, even if info from<br>column is ultimately not used within the List. |                                   |
| 9 | Customize                                                           | a Replace Sample paragraph about with a blank line                                                                                                    |                                   |
|   | the second List                                                     | <b>b</b> Replace { <b>Pest0</b> X} with (\$)                                                                                                    |                                   |
|   |                                                                     | <b>c</b> Replace the hard return with a space                                                                                                    |                                   |
|   |                                                                     | n: {List <b>①</b> :Sample paragraph about {Pest <b>①</b> X}.<br>litto] [ditto]<br>a b c                                                                                                    |                                   |
|   | ( After Pla                                                         | n: {List <b>0</b> : (\$). <b>[</b> [ditto] <b>]</b> [ditto]}                                                                                                    |                                   |

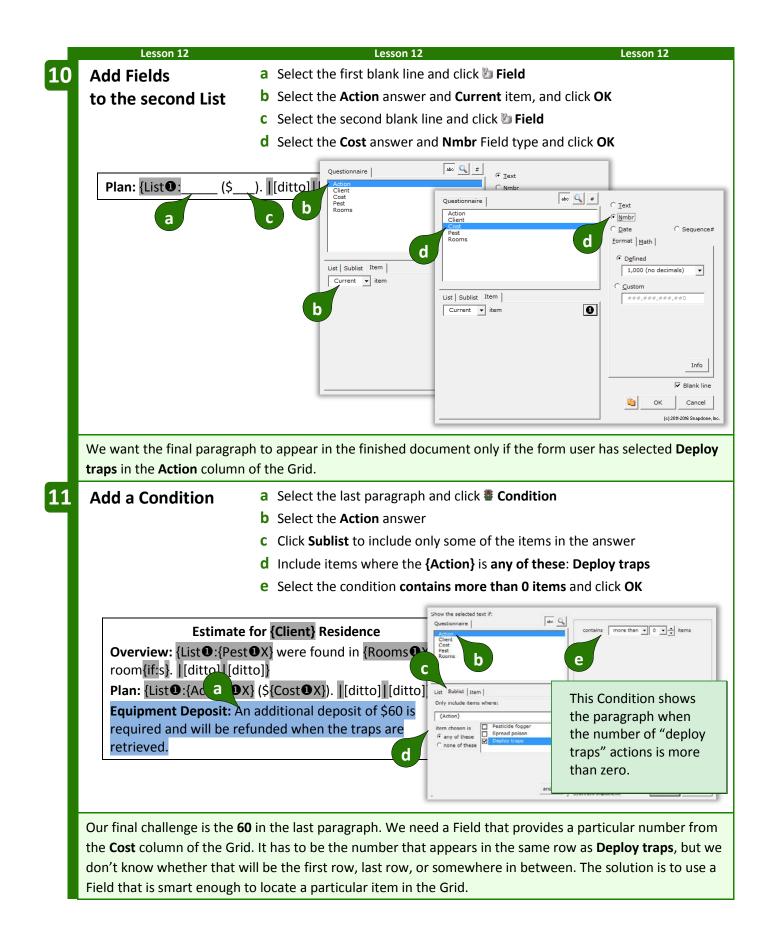

|                                                                                                    | Lesson 12                                                                                                    | Lesson 12                                                                                                    |
|----------------------------------------------------------------------------------------------------|----------------------------------------------------------------------------------------------------|----------------------------------------------------------------------------------------------------|
| A Field that                                                                                                    | a Select 60 and click 🖉 Field                                                                                     |                                                                                                    |
| pinpoints a                                                                                                    | <b>b</b> Select the <b>Cost</b> answer                                                                            |                                                                                                    |
| particular Grid item                                                                                                    | <b>C</b> Click <b>Item</b> to retrieve a part                                                                     | icular item in the answer                                                                                                    |
|                                                                                                    | <b>d</b> Select the <b>First</b> item <b>in the</b>                                                               | sublist where the {Action} is any of thes                                                                                                    |
|                                                                                                    | Deploy traps                                                                                                    |                                                                                                    |
|                                                                                                    | e Select the Nmbr Field type                                                                                      | and click <b>OK</b>                                                                                                    |
|                                                                                                    |                                                                                                    | Questionnaire                                                                                                    |
|                                                                                                    | for {Client} Residence                                                                                            | Action<br>Client<br>Cost C Date C                                                                                                    |
| <b>Overview:</b> {List <b>U</b> :{Pest<br>room{if:s}. [[ditto]][dit                                                                                          | •X} were found in {Rooms•X}<br>to]}                                                                               | Rooms Pest Rooms Pormat Math                                                                                                    |
|                                                                                                    | {{Cost <b>0</b> X}). [[ditto]][ditto]}                                                                            | (* Dgfined                                                                                                    |
|                                                                                                    |                                                                                                    | List   Sublist   Item                                                                                                    |
| re This Field will sho                                                                                                    | w a particular trap                                                                                               | First     item     If in sublist where     Image: Comparison of the sublist where                                                                          |
| re item in the <b>Cost</b> c                                                                                                    | olumn. The a                                                                                                    | {Action}                                                                                                    |
| item it selects will<br>item where <b>Deplo</b>                                                                                                    |                                                                                                    | C none of these Deploy traps                                                                                                    |
| been selected in t                                                                                                    |                                                                                                    | ्र<br>च                                                                                                    |
| column.                                                                                                    |                                                                                                    |                                                                                                    |
|                                                                                                    |                                                                                                    |                                                                                                    |
|                                                                                                    |                                                                                                    | and/or (c) 2011-2                                                                                                    |
| Defense en insthie fame ta l                                                                                                    |                                                                                                    | ] _ (c) 2011-2                                                                                                    |
| -                                                                                                    | •                                                                                                    | w/Column, 🌂 Show/Hide to hide the first                                                                                                    |
| column of the Questionnai                                                                                                    | •                                                                                                    | ] _ (c) 2011-2                                                                                                    |
| -                                                                                                    | re and first row of the Grid. This I                                                                              | w/Column, 🖄 Show/Hide to hide the first<br>hides material that could be confusing fo                                                                       |
| column of the Questionnai                                                                                                    | e and first row of the Grid. This I                                                                               | w/Column, 🌂 Show/Hide to hide the first                                                                                                    |
| column of the Questionnai form user.                                                                                                    | e and first row of the Grid. This I                                                                               | w/Column, K Show/Hide to hide the firm<br>hides material that could be confusing fo                                                                        |
| column of the Questionnai<br>form user.<br>TheFormTo                                                                                                    | DI (c) 2011-2016<br>Answer                                                                                        | w/Column, K Show/Hide to hide the first<br>hides material that could be confusing fo<br>TheFormTool (c) 2011-2016 sna                                      |
| column of the Questionnai<br>form user.<br>TheFormTo<br>Label Question                                                                                       | e and first row of the Grid. This I<br>D (c) 2011-2016 Before<br>Answer<br>Clier                                  | w/Column, K Show/Hide to hide the first<br>hides material that could be confusing for<br>TheFormTool (c) 2011-2016 Sna<br>estion Answer                    |
| column of the Questionnai<br>form user.<br>TheFormTo<br>Label Question<br>Client Client's last name?<br>Describe the pests and proposed<br>Pest Rooms Action | e and first row of the Grid. This I<br>DI (c) 2011-2016 Before<br>Answer Que<br>Client<br>action: Descrit<br>Cost | w/Column, K Show/Hide to hide the first<br>hides material that could be confusing for<br>TheFormTool (c) 2011-2016 Sna<br>estion Answer<br>nt's last name? |
| column of the Questionnai<br>form user.<br>TheFormTo<br>Label Question<br>Client Client's last name?<br>Describe the pests and proposed<br>Pest Rooms Action | e and first row of the Grid. This I<br>DI (c) 2011-2016 Before<br>Answer<br>action: Descri                        | w/Column, K Show/Hide to hide the first<br>hides material that could be confusing for<br>TheFormTool (c) 2011-2016 sna<br>estion Answer<br>nt's last name? |
| column of the Questionnai<br>form user.<br>TheFormTo<br>Label Question<br>Client Client's last name?<br>Describe the pests and proposed<br>Pest Rooms Action | e and first row of the Grid. This I<br>DI (c) 2011-2016 Before<br>Answer Que<br>Client<br>action: Descrit<br>Cost | w/Column, K Show/Hide to hide the first<br>hides material that could be confusing for<br>TheFormTool (c) 2011-2016 sna<br>estion Answer<br>nt's last name? |

|                                                              | n 12                                                                                                    |                                                                       | Lesson            |            | Lesson 12                                                                                                    |  |
|--------------------------------------------------------------|----------------------------------------------------------------------------------------------------|-----------------------------------------------------------------------|-------------------|------------|----------------------------------------------------------------------------------------------------|--|
|                                                              |                                                                                                    |                                                                       |                   |            |                                                                                                    |  |
| <b>e</b> 1                                                   | single Grid provides all the info needed to build two distinct Lists, decide whether a deposit is required, |                                                                       |                   |            |                                                                                                    |  |
| nd determine                                                 | e a deposit a                                                                                               | amount based o                                                        | n particular i    | tem within | the Grid.                                                                                                    |  |
|                                                              |                                                                                                    |                                                                       |                   |            |                                                                                                    |  |
|                                                              |                                                                                                    | Doxserá (c) 201                                                       | 11-2016 Snapdone, |            |                                                                                                    |  |
| Question                                                     |                                                                                                    | Answer                                                                |                   |            | Estimate for Barclay Residence                                                                                                    |  |
| Client's last nam                                            | ie?                                                                                                    | Barclay                                                               |                   |            |                                                                                                    |  |
|                                                              |                                                                                                    | _, ,                                                                  |                   |            | <b>Overview:</b> Termites were found in three                                                                                                    |  |
| Describe the pe                                              | ests and propos                                                                                             | sed action:                                                           |                   |            | rooms.                                                                                                    |  |
| Type of pest                                                 | # of rooms                                                                                                  | Proposed action                                                       | Price quote       |            | Plan: Pesticide fogger (\$150).                                                                                                    |  |
| Termites                                                     | 3                                                                                                    | Pesticide fogger                                                      | 150               |            |                                                                                                    |  |
|                                                              |                                                                                                    |                                                                       |                   |            |                                                                                                    |  |
|                                                              |                                                                                                    |                                                                       |                   |            |                                                                                                    |  |
|                                                              |                                                                                                    |                                                                       |                   |            |                                                                                                    |  |
|                                                              |                                                                                                    | David ( ) and                                                         |                   |            | Estimate for Channing Residence                                                                                                    |  |
| Question                                                     |                                                                                                    |                                                                       | 11-2016 Snapdone, |            |                                                                                                    |  |
| Question                                                     |                                                                                                    | Answer                                                                | 11-2016 Snapdone, |            | Overview: Ants were found in two                                                                                                    |  |
| Question<br>Client's last nam                                | ie?                                                                                                    |                                                                       | 11-2016 Snapdone, |            | <b>Overview:</b> Ants were found in two rooms. Rodents were found in one room                                                                                                    |  |
| Client's last nam                                            |                                                                                                    | Answer<br>Channing                                                    | 11-2016 Snapdone, | •          | <b>Overview:</b> Ants were found in two<br>rooms. Rodents were found in one room<br><b>Plan:</b> Spread poison (\$35). Deploy traps                                                                             |  |
| Client's last nam                                            | ests and propos                                                                                             | Answer<br>Channing<br>sed action:                                     |                   | •          | <b>Overview:</b> Ants were found in two rooms. Rodents were found in one room                                                                                                    |  |
| Client's last nam<br>Describe the pe<br>Type of pest         |                                                                                                    | Answer<br>Channing<br>sed action:<br>Proposed action                  | Price quote       | •          | <b>Overview:</b> Ants were found in two<br>rooms. Rodents were found in one room<br><b>Plan:</b> Spread poison (\$35). Deploy traps<br>(\$60).                                                                  |  |
| Client's last nam                                            | ests and propos                                                                                             | Answer<br>Channing<br>sed action:<br>Proposed action<br>Spread poison |                   | •          | Overview: Ants were found in two<br>rooms. Rodents were found in one room<br>Plan: Spread poison (\$35). Deploy traps<br>(\$60).<br>Equipment Deposit: An additional                                            |  |
| Client's last nam<br>Describe the pe<br>Type of pest<br>Ants | ests and propos<br># of rooms<br>2                                                                          | Answer<br>Channing<br>sed action:<br>Proposed action                  | Price quote<br>35 | •          | Overview: Ants were found in two<br>rooms. Rodents were found in one room<br>Plan: Spread poison (\$35). Deploy traps<br>(\$60).<br>Equipment Deposit: An additional<br>deposit of \$60 is required and will be |  |
| Client's last nam<br>Describe the pe<br>Type of pest<br>Ants | ests and propos<br># of rooms<br>2                                                                          | Answer<br>Channing<br>sed action:<br>Proposed action<br>Spread poison | Price quote<br>35 | •          | Overview: Ants were found in two<br>rooms. Rodents were found in one room<br>Plan: Spread poison (\$35). Deploy traps<br>(\$60).<br>Equipment Deposit: An additional                                            |  |

### Lists with Derived Series Answers

Every List is based on a series answer. That includes Text series (page 8), Dropdown series (page 9), Yes/No series (page 11), and Checkboxes (page 12). But don't forget that a Derived series of answers also works as the foundation of a List (page 14).

#### Lesson 13 Lesson 13 Lesson 13 **Lesson 13: Derived Series Answers** Text series answer (page 8) This form reconfigures several separate answers into • Checkboxes answer (page 12) new Lists. • Text linked series answer (page 8) • Derived series answer (page 14) 1 **a** Type or copy/paste these paragraphs into a blank document **Create the** • Click 🎟 Questionnaire, 🕂 Create to add a Questionnaire Questionnaire **b** Fill in the Questionnaire as shown All family members: All adult family members: \_\_\_\_ All family members who live in the same state as client: а TheFormTool (c) 2011-2016 Snapdone, Inc. Label Question Answer ClientName Name of client SpouseName Name of spouse We're assuming that the first b ClientState Client's state of residence six questions have already ChildName List the children been determined by material elsewhere in the form. Now ChildMinor Which of the children are minors? it's our job to create three ChildState Each child's state of residence Derived answers that WholeFamily (derived) reconfigure the info that's already been gathered. (derived) AllAdults SameState (derived)

| Smart Answers       b Select Series of text boxes and click OK         C Put the cursor in the ChildMinor answer box and click Smart Answer       Click the Checkboxes answer type         e Select the source another answer, ChildName and click OK       f Put the cursor in the ChildState answer box and click Smart Answer         g Select Series of text boxes       h Checkmark Link to a preceding series answer or a Grid         i Select the ChildName answer and click OK         i Select the ChildName answer and click OK         i Select the ChildName answer and click OK         i Select the ChildName answer and click OK         i Select the ChildName answer and click OK         i Select the ChildName answer and click OK         i Select the ChildName answer and click OK         i Select the ChildName answer and click OK         ClientName       Name of client         SpouseName       Name of spouse         ChildName       I st the children are minors?         ChildState       Each child's state of residence         MholeFamily (derived)       f         AllAdults       (derived)         SameState (derived)       f                                                                                                    | Lesson :                      | 13                          | Lesson 13                                                                                 | Lesson 13                                                                                                    |  |  |  |
|----------------------------------------------------------------------------------------------------|-------------------------------|-----------------------------|-------------------------------------------------------------------------------------------|----------------------------------------------------------------------------------------------------|--|--|--|
| C Put the cursor in the ChildMinor answer box and click ← Smart Answer<br>d Click the Checkboxes answer type<br>e Select the source another answer, ChildName and click OK<br>f Put the cursor in the ChildState answer box and click ← Smart Answer<br>g Select Series of text boxes<br>h Checkmark Link to a preceding series answer or a Grid<br>i Select the ChildName answer and click OK<br><u>TheFormTool</u> (c) 2011-2015 Sh<br><u>ClientName</u> Name of client<br><u>SpouseName</u> Name of spouse<br><u>ClientState</u> Client's state of residence<br><u>ChildMinor</u> Which children are minors?<br><u>ChildState</u> Each child's state of residence<br><u>WholeFamily</u> (derived)<br><u>AllAdults</u> (derived)<br><u>SameState</u> (derived)                                                                                                    | Create                        | a Put the cur               | a Put the cursor in the ChildName answer box and click Smart Answer                       |                                                                                                    |  |  |  |
| <ul> <li>d Click the Checkboxes answer type</li> <li>e Select the source another answer, ChildName and click OK</li> <li>f Put the cursor in the ChildState answer box and click S smart Answer</li> <li>g Select Series of text boxes</li> <li>h Checkmark Link to a preceding series answer or a Grid</li> <li>i Select the ChildName answer and click OK</li> </ul>                                                                                                    | mart Answ                     | /ers b Select Seri          | b Select Series of text boxes and click OK                                                |                                                                                                    |  |  |  |
| <ul> <li>e Select the source another answer, ChildName and click OK</li> <li>f Put the cursor in the ChildState answer box and click Semart Answer</li> <li>g Select Series of text boxes</li> <li>h Checkmark Link to a preceding series answer or a Grid</li> <li>i Select the ChildName answer and click OK</li> </ul>                                                                                                    |                               | <b>c</b> Put the cu         | Put the cursor in the <b>ChildMinor</b> answer box and click 🧠 <b>Smart Answer</b>        |                                                                                                    |  |  |  |
| <ul> <li>f Put the cursor in the ChildState answer box and click S Smart Answer</li> <li>g Select Series of text boxes</li> <li>h Checkmark Link to a preceding series answer or a Grid</li> <li>i Select the ChildName answer and click OK</li> </ul>                                                                                                    |                               | <b>d</b> Click the <b>C</b> | heckboxes answer type                                                                     |                                                                                                    |  |  |  |
| g Select Series of text boxes h Checkmark Link to a preceding series answer or a Grid i Select the ChildName answer and click OK i Select the ChildName answer and click OK<                                                                                                    |                               | e Select the                | source another answer, ChildN                                                             | ame and click OK                                                                                                    |  |  |  |
| h Checkmark Link to a preceding series answer or a Grid<br>i Select the ChildName answer and click OS<br><u>TheFormTool () 2011-2016</u><br><u>Used to a preceding series answer or a Grid</u><br><u>ClientName Name of client</u><br><u>SpouseName Name of spouse</u><br><u>ClientState Client's state of residence</u><br><u>ChildName List the children are minors?</u><br><u>ChildState Each child's state of residence</u><br><u>ChildState Each child's state of residence</u><br><u>ChildState Each child's state of residence</u><br><u>SameState (derived)</u><br><u>SameState (derived)</u><br><u>ClientVame (derived)</u><br><u>ClientState (derived)</u><br><u>SameState (derived)</u><br><u>ClientState (derived)</u><br><u>ClientState (derived</u> |                               | <b>f</b> Put the cu         | <b>f</b> Put the cursor in the <b>ChildState</b> answer box and click <b>Smart Answer</b> |                                                                                                    |  |  |  |
| i Select the ChildName answer and click OK<br>TheFormTool (c) 2011-2016 sta<br>in gradem (c) 2011-2016 sta<br>ClientName Name of client<br>SpouseName Name of spouse<br>ClientState Client's state of residence<br>ChildName List the children are minors?<br>ChildState Each child's state of residence<br>WholeFamily (derived)<br>SameState (derived)<br>SameState (derive                                                                                                    | g Select Series of text boxes |                             |                                                                                           |                                                                                                    |  |  |  |
| Image: Spouse Name       Name of client       Image: Spouse Name       Name of spouse         ClientState       Client's state of residence       a         ChildMame       List the children are minors?       C         ChildState       Each child's state of residence       a         MoleFamily       (derived)       f         AllAdults       (derived)       f         SameState       (derived)       f                                                                                                    |                               | h Checkmarl                 | < Link to a preceding series ans                                                          | wer or a Grid                                                                                                    |  |  |  |
| TheFormTool       (c) 2011-2016 Sm       Signite task the generating Series are user or a GM         Label       Question       Answer         ClientName       Name of client       Image: Series of task base         SpouseName       Name of spouse       Image: Series of task base         ClientState       Client's state of residence       a         ChildMinor       Which children are minors?       g         ChildState       Each child's state of residence       f         MholeFamily       (derived)       f         AllAdults       (derived)       f         SameState       (derived)       state                                                                                                    |                               | i Select the                | ChildName answer and click OF                                                             | (                                                                                                    |  |  |  |
| TheFormTool       (c) 2011-2016 Sm       Signife table       Signife table       Signif table       Signife table       Signife table<                                                                                                    |                               |                             |                                                                                           |                                                                                                    |  |  |  |
| Label       Question       Answer         ClientName       Name of client       Deserts - Smart Advert         SpouseName       Name of spouse       Deserts - Smart Advert         ClientState       Client's state of residence       a         ChildName       List the children are minors?       B         ChildState       Each child's state of residence       g         MholeFamily       (derived)       f         AllAdults       (derived)       f         SameState       (derived)       state                                                                                                    |                               | TheFormTo                   | (c) 2011-2016 Spate C Single text box                                                     |                                                                                                    |  |  |  |
| ClientName       Name of client         SpouseName       Name of spouse         ClientState       Client's state of residence       a         ChildName       List the children       c         ChildMinor       Which children are minors?       g         ChildState       Each child's state of residence       g         WholeFamily       (derived)       f         AllAdults       (derived)       f         SameState       (derived)       g                                                                                                    | Label                         | Question                    | Answer                                                                                    | celosing ventes answer or a land                                                                                            |  |  |  |
| SpouseName       Name of spouse         ClientState       Client's state of residence       a         ChildName       List the children       c         ChildMinor       Which children are minors?       g         ChildState       Each child's state of residence       g         WholeFamily       (derived)       f         AllAdults       (derived)       f         SameState       (derived)       point                                                                                                    | ClientName                    | Name of client              | Douserá - Smart Answer                                                                    | le e el                                                                                                    |  |  |  |
| ClientState       Client's state of residence       a         ChildName       List the children       c         ChildMinor       Which children are minors?       g         ChildState       Each child's state of residence       g         WholeFamily       (derived)       f         AllAdults       (derived)       f         SameState       (derived)       f                                                                                                    | SpouseName                    | Name of spouse              |                                                                                           |                                                                                                    |  |  |  |
| ChildName       List the children       ChildMinor       Which children are minors?       g         ChildState       Each child's state of residence       g         WholeFamily       (derived)       f         AllAdults       (derived)       f         SameState       (derived)       g                                                                                                    | ClientState                   | Client's state of residence | 2                                                                                         | e                                                                                                    |  |  |  |
| ChildMinor       Which children are minors?       g       h       i         ChildState       Each child's state of residence       g       h       i         WholeFamily       (derived)       f       H       H <td< td=""><td>ChildName</td><td>List the children</td><td>C Single text box</td><td>over I and Test I</td></td<>                                                                                                    | ChildName                     | List the children           | C Single text box                                                                         | over I and Test I                                                                                                    |  |  |  |
| ChildState     Each child's state of residence     g     h     L       WholeFamily     (derived)     f     Net: Livid anwars of the more state of the more state o                                                                                                    | ChildMinor                    |                             |                                                                                           | preceding Series answer of a Grid                                                                                           |  |  |  |
| WholeFamily     (derived)     f       AllAdults     (derived)     Initial answers loss of the merit state of the state basis in the derived state basis in the derived state basis in the der                                                                                                    | ChildState                    |                             | g h                                                                                       | Example                                                                                                    |  |  |  |
| AllAdults     (derived)       SameState     (derived)                                                                                                    |                               |                             |                                                                                           | Linked answers ask for more in<br>about response in a preceding                                                             |  |  |  |
| To create a Grid entrare, place the guide of the form       SameState     (derived)                                                                                                    | ,                             |                             |                                                                                           | Note: Unked answers are fold<br>technology. You will usually want<br>to use newer Grid answers instead.<br>Question: Answer |  |  |  |
| (1006) (1006) (1                                                                                                    |                               |                             |                                                                                           | (below the Questionnaire) and click<br>the Smart Answer button.                                                             |  |  |  |
| party's End Lake 8/31                                                                                                    | Samestate                     | (derived)                   | (=) 2016                                                                                  | What's Gil Parker 4/17/19                                                                                                   |  |  |  |
|                                                                                                    |                               |                             | (+) 2015-2016 Grapdone, Inc.                                                              | QK .                                                                                                    |  |  |  |

|   | Lesson 1     | 13                                                                  | Less                                             | on 13                                                                                                    | Lesson 13                                                                                  |
|---|--------------|---------------------------------------------------------------------|--------------------------------------------------|----------------------------------------------------------------------------------------------------|--------------------------------------------------------------------------------------------|
| 3 | Derived seri | ies a Put the cur<br>b Click the D<br>c Select Seri<br>d Select the | rsor in the<br>erived ar<br>es, Answ<br>ClientNa | e <b>WholeFamily</b> answe<br>nswer type<br><b>ers</b><br><b>me</b> answer and click <b></b>                  | er box and click Smart Answer<br>to add it to the series<br>hildName answers to the series |
|   |              | TheFormTo                                                           | <b>ol</b> (c) 2011                               | -2016 Snapdone, Inc.                                                                                          |                                                                                            |
|   | Label        | Question                                                            | Answer                                           | C C down   Yes/No   Checkbe                                                                                   | oxes Derived                                                                               |
|   | ClientName   | Name of client                                                      |                                                  | 🕫 Series: 👎 Answers 个 Passage                                                                                 | is C folios                                                                                |
|   | SpouseName   | Name of spouse                                                      |                                                  | Choose answers to<br>include in the<br>derived series                                                         |                                                                                            |
|   | ClientState  | Client's state of residence                                         |                                                  |                                                                                                    | This answer takes the                                                                      |
|   | ChildName    | List the children                                                   | [??]<br>[??]<br>[??]                             | Iext, nown Yes, neckboxes Derived<br>Freeform<br>@ Series: @ Answers ^ Passages ^ Polics<br>Choose answers to | people from three<br>separate answers and<br>dumps them all into a                         |
|   | ChildMinor   | Which children are minors?                                          | □ [??]                                           | ChildName  ChildName ChildName ChildName                                                                      | single bucket so that                                                                      |
|   | ChildState   | Each child's state of residen                                       | ??]: [??]                                        | Keep results in<br>the listed order     Sort                                                                  | we'll be able to create                                                                    |
|   | WholeFamily  | (derived)                                                           |                                                  |                                                                                                    | a List that includes all                                                                   |
|   | AllAdults    | (derived)                                                           |                                                  |                                                                                                    |                                                                                            |
|   | SameState    | (derived)                                                           |                                                  |                                                                                                    |                                                                                            |
|   |              |                                                                     |                                                  | Allow duplicates                                                                                              | e                                                                                          |
|   |              |                                                                     |                                                  | (c) 2015-2016 Snapdone, Inc.                                                                                  | QX Cencel                                                                                  |

| Lesson 1                                    | 3                                                                                                    | Lesso                                                                                            | on 13 Lesson 13                                                                                                    |
|---------------------------------------------|----------------------------------------------------------------------------------------------------|--------------------------------------------------------------------------------------------------|----------------------------------------------------------------------------------------------------|
| Derived seri<br>of answers<br>with a filter | ies a Put the cu<br>b Click the I<br>c Select Ser<br>d Select the<br>e Repeat d<br>e Select Chi<br>f Click Som | ursor in the<br>Derived ans<br>ries, Answe<br>e ClientNam<br>to add the<br>ildName in<br>e items | e AllAdults answer box and click Smart Answer<br>swer type<br>ers<br>ne answer and click to add it to the series<br>SpouseName and ChildName answers to the series                                                                                                    |
|                                             | TheFormT                                                                                                    | <b>00 </b> (c) 2011-2                                                                            | 2016 Snapdone, Inc.                                                                                                    |
| Label                                       | Question                                                                                                    | Answer                                                                                           | C C down   Yes/No   Checkboxes Derived                                                                                                    |
| ClientName                                  | Name of client                                                                                                 |                                                                                                  | 9 Series: 14 Answers: 10 Passages: 10 Tolios                                                                                                    |
| SpouseName                                  | Name of spouse                                                                                                 |                                                                                                  | Choose antwers to<br>odrived entree<br>Corrected entree                                                                                                    |
| ClientState                                 | Client's state of residence                                                                                    |                                                                                                  | d use d later and spouse into the bucket, but only                                                                                                    |
| ChildName                                   | List the children                                                                                              | [??]<br>[??]<br>[??]                                                                             | includes <u>some</u> of the children (only the adults)                                                                                                    |
| ChildMinor                                  | Which children are minors?                                                                                     | □ [??]                                                                                           | derived series     Childrame     Childrame     Childr |

[??]: [??] [??]

g

T Allow duplicates

(c) 2015-2016 Snapdone, Inc.

and/or

QK Cancel

a [

ChildState

AllAdults

SameState

WholeFamily

Each child's state of residence

(derived)

(derived)

(derived)

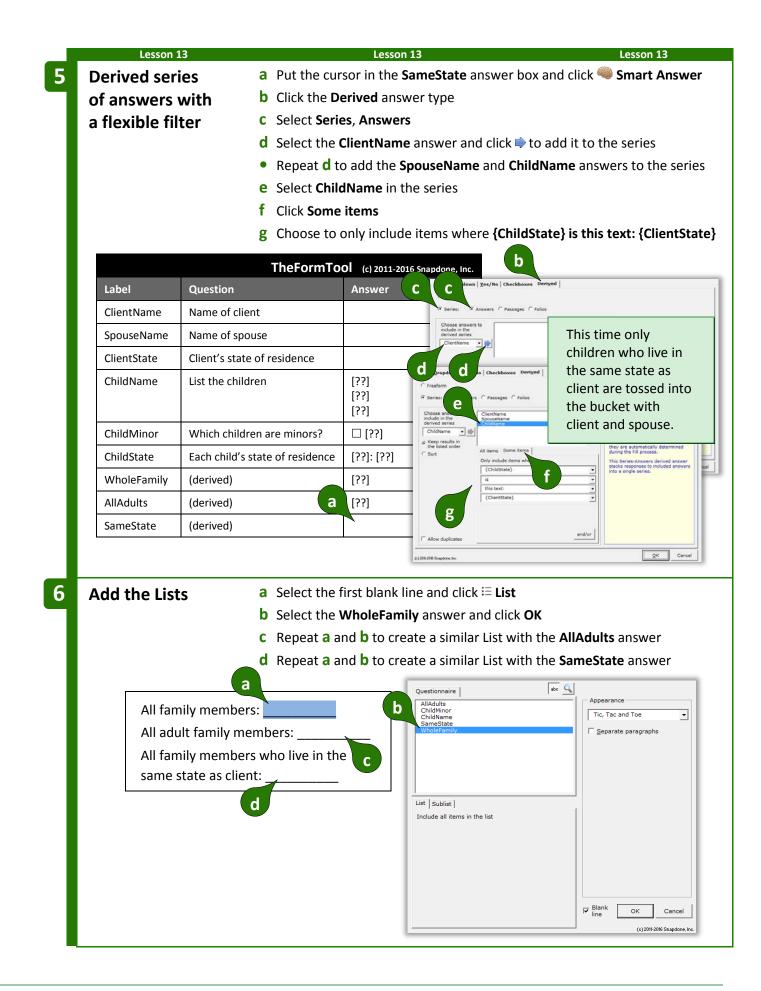

| sson | 13 |
|------|----|
|      |    |

TheFormTool (c) 2011-2015 Snapdone, Inc.

Answer

Jerome Purcell

Ella Purcell

Alan Purcell **Betty Rawlings** 

Carl Purcell

Oregon

Le

Question

residence

Name of client

Name of spouse

Client's state of

List the children

Which of the

children are

Each child's state

of residence

Lesson 13

minors?

Before saving this form to be used by others, click **Column**, **K Show/Hide** to hide the Derived answers. Since they're processed automatically in the background, they would only confuse the form user if they were left visible.

Lesson 13

### = THE PAYOFF ==

Ed Purcell

Even when info is gathered in separate answers, it can be combined to produce cohesive Lists.

When form users respond to a series requires a particular order, the items can be sorted with a Derived series answer.

Sorting is controlled in the Smart Answer screen when creating a Derived series answer.

Click **Sort** to turn on sorting.

Click **ABC** for alphabetical sorting, **123** for numerical sorting (the items in the series must all be numbers), or **Date** for chronological sorting (the items in the series must all be dates). All three methods allow either ascending or descending order.

| (* Series: (* Answe                                                                                                    | rs C Passages C Folios |                                                                                                    |
|----------------------------------------------------------------------------------------------------|------------------------|----------------------------------------------------------------------------------------------------|
| Choose answers to<br>derived series<br>Signer/temes III<br>Series<br>Series<br>ABC [123] Date<br>State<br>C 2 to A<br>By Jan reme<br>C A to Z<br>C 2 to A<br>Mar Sers. Mc.<br>Mar Series III<br>Zerk Ames, Jr. | All terms All terms    | Derived answers are not seen or<br>answered by the form user. Instead<br>they are automatically determined<br>during the till process.<br>This Series-Answere derived answer<br>indo a single series. |

| Diane Purcell<br>Ed Purcell                                                                                                    |        | Alan Purcell, Carl Purcell and Diane Purcell                      |  |
|----------------------------------------------------------------------------------------------------|--------|-------------------------------------------------------------------|--|
| <ul> <li>□ Alan Purcell</li> <li>□ Betty Rawlings</li> <li>⊠ Carl Purcell</li> <li>⊠ Diane Purcell</li> <li>□ Ed Purcell</li> </ul> |        |                                                                   |  |
| Alan Purcell: Oregon<br>Betty Rawlings: Texas<br>Carl Purcell: Oregon<br>Diane Purcell: Oregon<br>Ed Purcell: Vermont               |        |                                                                   |  |
|                                                                                                    | Lesson | 13 Lesson 13                                                      |  |
|                                                                                                    |        |                                                                   |  |
| -                                                                                                    |        | ay appear in any order. If the form author Derived series answer. |  |

All family members: Jerome Purcell, Ella

Purcell, Alan Purcell, Betty Rawlings, Carl

All adult family members: Jerome Purcell, Ella Purcell, Alan Purcell, Betty Rawlings and

All family members who live in the same

state as client: Jerome Purcell, Ella Purcell,

Purcell, Diane Purcell and Ed Purcell

Lesson 13

Alphabetical sorting also allows **By last name** sorting. It is used with a series of names that have been typed "normally," with first names first, last names last, and prefixes and suffixes all in their proper place (**Mr. John Doe**, **Jane X. Smith**, **Dr. Ellen Blake**, **Fred Grant Esq.**, **Sir Perry Reginald Bishop III**, etc.).

|   | Lesson                   | 14                             |                        | Lesson 14                                                          | L                                                    | esson 14                                                            |
|---|--------------------------|--------------------------------|------------------------|--------------------------------------------------------------------|------------------------------------------------------|---------------------------------------------------------------------|
|   | Lesson 14:               | Sorting a Li                   | st                     |                                                                    |                                                      |                                                                     |
|   | • Text series            | answer (page<br>ries answer (p | 8)                     | This form so                                                       | rts a series of names by I                           | ast name.                                                           |
| 1 | Create the<br>Questionna | aire                           |                        | py/paste this sentence<br>uestionnaire, 🖶 Create                   | into a blank document<br>to add a Questionnaire      |                                                                     |
|   | a                        |                                | <b>b</b> Fill in the C | Questionnaire as shown                                             |                                                      |                                                                     |
|   | Т                        | he meeting was a               | ittended by            |                                                                    |                                                      |                                                                     |
|   |                          |                                |                        | TheFor                                                             | mTool (c) 2011-2016 Snapdone, I                      | Inc.                                                                |
|   | b                        | Label                          | Question               |                                                                    | Answer                                               |                                                                     |
|   |                          | Attend                         | Who attended           | the meeting?                                                       |                                                      |                                                                     |
|   |                          | AttendSort                     | (derived)              |                                                                    |                                                      |                                                                     |
|   |                          |                                |                        |                                                                    |                                                      |                                                                     |
| 2 | Create a se<br>answer    | ries                           |                        | rsor in the <b>Attend</b> answ<br><b>es of text boxes</b> and clie | er box and click 🧠 Smar<br>ck <b>OK</b>              | t Answer                                                            |
|   |                          |                                |                        |                                                                    | Yes/No   Checkboxes   Derixed                        | Ĩ.                                                                  |
|   |                          | _                              | TheFormTo              |                                                                    | xxxes IT Link to a preceding Series answer or a Grid |                                                                     |
|   | Label                    | Question                       | a                      | Answer b                                                           |                                                      |                                                                     |
|   | Attend                   | Who attended                   | I the meeting?         |                                                                    |                                                      | Example<br>The text box allows for                                  |
|   | AttendSort               | (derived)                      |                        |                                                                    |                                                      | a typed response.                                                   |
|   |                          |                                |                        |                                                                    |                                                      | Deb and Par Coe                                                     |
|   |                          |                                |                        |                                                                    |                                                      | Users can type a<br>series of<br>responses into a<br>single answer. |
|   |                          |                                |                        | (c) 2016-2016 Straughtone, Inc.                                    |                                                      | QK Cencel                                                           |

|     | Lesson 1            | L4            |              | Lesson                   | 14                                                   |                                                                  | Lesson 14                                                              |
|-----|---------------------|---------------|--------------|--------------------------|------------------------------------------------------|------------------------------------------------------------------|------------------------------------------------------------------------|
| Cre | ate a sor           | rted a        | Put the c    | ursor in the <b>A</b>    | ttendSort answe                                      | er box and clic                                                  | k 🧠 Smart Answer                                                       |
| Dei | r <b>ived ser</b> i | ies l         | Click the    | Derived answ             | er type                                              |                                                                  |                                                                        |
| ans | swer                | (             | Select Se    | ries, Answers            |                                                      |                                                                  |                                                                        |
|     |                     | (             | Select the   | e <b>Attend</b> ansv     | ver and click 🛸 to                                   | o add it to the                                                  | series                                                                 |
|     |                     | (             | Select So    | rt                       |                                                      |                                                                  |                                                                        |
|     |                     | 1             | Select to    | sort <b>By last n</b>    | ame A to Z and o                                     | click <b>OK</b>                                                  |                                                                        |
|     |                     |               |              |                          | Dover Smart Answer                                   |                                                                  | ×                                                                      |
|     |                     |               | TheFormT     | <b>FOOI</b> (c) 2011-20. | CC                                                   | Checkboxes Derived                                               |                                                                        |
| La  | abel                | Question      |              | Answer                   | Choose answers to include in the                     | Passages ( Folios                                                |                                                                        |
| At  | ttend               | Who attended  | the meeting? | [??]                     | Attend mine                                          |                                                                  | Derived answers are not seen or<br>enswered by the form user. Instead, |
|     |                     |               |              | a [??]                   | * the listed order<br>* Sort<br>ABC   123   Date     | ne items  <br>e selected answer's respons-<br>re derived series. | they are automatically determined<br>during the Fill process.          |
| At  | ttendSort           | (derived)     |              |                          | C A to Z<br>C Z to A                                 |                                                                  | into a single series.                                                  |
|     |                     |               |              |                          | By last name<br>F A to Z<br>C Z to A                 |                                                                  |                                                                        |
|     |                     |               |              |                          | f Zach Ames, Jr.<br>Ann Ness, M.O.<br>Mark Zelig III |                                                                  |                                                                        |
|     |                     |               |              |                          | (c) 2016-2016 (rapdone, Inc.                         |                                                                  | QK Cancel                                                              |
|     |                     |               |              |                          | -                                                    |                                                                  |                                                                        |
| Ade | d a List            |               |              | e blank line ar          |                                                      |                                                                  |                                                                        |
|     |                     | I             | Select the   | e AttendSort             | answer and click                                     | СК                                                               |                                                                        |
|     |                     |               |              |                          | Questionnaire                                        | abc 🥰                                                            | Appearance                                                             |
| Γ   |                     |               | a            |                          | Attend<br>AttendSort                                 |                                                                  | Tic, Tac and Toe                                                       |
|     | The meeti           | ng was attend | ed by        | · _ k                    |                                                      |                                                                  | Separate paragraphs                                                    |
|     |                     |               |              |                          |                                                      |                                                                  |                                                                        |
|     |                     |               |              |                          |                                                      |                                                                  |                                                                        |
|     |                     |               |              |                          | List   Sublist  <br>Include all items in the list    |                                                                  |                                                                        |
|     |                     |               |              |                          |                                                      |                                                                  |                                                                        |
|     |                     |               |              |                          |                                                      |                                                                  |                                                                        |
|     |                     |               |              |                          |                                                      |                                                                  |                                                                        |
|     |                     |               |              |                          |                                                      |                                                                  | Ing Blank OK Cancel                                                    |
|     |                     |               |              |                          |                                                      |                                                                  | (c) 2011-2016 Snapdone, Inc.                                           |
|     |                     |               |              |                          |                                                      | 3 <sup>4</sup>                                                   |                                                                        |
|     | -                   |               | -            |                          |                                                      |                                                                  | to hide the Derived<br>he form user if it were                         |
|     | visible.            | s processed a | utomaticali  | y in the backg           | round, it would                                      | only confuse t                                                   | ne form user if it were                                                |
|     |                     |               |              |                          |                                                      |                                                                  |                                                                        |

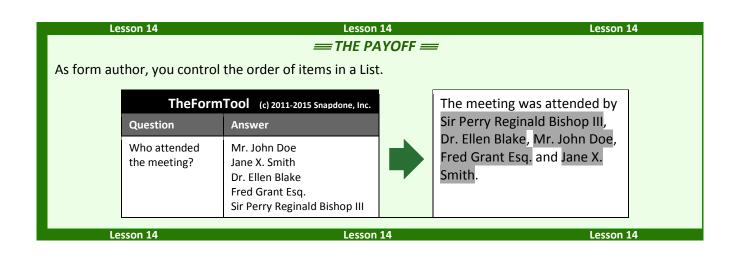

# Math

**Authors** 

The**FormTool** includes math functions to perform calculations automatically. For example, given a series of shareholders and the number of shares held by each, the form could calculate the total number of outstanding shares and the percentage of the company owned by each shareholder.

# Adding Math to a Field

#### Number and Count Fields

Begin by creating a Number field (page 16) or a Count Field (page 31). Then click **Math** to open the Math screen.

| - 1 | Questionnaire            | abc 🔍 # | CIext          |
|-----|--------------------------|---------|----------------|
|     | LoanAmount<br>AppualRate |         | • <u>N</u> mbr |
|     | Monthstructure           |         | C Date         |
|     |                          |         | _onmMath       |
|     |                          |         | 6 Defend       |

#### **Date Fields**

Begin by creating a Date field (page 16). Then click **Function** to open the Math screen.

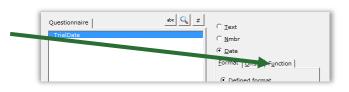

### The Math Screen

**Formula.** Build your math formula here. The formula can be as simple as **1 + 2** or might contain functions within functions within functions.

**Function.** Functions perform special math duties, like **Days** to count the number of days between two dates, or **Round** to round off a number. To add a function to the formula, select it from the dropdown menu and click **+**.

**Keypad.** Click these buttons to add numbers and operators (plus, minus, etc.) to the formula. You may also type numbers and symbols on your keyboard. Use **\*** for multiplication and **/** for division.

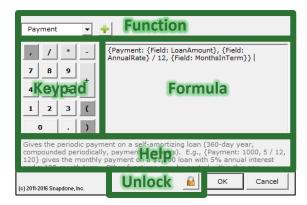

**Help.** This area describes the currently selected function and gives pointers on its use.

**Unlock.** Click i to turn on freeform editing mode. Expert users may find this mode more convenient so they can type the formula directly (or copy and paste from another source) rather than selecting functions from a menu.

What's with all the curly braces? You may have noticed that math formulae contain lots of curly braces: { }. They show where each math function begins and ends. But you don't need to worry about typing the curly braces – they are automatically included each time you add a function to the formula.

| Les                                                          | sson 15                                                                                | Lesson 15                                                                                               | Lesson 15                                             |
|--------------------------------------------------------------|----------------------------------------------------------------------------------------|----------------------------------------------------------------------------------------------------|-------------------------------------------------------|
| <ul> <li>Numbe</li> <li>Math (p</li> <li>Field fu</li> </ul> | <b>5: Math Fie</b><br>r Field (page 1<br>page 87)<br>nction (page 9<br>nt function (pa | 6)<br>This form calcula<br>99)                                                                          | ates monthly loan payments.                           |
| Create t<br>Question                                         |                                                                                        | <ul> <li>a Type or copy/paste this sentence into</li> <li>Click E Questionnaire, Create to a</li> </ul> |                                                       |
|                                                              | , The loan amo                                                                         | <b>b</b> Fill in the Questionnaire as shown punt is \$, to be paid in monthly paym                      | ients of \$ each.                                     |
| а                                                            | , The loan amc                                                                         | ount is \$, to be paid in monthly paym                                                                  | nents of \$ each.<br>OOl (c) 2011-2016 Snapdone, Inc. |
| а                                                            | , The loan amc                                                                         | ount is \$, to be paid in monthly paym                                                                  |                                                       |
|                                                              |                                                                                        | ount is \$, to be paid in monthly paym                                                                  | <b>DOI</b> (c) 2011-2016 Snapdone, Inc.               |
| a                                                            | Label                                                                                  | ount is \$, to be paid in monthly paym TheFormTc Question An                                            | <b>DOI</b> (c) 2011-2016 Snapdone, Inc.               |

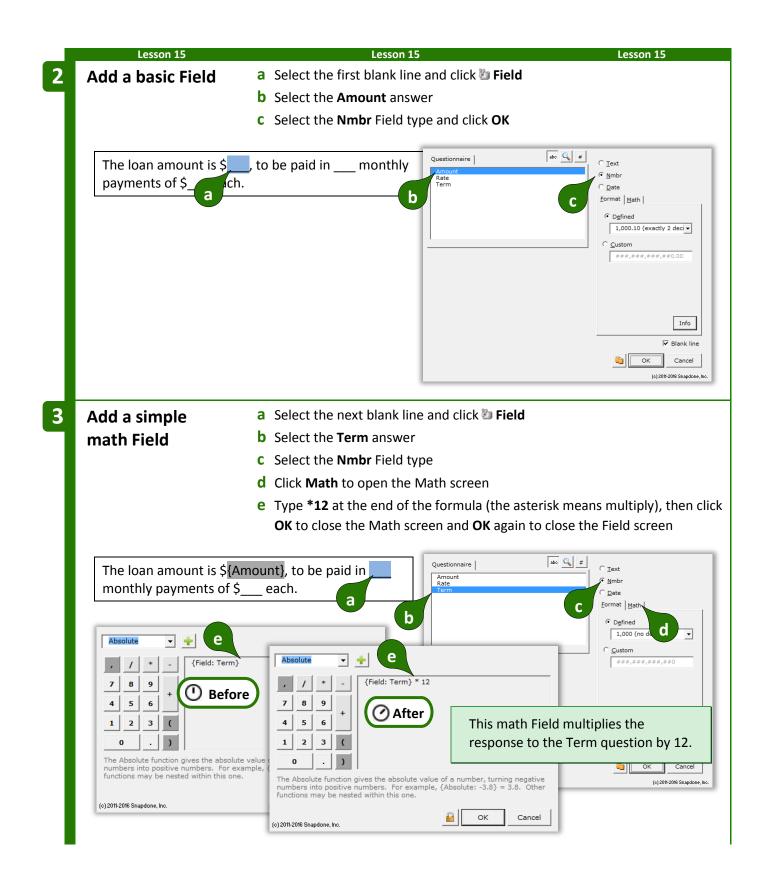

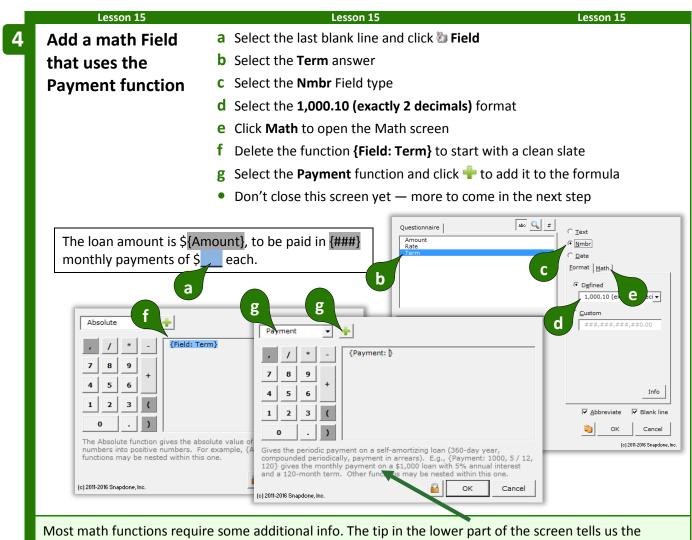

Payment functions requires three numbers separated by commas: loan amount, periodic interest rate, and the number of periods in the term of the loan. Those numbers can either be typed directly into the formula or they can be represented with other functions. In this form, we'll use a Field function to provide each of the three numbers the Payment function requires.

| Lesson 15                                                                                                    |                                          | Lesson 15                  | Lesson 15                                                                                                    |
|----------------------------------------------------------------------------------------------------|------------------------------------------|----------------------------|----------------------------------------------------------------------------------------------------|
| <b>5</b> Add three functions                                                                                                    | a Start with the c                       | ursor inside the Pa        | yment function where the loan amount                                                                                                    |
| within the Payment                                                                                                    | is required                              |                            |                                                                                                    |
| function                                                                                                    | <b>b</b> Select the <b>Field</b> formula | function, the <b>Amo</b>   | unt Field, and click 💠 to add it to the                                                                                                    |
|                                                                                                    | <b>c</b> Click the comm                  | a button (or type a        | comma with your keyboard)                                                                                                    |
|                                                                                                    |                                          |                            | o add it to the formula                                                                                                    |
|                                                                                                    |                                          |                            | into the monthly rate required by the                                                                                                    |
|                                                                                                    | Payment function                         |                            |                                                                                                    |
|                                                                                                    |                                          |                            | comma with your keyboard)                                                                                                    |
|                                                                                                    |                                          |                            | to add it to the formula                                                                                                    |
|                                                                                                    |                                          |                            | oonse to a number of months, then click                                                                                                    |
|                                                                                                    |                                          |                            | <b>OK</b> again to close the Field screen                                                                                                    |
| 7       8       9       +       2         4       5       6       2       1         Absolute       •       •       •       •         ,       /       •       -       8       Field:         ,       /       •       -       8       Field:       •         7       8       Field       •       •       •       •         4       5       ,       /       •       •       •       •         6       1       2       7       •       •       •       •       •       •         The Abso       1       2       3       (       •       •       •       •         0       .       )       •       •       •       •       •       • | Amount}, {Field: Rate} / 12}             | answer is                  | d   d   Rate   -   -   Payment: {Field: Amount}, {Field: Rate}}   -   -   -   -   -   -   -   -   -   -   -   -   -   -   -   -   -   -   -   -   -   -   -   -   -   -   -   -   -   -   -   -   -   -   -   -   -   -   -   -   -   -   -   -   -   -   -   -   -   -   -   -   -   -   -   -   -   -   -   -   -   -   -   -   -   -   -   -   -   -   -   -   -   -   -   -   -   -   -   -   -   -   -   -   - |
|                                                                                                    | <i>==</i> 1                              | THE PAYOFF 🛲               |                                                                                                    |
|                                                                                                    |                                          |                            | nd loan term, the number of payments                                                                                                    |
| and monthly payment are c                                                                                                    | lculated automatic                       | ally.                      |                                                                                                    |
|                                                                                                    | TheFormTool                              | ) 2011-2016 Snapdone, Inc. | The loan amount is                                                                                                    |
| Label Question                                                                                                    |                                          | Answer                     | \$150,000, to be paid in 240                                                                                                    |
| Amount Amount of loan?                                                                                                    |                                          | 150,000                    | monthly payments of                                                                                                    |
| Rate Annual interest rat                                                                                                    | 2?                                       | 4.5                        | \$ <mark>948.97</mark> each.                                                                                                    |
| Term How many years lo                                                                                                    | ng is the loan term?                     | 20                         |                                                                                                    |
| Lesson 15                                                                                                    |                                          | Lesson 15                  | Lesson 15                                                                                                    |

### The Math Tab

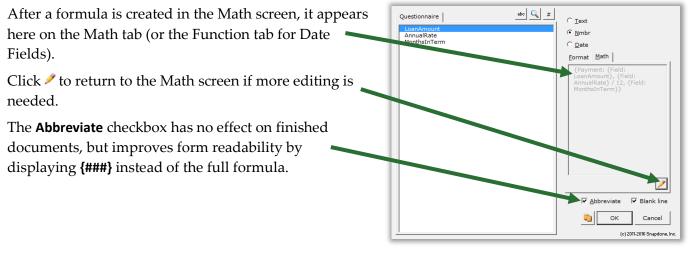

### Math Functions

Math mavens read on for a complete catalog of The**FormTool** math functions. (Those of us who napped through Algebra might want to skip this bit.)

#### Add, Subtract, Multiply, Divide

Symbols for basic math are just as you expect:

- + Addition. For example: **5** + **2** = **7**
- Subtraction. For example: **5 2** = **3**
- \* Multiplication. For example: **5** \* **2** = **10**
- / Division. For example: 5 / 2 = 2.5
- () Parentheses control the order of operations. For example: (1 + 2) \* 3 = 9, but 1 + (2 \* 3) = 7

**Dates are not numbers.** You might be tempted to use addition and subtraction to calculate date offsets, but don't. The result would be a "MATH ERROR" message. Instead, use Date Offsets (page 16), which are waaaay more flexible than addition and subtraction.

#### Absolute

The **Absolute** function gives the absolute value of a number, turning negative numbers into positive numbers. For example, **{Absolute: -3.8}** = 3.8. Other functions may be nested within this one. For example, if the Questionnaire asks for PriceA and PriceB, the difference between the two prices is **{Absolute: Field: PriceA} - {Field: PriceB}}**.

In the FormulaPlain English{Absolute: number}The absolute value of a number

Given a person's birthdate, the **Age** function gives their age on a particular date. *Note that the age depends on whether or not the birthday has already occurred in the target year*. For example, **{Age: 4/17/2000, 4/16/2010}** = 10 because the birthday <u>has</u> occurred in 2010; while **{Age: 4/17/2000, 4/16/2010}** = 9 because the birthday <u>has not</u> yet occurred in 2010. The **Field** function (if it refers to a date answer) and other date functions (**FirstDate, LastDate, ListFirstDate, ListLastDate, Now**) may be nested within this one. The **Age** function is often used to calculate a person's age on the date when the form is used, with a formula like this: **{Age: {Field: DOB}, {Now}}**.

In the FormulaPlain English{Age: date1, date2}Someone born on Date1 is this old on Date2

| Lesson 16               |                              | Lesson 16                                     | Lesson 16                  |
|-------------------------|------------------------------|-----------------------------------------------|----------------------------|
| Lesson 16:              |                              |                                               |                            |
| Dates, Math, an         | d Derived Answers            |                                               |                            |
| Freeform Derive         | d answer (page 13)           |                                               |                            |
| • Number Field (pa      |                              |                                               |                            |
| • Math (page 87)        | 0 /                          |                                               | s form determines age and  |
| Age function (page)     | ge 93)                       | minor/adult status.                           |                            |
| Field function (page 4) |                              |                                               |                            |
| Now function (page 1)   |                              |                                               |                            |
| A/An Condition (        |                              |                                               |                            |
| Create the              |                              | paste this sentence into a bla                | nk document                |
|                         |                              | . <b>tionnaire</b> , <b>中 Create</b> to add a |                            |
| Questionnaire           | <b>b</b> Fill in the Que     | stionnaire as shown                           |                            |
| The ben                 | eficiary is a minor/adult, a | age                                           |                            |
| a                       |                              |                                               |                            |
|                         |                              | Doxserá (c                                    | ) 2011-2016 Snapdone, Inc. |
| <b>b</b>                | Question                     | Answer                                        |                            |
| DOB                     | What's the benefic           | ciary's birthdate?                            |                            |
| Age                     | (derived)                    |                                               |                            |
|                         |                              |                                               |                            |

|                                                                                                    | 16                                                                                                    |                                     |                                                                                                    |                                                                 |                                                                                                    |                                                                                                    |                                              |                     |                                                                                                    | n 16                                                                                                    |                                |
|----------------------------------------------------------------------------------------------------|----------------------------------------------------------------------------------------------------|-------------------------------------|----------------------------------------------------------------------------------------------------|-----------------------------------------------------------------|----------------------------------------------------------------------------------------------------|----------------------------------------------------------------------------------------------------|----------------------------------------------|---------------------|----------------------------------------------------------------------------------------------------|----------------------------------------------------------------------------------------------------|--------------------------------|
| Create                                                                                                    | i                                                                                                    | <b>a</b> Put                        | the curs                                                                                                    | or in the                                                       | e Age answe                                                                                                    | er box an                                                                                                    | d click <                                    | 🄍 Smai              | rt Answ                                                                                                | er                                                                                                    |                                |
| Derived ans                                                                                                    | wer                                                                                                    | <b>b</b> Clic                       | k the <b>De</b> i                                                                                                    | r <b>ived</b> an                                                | swer type a                                                                                                    | and click                                                                                                    | ОК                                           |                     |                                                                                                    |                                                                                                    |                                |
|                                                                                                    |                                                                                                    |                                     |                                                                                                    |                                                                 | Iext   Dr                                                                                                    | pdown   <u>Y</u> es/No   Ch                                                                                          | eckboxes Derived                             | 1                   |                                                                                                    |                                                                                                    |                                |
|                                                                                                    | D                                                                                                    | oxser                               | á (c) 2011-2                                                                                                    | 2016 S <u>napdo</u>                                             |                                                                                                    | m T Unk to a preced                                                                                                  |                                              | b                   |                                                                                                    |                                                                                                    |                                |
| Label                                                                                                    | Question                                                                                                    |                                     |                                                                                                    | wer                                                             |                                                                                                    |                                                                                                    |                                              |                     |                                                                                                    |                                                                                                    |                                |
| DOB                                                                                                    | What's the be<br>birthdate?                                                                                                    | eneficia                            | ry'c<br>a                                                                                                    |                                                                 |                                                                                                    |                                                                                                    |                                              |                     | answered<br>they are a<br>during the<br>Freeform                                                       | answers are not<br>i by the form us<br>automatically de<br>Fill process.<br>derived answer<br>by the form auth | etermine                       |
| Age                                                                                                    | (derived)                                                                                                    |                                     |                                                                                                    |                                                                 |                                                                                                    |                                                                                                    |                                              |                     | answer bi<br>treated at<br>Fields, Lis                                                                 | ox in the Questi<br>s a "mini-form"<br>its, and Conditio<br>just as they are<br>by of the form.                | - text,                        |
|                                                                                                    |                                                                                                    |                                     |                                                                                                    |                                                                 |                                                                                                    |                                                                                                    |                                              |                     | main bod                                                                                               | ly of the form.                                                                                                |                                |
|                                                                                                    |                                                                                                    |                                     |                                                                                                    |                                                                 |                                                                                                    |                                                                                                    |                                              |                     |                                                                                                    |                                                                                                    |                                |
|                                                                                                    |                                                                                                    |                                     |                                                                                                    |                                                                 | (c) 2015-2016 Snap                                                                                                    | done, loc.                                                                                                    |                                              |                     |                                                                                                    | <u>o</u> k                                                                                                    |                                |
|                                                                                                    |                                                                                                    |                                     |                                                                                                    |                                                                 |                                                                                                    |                                                                                                    |                                              |                     |                                                                                                    |                                                                                                    |                                |
| Add a Field                                                                                                    | with                                                                                                    |                                     |                                                                                                    |                                                                 | e Age answe                                                                                                    | er box an                                                                                                    | d click 🖁                                    | 🔋 Field             |                                                                                                    |                                                                                                    |                                |
| Age functio                                                                                                    | n <sup>I</sup>                                                                                                    |                                     | ect the <b>D</b>                                                                                                    |                                                                 |                                                                                                    |                                                                                                    |                                              |                     |                                                                                                    |                                                                                                    |                                |
|                                                                                                    |                                                                                                    | <b>c</b> Sele                       | ect the <b>N</b>                                                                                                    | <b>mbr</b> Fiel                                                 | d type                                                                                                    |                                                                                                    |                                              |                     |                                                                                                    |                                                                                                    |                                |
|                                                                                                    |                                                                                                    |                                     |                                                                                                    |                                                                 |                                                                                                    |                                                                                                    |                                              |                     |                                                                                                    |                                                                                                    |                                |
|                                                                                                    | (                                                                                                    | d Clic                              | k <b>Math</b> t                                                                                                    | o open t                                                        | he Math so                                                                                                    | reen                                                                                                    |                                              |                     |                                                                                                    |                                                                                                    |                                |
|                                                                                                    |                                                                                                    |                                     |                                                                                                    | •                                                               | the Math so<br><b>DB}</b> functio                                                                                                    |                                                                                                    | t with a                                     | clean sl            | ate                                                                                                    |                                                                                                    |                                |
|                                                                                                    |                                                                                                    | <b>e</b> Del                        | ete the <b>{</b> I                                                                                                    | Field: DO                                                       |                                                                                                    | n to star                                                                                                    |                                              |                     |                                                                                                    |                                                                                                    |                                |
|                                                                                                    |                                                                                                    | <b>e</b> Del<br><b>f</b> Sele       | ete the {I<br>ect the <b>A</b>                                                                                                    | Field: DO<br>ge funct                                           | <b>DB}</b> functio<br>ion and clic                                                                                                    | n to star<br>k 中 to a                                                                                                | dd it to                                     | the for             | mula                                                                                                   |                                                                                                    |                                |
|                                                                                                    |                                                                                                    | <b>e</b> Del<br><b>f</b> Sele       | ete the {I<br>ect the <b>A</b>                                                                                                    | Field: DO<br>ge funct                                           | <b>DB}</b> functio                                                                                                    | n to star<br>k 中 to a                                                                                                | dd it to<br>ome in t                         | the fori<br>he next | mula                                                                                                   |                                                                                                    |                                |
|                                                                                                    | 1                                                                                                    | e Del<br>f Sele<br>• Dor            | ete the {I<br>ect the <b>A</b>                                                                                                    | Field: DO<br>ge funct<br>this scree                             | DB} functio<br>ion and clic<br>en yet — m                                                                                                    | n to star<br>k 📌 to a<br>lore to co                                                                                  | dd it to<br>ome in t                         | the form            | mula<br>: step                                                                                         |                                                                                                    |                                |
| Label                                                                                                    | 1                                                                                                    | e Del<br>f Sele<br>• Dor            | ete the <b>{i</b><br>ect the <b>A</b><br>n't close t<br>á (c) 2011-2                                                                            | Field: DO<br>ge funct<br>this scree                             | DB} functio<br>ion and clic<br>en yet — m<br>ne, Inc.                                                                                                    | n to star<br>k 📌 to a<br>lore to co                                                                                  | dd it to<br>ome in t                         | the form            | mula<br>step<br>Iext                                                                                   |                                                                                                    |                                |
| Label<br>DOB                                                                                                    | Question                                                                                                    | e Del<br>f Sele<br>• Dor            | ete the <b>{ </b><br>ect the <b>A</b><br>n't close t<br>á (c) 2011-2<br>Ans                                                                     | Field: DC<br>ge funct<br>his scree                              | DB} functio<br>ion and clic<br>en yet — m                                                                                                    | n to star<br>k 📌 to a<br>lore to co                                                                                  | dd it to<br>ome in t                         | the form            | mula<br>step<br>⊂ Iext<br>© Iext<br>© Date<br>Eormat   Math                                            |                                                                                                    |                                |
|                                                                                                    | t<br>T<br>D                                                                                                    | e Del<br>f Sele<br>• Dor            | ete the <b>{ </b><br>ect the <b>A</b><br>n't close t<br>á (c) 2011-2<br>Ans                                                                     | Field: DC<br>ge funct<br>his scree                              | DB} functio<br>ion and clic<br>en yet — m<br>ne, Inc.                                                                                                    | n to star<br>k 📌 to a<br>lore to co                                                                                  | dd it to<br>ome in t                         | the form            | mula<br>step<br>Iext                                                                                   | d                                                                                                    | •                              |
|                                                                                                    | D<br>Question<br>What's the bene                                                                                               | e Del<br>f Sele<br>• Dor            | ete the <b>{i</b><br>ect the <b>A</b><br>n't close t<br>á (c) 2011-2<br>Ans<br>s                                                                | Field: DC<br>ge funct<br>his scree                              | DB} functio<br>ion and clic<br>en yet — m<br>ne, Inc.                                                                                                    | n to star<br>k 📌 to a<br>lore to co                                                                                  | dd it to<br>ome in t                         | the form            | C Iext<br>C Iext<br>C Mmbr<br>C Date<br>Eormat Math                                                    | d<br>,###,##0                                                                                                  | •                              |
| DOB<br>Age                                                                                                    | Question<br>What's the bene<br>birthdate?                                                                                      | e Del<br>f Sele<br>• Dor            | ete the <b>{i</b><br>ect the <b>A</b><br>n't close t<br>á (c) 2011-2<br>Ans<br>s                                                                | Field: DC<br>ge funct<br>his scree                              | DB} functio<br>ion and clic<br>en yet — m<br>ne, Inc. Poss<br>b                                                                                                    | n to star<br>k 📌 to a<br>lore to co                                                                                  | dd it to<br>ome in t                         | the form            | C Iext<br>C Iext<br>C Iext<br>C Dete<br>Eormat Math<br>C Defined<br>I,000 (no<br>C Gustom              | d.                                                                                                    | •                              |
| DOB                                                                                                    | Question<br>What's the bene<br>birthdate?<br>(derived)                                                                         | e Del<br>f Sele<br>• Dor            | ete the <b>{i</b><br>ect the <b>A</b><br>n't close t<br>á (c) 2011-2<br>Ans<br>s                                                                | Field: DC<br>ge funct<br>his scree                              | DB} functio<br>ion and clic<br>en yet — m<br>ne, Inc.                                                                                                    | n to stari<br>k 🕂 to a<br>hore to co                                                                                 | dd it to<br>ome in t                         | the form            | C Iext<br>C Iext<br>C Iext<br>C Dete<br>Eormat Math<br>C Defined<br>I,000 (no<br>C Gustom              | <b>d</b>                                                                                                    |                                |
| DOB<br>Age                                                                                                    | Question<br>What's the bene<br>birthdate?                                                                                      | e Del<br>f Sele<br>• Dor            | ete the <b>{i</b><br>ect the <b>A</b><br>n't close t<br>á (c) 2011-2<br>Ans<br>s                                                                | Field: DC<br>ge funct<br>his scree                              | DB} functio<br>ion and clic<br>en yet — m<br>ne, Inc. Poss<br>b                                                                                                    | n to star<br>k 📌 to a<br>lore to co                                                                                  | dd it to<br>ome in t                         | the form            | C Iext<br>C Iext<br>C Iext<br>C Dete<br>Eormat Math<br>C Defined<br>1,000 (no<br>C Gustom              | d.                                                                                                    | •                              |
| DOB<br>Age<br>Absolute<br>7 8 9                                                                                          | Question<br>What's the bene<br>birthdate?<br>(derived)                                                                         | e Del<br>f Sele<br>• Dor            | ete the <b>{i</b><br>ect the <b>A</b><br>n't close t<br>á (c) 2011-2<br>Ans<br>s                                                                | Field: DC<br>ge funct<br>his scree                              | DB} function<br>ion and clic<br>en yet — m<br>ne, Inc.<br>b<br>Age<br>/ /<br>7 8 9                                                                                                    | n to stari<br>k 🕂 to a<br>hore to co                                                                                 | dd it to<br>ome in t                         | the form            | C Iext<br>C Iext<br>C Iext<br>C Dete<br>Eormat Math<br>C Defined<br>1,000 (no<br>C Gustom              | <b>d</b>                                                                                                    |                                |
| DOB<br>Age<br>Absolute •<br>7 8 9<br>4 5 6                                                                               | Question<br>What's the bene<br>birthdate?<br>(derived)                                                                         | e Del<br>f Sele<br>• Dor            | ete the <b>{i</b><br>ect the <b>A</b><br>n't close t<br>á (c) 2011-2<br>Ans<br>s                                                                | Field: DC<br>ge funct<br>his scree                              | DB} function<br>ion and clic<br>en yet — m<br>ne, Inc.<br>b<br>Age<br>i /<br>7 8 9<br>4 5 6                                                                                                    | n to stari<br>k 🕂 to a<br>hore to co                                                                                 | dd it to<br>ome in t                         | the form            | C Iext<br>C Iext<br>C Iext<br>C Dete<br>Eormat Math<br>C Defined<br>1,000 (no<br>C Gustom              | d.                                                                                                    | io                             |
| DOB<br>Age<br>Absolute<br>, / * -<br>7 8 9<br>4 5 6<br>1 2 3 (                                                           | Question<br>What's the bene<br>birthdate?<br>(derived)                                                                         | e Del<br>f Sele<br>• Dor            | ete the <b>{i</b><br>ect the <b>A</b><br>n't close t<br>á (c) 2011-2<br>Ans<br>s                                                                | Field: DC<br>ge funct<br>his scree                              | DB} function<br>ion and clic<br>en yet — m<br>ne, Inc.<br>b<br>Age<br>, /<br>7 8 9<br>4 5 6<br>1 2 3                                                                                                    | n to stari<br>k 🕂 to a<br>hore to co                                                                                 | dd it to<br>ome in t                         | the form            | C Iext<br>C Iext<br>C Iext<br>C Dete<br>Eormat Math<br>C Defined<br>1,000 (no<br>C Gustom              | <b>d</b>                                                                                                    | v<br>io<br>linu<br>cel<br>zdon |
| DOB<br>Age<br>// * -<br>7 8 9<br>4 5 6<br>1 2 3 (<br>0 .)                                                                | Question<br>What's the bene<br>birthdate?<br>(derived)<br>{Field: DOB}                                                         | e Del<br>f Sele<br>• Dor            | ete the <b>{i</b><br>ect the <b>A</b><br>n't close t<br>á (c) 2011-2<br>s<br>a                                                                  | Field: DC<br>ge funct<br>this screa<br>2016 Snapdo<br>swer      | DB} function<br>ion and clic<br>en yet — m<br>ne, Inc.<br>D<br>Age<br>, /<br>7 8 9<br>4 5 6<br>1 2 3<br>0 .                                                                                                    | n to stari<br>k 🕂 to a<br>hore to co<br>haire                                                                        | dd it to<br>ome in t                         | the form            | Text<br>• Iext<br>• Iext<br>• Dete<br>Eormat Math<br>• Defined<br>1,000 (no<br>• Custom<br>• Ext, ###, |                                                                                                    | io<br>: line<br>zel            |
| DOB<br>Age<br>Absolute •<br>/ * -<br>7 8 9<br>4 5 6<br>1 2 3 (<br>0 .)<br>The Absolute function                          | Question<br>What's the bene<br>birthdate?<br>(derived)<br>{Field: DOB}<br>e<br>gives the absolute valu<br>numbers. For example | e Deli<br>f Sele<br>• Dor<br>Ooxser | ete the { <br>ect the A;<br>n't close t<br>â (c) 2011-2<br>s<br>a                                                                               | Field: DC<br>ge funct<br>this scree<br>2016 Snapdo<br>swer<br>f | DB} function<br>ion and clic<br>en yet — m<br>ne, Inc. Question<br>b<br>Age<br>/ / /<br>7 8 9<br>4 5 6<br>1 2 3<br>0 .<br>Given a birthda<br>date. For exam                                                                                                    | n to stari<br>k - to a<br>hore to co<br>heire                                                                        | dd it to<br>ome in t<br>                     | the form<br>he next | sage on a pa<br>Each date mar                                                                          | rticular<br>y be<br>low                                                                                        | io<br>: lin-<br>zel            |
| DOB<br>Age<br>Absolute<br>, / * -<br>7 8 9<br>4 5 6<br>1 2 3 (<br>0 .)<br>The Absolute function<br>numbers into positive | Question<br>What's the bene<br>birthdate?<br>(derived)<br>{Field: DOB}<br>e<br>gives the absolute valu<br>numbers. For example | e Deli<br>f Sele<br>• Dor<br>Ooxser | ete the <b>{i</b><br>ect the <b>A</b><br>n't close t<br><b>á</b> (c) 2011-2<br><b>Ans</b><br><b>s a</b><br>nber, turning ne<br>re: -3.8} = 3.8. | Field: DC<br>ge funct<br>this scree<br>2016 Snapdo<br>swer<br>f | DB} function<br>ion and clic<br>en yet — m<br>ne, Inc.<br>POS<br>b<br>POS<br>b<br>POS<br>c<br>POS<br>c<br>POS<br>C<br>POS<br>C<br>C | n to stari<br>k  to a<br>hore to co<br>haire<br>f<br>f<br>f<br>f<br>Age<br>f<br>f<br>f<br>f<br>f<br>f<br>f<br>f<br>f | dd it to<br>ome in t<br>it<br>:: ):<br>:: ): | the form<br>he next | s age on a pa<br>Each date mare<br>s on whether                                                        | rticular<br>y be<br>low                                                                                        | io<br>: lin-<br>zel            |

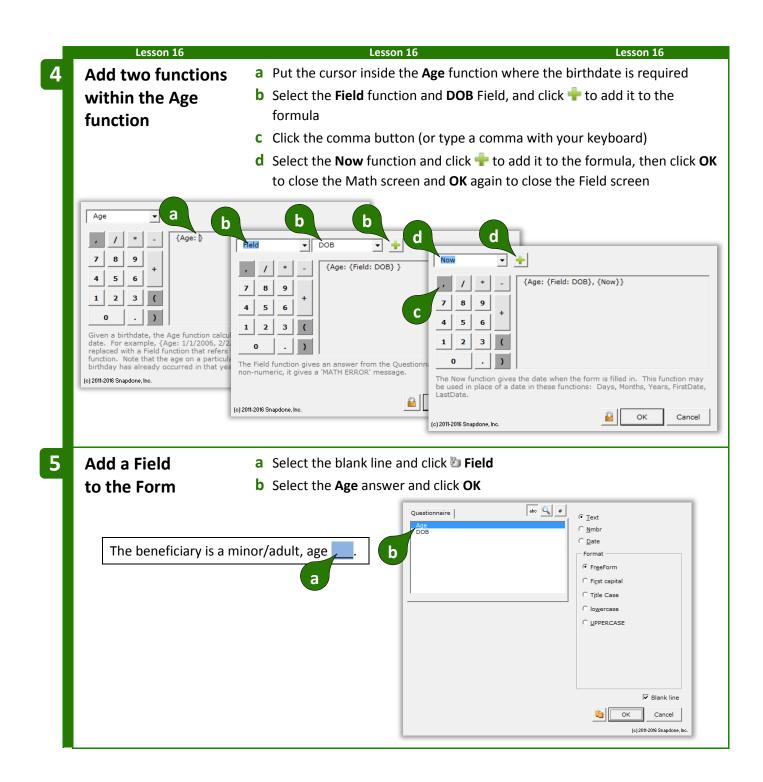

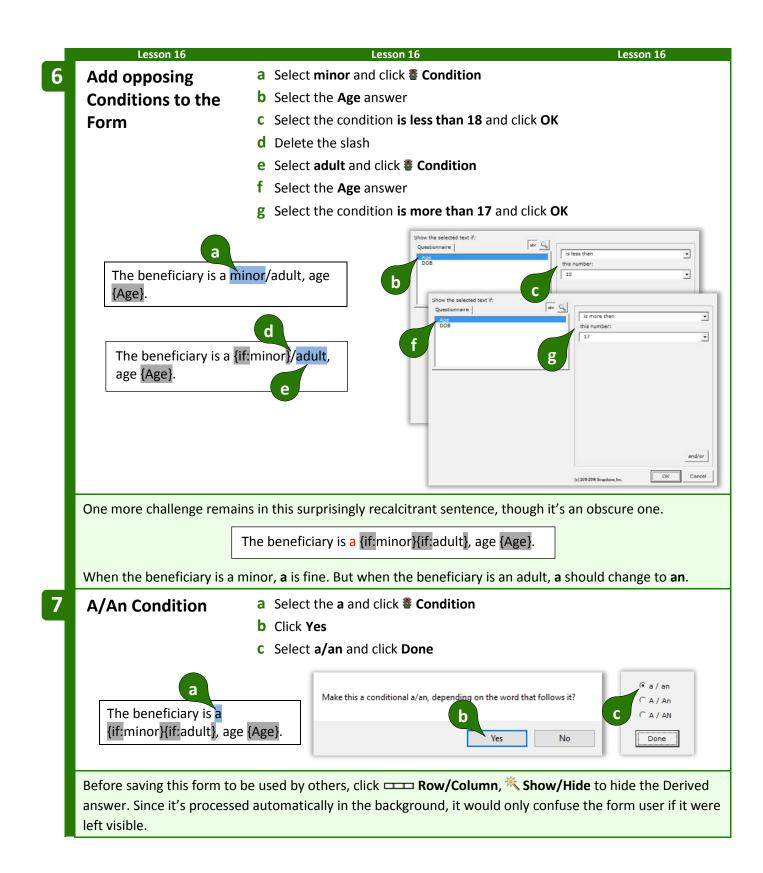

|       | Lesson 16                                                                        | Lesson 16 THE PAYOFF ==              |         | Lesson 16                    |
|-------|----------------------------------------------------------------------------------|--------------------------------------|---------|------------------------------|
|       | of birth only needs to be entered once<br>age and adult/minor designation will a |                                      | forms t | coday, next month, and next  |
|       | Doxserá (                                                                        | Doxserá (c) 2011-2016 Snapdone, Inc. |         | The beneficiary is a minor,  |
| Label | Question                                                                         | Answer                               |         | age 2.                       |
| DOB   | What's the beneficiary's birthdate?                                              | 8/31/2013                            |         |                              |
|       | Doxserá (                                                                        | c) 2011-2016 Snapdone, Inc.          |         | The beneficiary is an adult, |
| Label | Question                                                                         | Answer                               |         | age 25.                      |
| DOB   | What's the beneficiary's birthdate?                                              | 8/31/1990                            |         |                              |
|       | Lesson 16                                                                        | Lesson 16                            |         | Lesson 16                    |

#### Constant

The **Constant** function gives one of two math constants (*e* or *pi*), accurate to the 14th decimal place.

In the FormulaPlain English{Constant: name}A mathematical constant

#### Days

The **Days** function gives the number of days between two dates. For example, **{Days: 1/31/2011, 2/3/2011} =** 3. Dates should use month/day/year format; both two-digit and four-digit years are allowed. If date1 is the same as date2, the result is zero. If date2 is earlier than date1, the result is a negative number. The **Field** function (if it refers to a date answer) and other date functions (**FirstDate, LastDate, Now**, and others) may be nested within this one. For example, if the Questionnaire asks for a ClosingDate, then **{Days: {Now}, {Field: ClosingDate}}** gives the number of days between the closing date and the date on which the form is used. (This will be a negative number if the closing date precedes the date when the form is used.)

In the FormulaPlain English{Days: date1, date2}The number of days between two dates

#### DerivedCount

The **DerivedCount** function is only available if the Questionnaire contains a Derived answer. It gives the number items in a Derived answer. Items must be separated by hard returns (each item on a separate line).

In the FormulaPlain English{DerivedCount: label}Count the number of items in a Derived answer

The **DerivedFirstDate** function is only available if the Questionnaire contains a Derived answer. It gives the earliest date in a Derived answer. Dates must be separated by hard returns (each date on a separate line).

| In the Formula            | Plain English                         |
|---------------------------|---------------------------------------|
| {DerivedFirstDate: label} | The earliest date in a Derived answer |

#### DerivedLastDate

The **DerivedLastDate** function is only available if the Questionnaire contains a Derived answer. It gives the latest date in a Derived answer. Dates must be separated by hard returns (each date on a separate line).

In the FormulaPlain English{DerivedLastDate: label}The latest date in a Derived answer

#### DerivedMax

The **DerivedMax** function is only available if the Questionnaire contains a Derived answer. It gives the largest number in a Derived answer. Numbers must be separated by hard returns (each number on a separate line).

In the Formula Plain English {DerivedMax: *label*} The biggest number in a Derived answer

#### DerivedMin

The **DerivedMin** function is only available if the Questionnaire contains a Derived answer. It gives the smallest number in a Derived answer. Numbers must be separated by hard returns (each number on a separate line).

In the FormulaPlain English{DerivedMin: label}The smallest number in a Derived answer

#### DerivedMultiply

The **DerivedMultiply** function is only available if the Questionnaire contains a Derived answer. It gives the product of all numbers in a Derived answer multiplied together. Numbers must be separated by hard returns (each number on a separate line).

In the FormulaPlain English{DerivedMultiply: label}Multiply all the numbers in a Derived answer together

#### DerivedSum

The **DerivedSum** function is only available if the Questionnaire contains a Derived answer. It gives the sum of all numbers in a Derived answer added together. Numbers must be separated by hard returns (each number on a separate line).

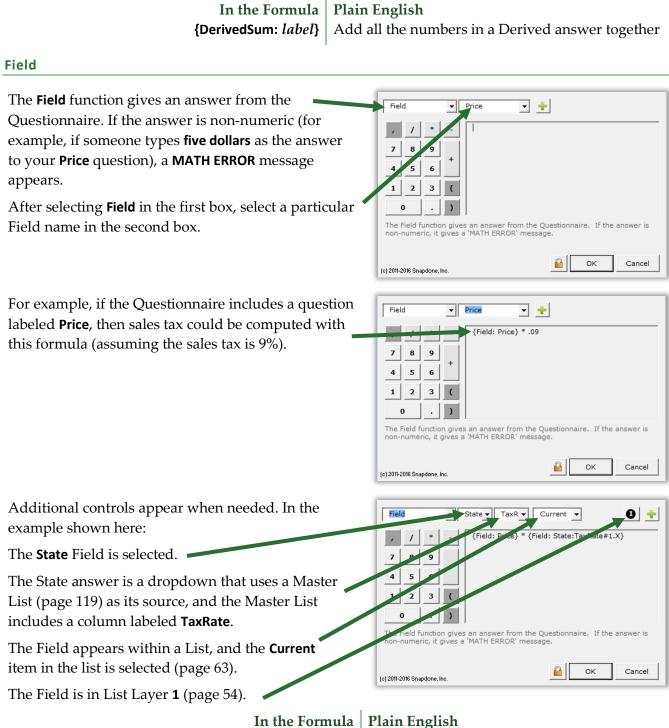

{Field: *label*} Th

The answer to a question in the Questionnaire

#### FirstDate

The **FirstDate** function gives the earliest of a series of dates, ignoring items that are not dates. For example, **{FirstDate: 5/5/2011, 3/15/2011, 2/20/2012}** = 3/15/2011. The **Field** function (if it refers to a date answer) and other date functions (**FirstDate, LastDate, ListFirstDate, ListLastDate, Now**) may be nested within this one. For example, if today's date is 3/12/2017 and the CommencementDate in the Questionnaire is 4/1/2017, then **{FirstDate: {Now}, {Field: CommencementDate}, 3/15/2017}** = 3/12/2017.

In the FormulaPlain English{FirstDate: date1, date2, ... dateX}The earliest of these dates

#### Integer

The **Integer** function gives the integer portion of a number, truncating any decimal portion. For example, **{Integer: 3.84}** = 3. Other functions may be nested within this one. For example, if the Questionnaire asks for an EggCount, the form can compute the number of 3-egg omelets with **{Integer: {Field: EggCount} / 3**}.

In the FormulaPlain English{Integer: number}Convert a number to an integer, ignoring any fractional portion

#### LastDate

The LastDate function gives the latest of a series of dates, ignoring items that are not dates. For example, {LastDate: 5/5/2011, 2/20/2012, 3/15/2011} = 2/20/2012. The Field function (if it refers to a date answer) and other date functions (FirstDate, LastDate, ListFirstDate, ListLastDate, Now) may be nested within this one. For example, if today's date is 3/12/2017 and the CommencementDate in the Questionnaire is 4/1/2017, then {LastDate: {Now}, {Field: CommencementDate}, 3/15/2017} = 4/1/2017.

In the FormulaPlain English{LastDate: date1, date2, ... dateX}The latest of these dates

#### ListCount

The **ListCount** function is only available if the Questionnaire contains a series answer. It gives the number of items in a series answer, not counting any items that are blank. If all items are blank, the result is zero.

When one of the List functions is selected (ListCount, ListFirstDate, ListItem#, ListLastDate, ListMax, ListMin, ListMultiply, ListSum), choose a particular series answer in the second box.

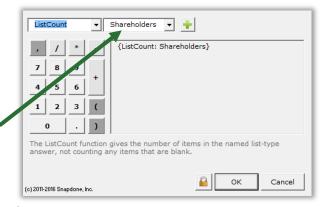

In the Formula {ListCount: *label*}

Plain English Count the number of items in a series answer

The **ListFirstDate** function is only available if the Questionnaire contains a series answer. It gives the earliest date in a series answer, ignoring items that are not dates. If none of the items in the series is a date, an **ERROR - DATE FORMAT** message appears.

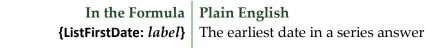

#### ListItem#

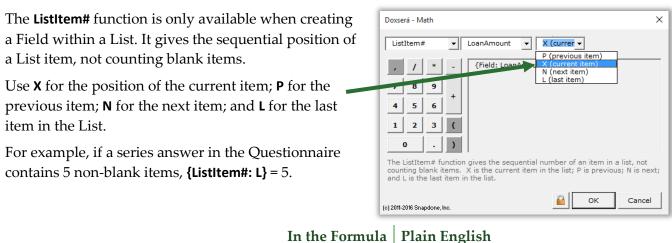

{ListItem#: *item*}

The position of an item in a series answer

## ListLastDate

The **ListLastDate** function is only available if the Questionnaire contains a series answer. It gives the latest date in a series answer, ignoring items that are not dates. If none of the items in the series is a date, an **ERROR - DATE FORMAT** message appears.

In the Formula Plain English {ListLastDate: *label*} The latest date in a series answer

#### ListMax

The **ListMax** function is only available if the Questionnaire contains a series answer. It gives the largest number in a series answer, ignoring items that are blank or non-numeric. If none of the items in the series is a number, a **MATH ERROR** message appears.

| In the Formula           | Plain English                         |
|--------------------------|---------------------------------------|
| {ListMax: <i>label</i> } | The biggest number in a series answer |

### ListMin

The **ListMin** function is only available if the Questionnaire contains a series answer. It gives the smallest number in a series answer, ignoring items that are blank or non-numeric. If none of the items in the series is a number, a **MATH ERROR** message appears.

In the Formula Plain English {ListMin: *label*} The smallest m

The smallest number in a series answer

The **ListMultiply** function is only available if the Questionnaire contains a series answer. It gives the product of all numbers in a series multiplied together, ignoring items that are blank or non-numeric. If none of the items in the series is a number, a **MATH ERROR** message appears.

| In the Formula                | Plain Englis |
|-------------------------------|--------------|
| {ListMultiply: <i>label</i> } | Multiply all |

*la* | Plain English*lb* | Multiply all the numbers in a series answer together

#### ListSum

The **ListSum** function is only available if the Questionnaire contains a series answer. It gives the sum of all numbers in a series added together, ignoring items that are blank or non-numeric. If none of the items in the series is a number, a **MATH ERROR** message appears.

In the FormulaPlain English{ListSum: label}Add all the numbers in a series answer together

#### Logarithm

The **Logarithm** function gives the base *n* logarithm of a number. For example, **{Logarithm: 10, 100}** gives the base 10 logarithm of 100. Other functions may be nested within this one. To calculate natural logarithms, use the **{Constant: e}** function as the base number. For example, the natural logarithm of 100 is **{Logarithm: {Constant: e}, 100**}.

| In the Formula         | Not-So-Plain English                    |
|------------------------|-----------------------------------------|
| {Logarithm: n, number} | The base <i>n</i> logarithm of a number |

#### Maximum

The **Maximum** function gives the largest of a series of numbers. For example, **{Maximum: 5, 10, 3}** = 10. Other functions may be nested within this one. For example, if the Questionnaire asks for Income and two possible tax rates – TaxRateA and TaxRateB – then the largest possible amount of tax owed is **{Maximum: {Field: TaxRateA} \* {Field: Income}, {Field: TaxRateB} \* {Field: Income}}**.

In the FormulaPlain English{Maximum: number1, number2, ... numberX}The biggest of these numbers

#### Minimum

The **Minimum** function gives the smallest of a series of numbers. For example, **{Minimum: 5, 3, 10}** = 3. Other functions may be nested within this one. For example, if the shipping and handling fee is 3% of the purchase price, but not to exceed \$7.50, use **{Minimum: {Field: Price} \* .03, 7.50}**.

In the FormulaPlain English{Minimum: number1, number2, ... numberX}The smallest of these numbers

#### Months

The **Months** function gives the number of months between two dates. *This function counts transitions from month to month, <u>not</u> the number of elapsed days divided by 30.* For example, **{Months: 1/31/2011, 3/3/2011} =** 2. If both dates occur in the same month, the result is zero. If date2 is in an earlier month than date1, the result is a negative number. The **Field** function (if it refers to a date answer) and other

date functions (FirstDate, LastDate, ListFirstDate, ListLastDate, Now) may be nested within this one. For example, if the Questionnaire asks for a ClosingDate, then {Months: {Now}, {Field: ClosingDate}} gives the number of months between the closing date and the date on which the form is used. (This will be a negative number if the closing date precedes the date when the form is used.)

In the FormulaPlain English{Months: date1, date2}The number of months between two dates

#### Now

The **Now** function gives the date when the form is filled in. It may be used by itself or inside a date function: **Days**, **Months**, **Years**, **FirstDate**, **LastDate**.

In the Formula Plain English {Now} The date when

The date when the form is filled in

### Payment (PMT)

The **Payment** function gives the periodic payment on a self-amortizing loan, assuming 360-day years, interest compounded periodically, payment in arrears. For example, **{Payment: 1000, 5 / 12, 120}** gives the monthly payment on a \$1,000 loan with a 5% annual rate of interest and a 120-month term. Other functions may be nested within this one. For example, if the Questionnaire asks for LoanAmount, AnnualRate, and MonthsInTerm, then the monthly payment could be computed as **{Payment: {Field: LoanAmount}, {Field: AnnualRate} / 12, {Field: MonthsInTerm}}**.

| In the Formula                | Plain English                                                                           |
|-------------------------------|-----------------------------------------------------------------------------------------|
| {Payment: amount, rate, term} | Calculates the periodic payment amount when                                             |
|                               | given the loan amount, interest rate per period, and number of periods in the loan term |

### **RaiseToPower (exponentiation)**

The **RaiseToPower** function performs exponentiation, multiplying a number by itself a number of times. For example, **{RaiseToPower: 8, 3}** = 512, because  $8 \times 8 \times 8 = 512$ . Other functions may be nested within this one. For example, if the Questionnaire asks for the Length of a square plot of land, the acreage equals the Length squared: **{RaiseToPower: {Field: Length}, 2}**.

In the FormulaPlain English{RaiseToPower: number, exponent}Multiply a number by itself a number of times

### Remainder (modulo)

The **Remainder** function gives the remainder value after division. For example, **{Remainder: 10, 3}** = 1, because 10 divided by 3 leaves a remainder of 1. Other functions may be nested within this one. For example, if the Questionnaire asks for a List of People to be split into 4 equal groups, the number of leftover people is **{Remainder: {ListCount: People}, 4}**.

| In the Formula                 | Plain English                        |
|--------------------------------|--------------------------------------|
| {Remainder: dividend, divisor} | The remainder that's left over after |
|                                | dividing a number by another number  |

#### Root

The **Root** function gives the *n*th root of a number (square root is 2nd root; cube root is 3rd root, etc.). For example, the square root of 9 is **{Root: 2, 9}**; and the cube root of 125 is **{Root: 3, 125}**. Other functions may be nested within this one. For example, according to the Pythagorean Theorem, if the Questionnaire asks for the lengths of Leg1 and Leg2 of a right triangle, then the length of the hypotenuse is **{Root: 2, {RaiseToPower: {Field: Leg1}, 2} + {RaiseToPower: {Field: Leg2, 2}}**.

In the FormulaNot-So-Plain English{Root: *n*, *number*}The *n*th root of a number

#### Round

The **Round** function rounds a number to the nearest integer. Halves are rounded up. For example, **{Round: 5.4} =** 5; and **{Round: 5.5} =** 6. Other functions may be nested within this one. For example, if the Questionnaire asks for a List of SharesHeld by each shareholder, then the average number of shares held by each shareholder is approximately **{Round: {ListSum: SharesHeld} / {ListCount: SharesHeld}}**.

| In the Formula          |                    |
|-------------------------|--------------------|
| {Round: <i>number</i> } | Round off a number |

### Years

The **Years** function gives the number of years between two dates. *This function counts transitions from year to year*, <u>not</u> the number of elapsed days divided by 365. For example, **{Years: 12/31/2010, 1/1/2012}** = 2. If date1 is in the same year as date2, the result is zero. If date2 is in an earlier year than date1, the result is a negative number. The **Field** function (if it refers to a date answer) and other date functions (**FirstDate, LastDate, ListFirstDate, ListLastDate, Now**) may be nested within this one.

| In the Formula        |                                       |
|-----------------------|---------------------------------------|
| {Years: date1, date2} | The number of years between two dates |

### Math in Lists

Among the subjects included in the everything-but-the-kitchen-sink lesson below, see how item Fields become important when using Math within Lists.

|   | <ul> <li>Dropdo</li> <li>List forr</li> <li>Date Fie</li> <li>Numbe</li> <li>Math (p</li> <li>Field fu</li> </ul> | List (page<br>wn series<br>matted as<br>eld (page 1<br>r Field (pag<br>page 87)<br>nction (pag | 119)<br>answer (page 9)<br>table (page 50)<br>.6)<br>ge 16)                       | tab                          | oulated in    | •      | ne questio        | n to produc  | e a neatly |
|---|----------------------------------------------------------------------------------------------------|------------------------------------------------------------------------------------------------|-----------------------------------------------------------------------------------|------------------------------|---------------|--------|-------------------|--------------|------------|
|   |                                                                                                    |                                                                                                | Thank you for registerin                                                          | g for the follo              | wing class    | es:    |                   |              |            |
|   |                                                                                                    |                                                                                                | Class                                                                             | Date                         | Tuition       | Тах    | Total             |              |            |
|   |                                                                                                    |                                                                                                | Basic Personhood                                                                  | 3/3/2012                     | 125           | 11.00  | 136.00            |              |            |
|   |                                                                                                    |                                                                                                | Advanced Humanity                                                                 | 3/17/2012                    | 200           | 17.60  | 217.60            |              |            |
|   |                                                                                                    |                                                                                                | TOTAL:                                                                            |                              |               |        | \$353.60          |              |            |
|   |                                                                                                    |                                                                                                | Payment is due one wee                                                            | ek before the                | class date.   |        |                   |              |            |
| 1 | Create th<br>Questior                                                                                             | nnaire                                                                                         | <ul> <li>a Type or copy</li> <li>Click  Que</li> <li>b Fill in the Que</li> </ul> | estionnaire,<br>lestionnaire | Create Create | to add |                   | naire        | ]          |
|   | а                                                                                                    | 1                                                                                              | u for registering for the                                                         | -                            |               |        |                   |              |            |
|   | b                                                                                                    |                                                                                                |                                                                                   |                              | TheFor        |        | (c) 2011-2016 Sna | apdone, Inc. |            |
|   |                                                                                                    | Label<br>Classes                                                                               | Question<br>List the classes re                                                   | egistered                    |               | Answer |                   |              |            |
|   |                                                                                                    |                                                                                                | form user type a lot of<br>d and updated in one p                                 |                              |               |        |                   |              | classes    |

Lesson 17

Lesson 17

Lesson 17

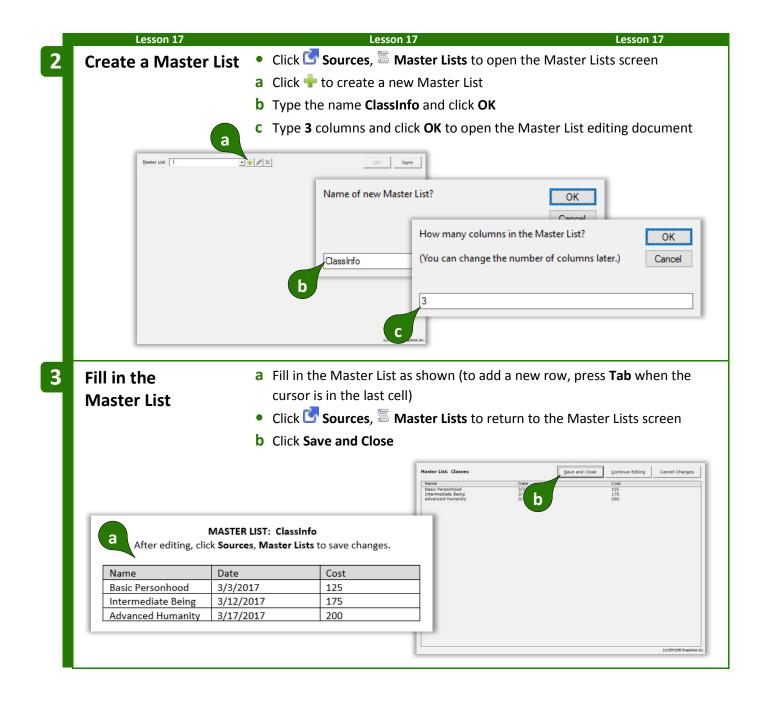

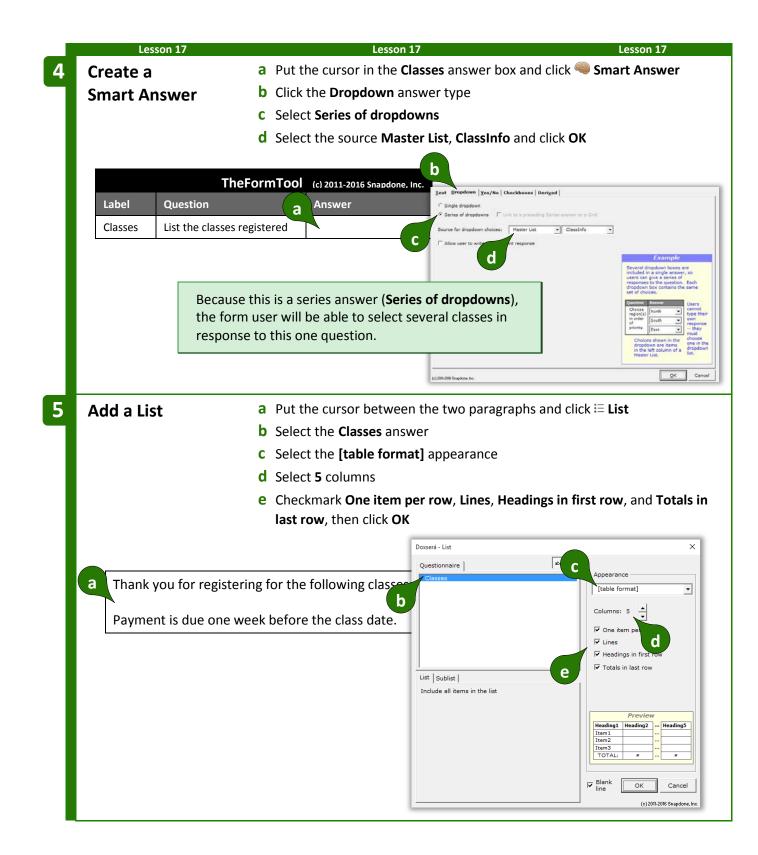

| Lesson 17<br>Customize th | ne List a Replace th                      | Lesson 17<br>ne placeholder he                       | -                 |                | Lesson 17<br>ition, Tax, and |  |  |  |  |
|---------------------------|-------------------------------------------|------------------------------------------------------|-------------------|----------------|------------------------------|--|--|--|--|
|                           | <b>b</b> Delete the                       | e <b>0</b> field from colu                           | mns 2, 3, and 4   | 4              |                              |  |  |  |  |
|                           | Thank you for regist                      | Thank you for registering for the following classes: |                   |                |                              |  |  |  |  |
|                           | Heading1                                  | Heading                                              | 2 Heading3        | Heading4       | Heading5                     |  |  |  |  |
|                           | a list <b>0</b> :{Classes:Na              | me®) a                                               | a                 | a              | a                            |  |  |  |  |
| () Before                 | {Classes:Name                             | x}                                                   |                   |                |                              |  |  |  |  |
|                           | {Classes:Name                             |                                                      |                   |                |                              |  |  |  |  |
|                           | TOTAL:                                    | 0                                                    | 0                 | 0              | 0                            |  |  |  |  |
|                           | Payment is due one                        | e week before the c                                  | lass date.        |                |                              |  |  |  |  |
|                           |                                           |                                                      |                   |                |                              |  |  |  |  |
|                           | Thank you for regist                      | ering for the follow                                 | ing classes:      |                |                              |  |  |  |  |
|                           | Class                                     | Date                                                 | Tuition           | Тах            | Total                        |  |  |  |  |
|                           | {List <b>①</b> :{Classes:Na               | me <b>①</b> X}                                       |                   |                |                              |  |  |  |  |
| 🕜 After                   | {Classes:Name                             | X}                                                   |                   |                |                              |  |  |  |  |
|                           | {Classes:Name                             | X}                                                   |                   |                |                              |  |  |  |  |
|                           | TOTAL:                                    |                                                      |                   |                | 0                            |  |  |  |  |
|                           | Payment is due one                        | e week before the c                                  | lass date.        |                |                              |  |  |  |  |
|                           |                                           |                                                      |                   |                |                              |  |  |  |  |
|                           | every List has 3 clauses (p               | age 50). The same                                    | e is true for Lis | ts that are fo | ormatted as tab              |  |  |  |  |
| with each clause          | occupying a row:                          |                                                      |                   |                |                              |  |  |  |  |
|                           | Class                                     | Date Tuit                                            | ion Tax           | Total          |                              |  |  |  |  |
| First 🗭                   | {List <b>0</b> :{Classes:Name <b>0</b> X} |                                                      |                   |                | First                        |  |  |  |  |
| Middle 🕈                  | {Classes:Name <b>①</b> X}                 |                                                      |                   |                | ← Midd                       |  |  |  |  |
| Last 🕈                    | {Classes:Name <b>①</b> X}                 |                                                      |                   |                | 🕈 Last                       |  |  |  |  |
|                           | TOTAL:                                    |                                                      |                   | 0              |                              |  |  |  |  |
| When we add inf           | o to the first clause, if we              | want that info to                                    | appear for ea     | ch item in th  | e List, we'll ha             |  |  |  |  |

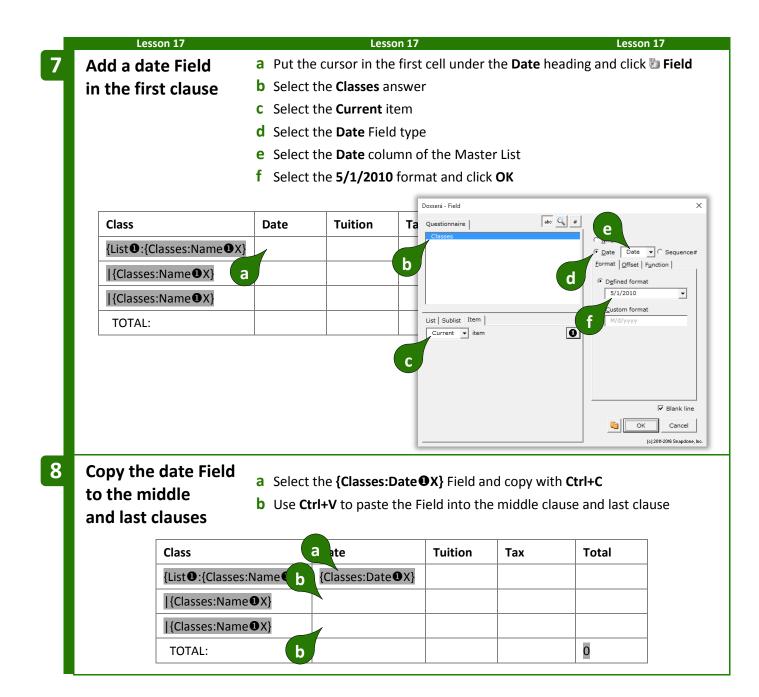

|    | Lesson 17                                     |                               |                                      | Lesso                | on 17                |                | Lesson 17                                                                 |
|----|-----------------------------------------------|-------------------------------|--------------------------------------|----------------------|----------------------|----------------|---------------------------------------------------------------------------|
| 9  | Add a number                                  | Field a                       | Put the c                            | ursor in the         | first cell under the | Tuition headir | ng and click ն Field                                                      |
|    |                                               | ł                             | Select the                           | e <b>Classes</b> ar  | nswer                |                |                                                                           |
|    |                                               | c                             | Select the                           | e <b>Current</b> it  | em                   |                |                                                                           |
|    |                                               | c                             | Select the                           | e <b>Number</b> F    | ield type            |                |                                                                           |
|    |                                               | e                             | Select the                           | e <b>Cost</b> colur  | nn of the Master Lis | st             |                                                                           |
|    |                                               | f                             | Select the                           | e <b>1,000.10</b>    | (exactly 2 decimals) | format and cl  | ick <b>OK</b>                                                             |
|    |                                               | Ę                             | <b>g</b> As in Ste                   | p <b>8</b> above, d  | copy and paste the F | ield from the  | first clause to the                                                       |
|    |                                               |                               | middle a                             | nd last clau         | ses                  |                |                                                                           |
|    | Class                                         |                               | Date                                 | Tuition              | Questionnaire        | abc 🔍 #        | e                                                                         |
|    | {List <b>1</b> :{Classes:N                    | ame <b>①</b> X}               | {Classes:<br>Date                    | 1                    | b                    | d              | © Nmbr Cost ▼<br>C Date C Sequence#<br>Eormat Math                        |
|    | {Classes:Name                                 | X}                            | a<br>{Classes.<br>Date <b>①</b> X}   |                      | List   Sublist Item  | f              | ○ Defined<br>A,000.10 (exactly 2 deci ▼<br>Custom<br>====,===,===,===0.00 |
|    | {Classes:Name                                 | X}                            | {Classe <b>g</b><br>Date <b>①</b> X} |                      | Current v item       | 0              |                                                                           |
|    | TOTAL:                                        |                               | g                                    |                      |                      |                | Info                                                                      |
|    |                                               |                               |                                      | -                    |                      | -              | ₩ Blank line                                                              |
|    |                                               |                               |                                      |                      |                      |                | Cancel                                                                    |
|    |                                               |                               |                                      |                      | 1                    |                | (c) 2011-2016 Snapdone, Inc.                                              |
| 10 | Add a math Fie                                | eld a                         | Put the c                            | ursor in the         | first cell under the | Tax heading a  | nd click 🐌 Field                                                          |
|    |                                               | ł                             |                                      | e <b>Classes</b> ar  |                      |                |                                                                           |
|    |                                               | C                             |                                      | e <b>Current</b> it  |                      |                |                                                                           |
|    |                                               | C                             |                                      | e <b>Number</b> F    |                      |                |                                                                           |
|    |                                               | 6                             |                                      |                      | nn of the Master Lis |                |                                                                           |
|    |                                               | f                             |                                      |                      | (exactly 2 decimals) | format         |                                                                           |
|    |                                               | ٤                             | g click Mat                          | : <b>h</b> to open t | he Math screen       |                |                                                                           |
|    | Class                                         | Date                          | Tuition                              | Тах                  | Classes              | abe 🤦 #        | C Law                                                                     |
|    | {List <b>①</b> :{Classes:<br>Name <b>①</b> X} | {Classes:<br>Date <b>①</b> X} | {Classes:<br>Cost <b>①</b> X}        |                      | b                    | d              | C Date C Sequence#                                                        |
|    | {Classes:Name<br>•X}                          | {Classes:<br>Date <b>①</b> X} | {Class a<br>Cost <b>①</b> X}         |                      | List Sublist Item    |                | 1,000.10 (e g eci ▼<br><u>Custom</u><br><i>f f f f f f f f f f</i>        |
|    | {Classes:Name<br>•X}                          | {Classes:<br>Date <b>①</b> X} | {Classes:<br>Cost <b>①</b> X}        |                      | Current vitem        | 0              |                                                                           |
|    | TOTAL:                                        |                               |                                      |                      | D                    |                | Info                                                                      |
|    |                                               |                               |                                      |                      |                      |                | ☐ Blank line                                                              |
|    |                                               |                               |                                      |                      |                      |                | Cancel                                                                    |
|    |                                               |                               |                                      |                      |                      |                | (c) 2011-2016 Snapdone, Inc.                                              |

| Lesson 17                                                                                                    |                                                                                                    | Lesson 17                                                                                                    |                                                                                                    |                                                                                                    | L                                                                | esson 17.                                              |
|----------------------------------------------------------------------------------------------------|----------------------------------------------------------------------------------------------------|----------------------------------------------------------------------------------------------------|----------------------------------------------------------------------------------------------------|----------------------------------------------------------------------------------------------------|------------------------------------------------------------------|--------------------------------------------------------|
| Create a formula                                                                                                    |                                                                                                    | cursor at the end o                                                                                                    |                                                                                                    |                                                                                                    |                                                                  |                                                        |
|                                                                                                    |                                                                                                    | e Math screen and                                                                                                    | •                                                                                                    |                                                                                                    |                                                                  |                                                        |
|                                                                                                    |                                                                                                    | p <b>8</b> above, copy and the set of the set of | •                                                                                                    | e {###} Fiel                                                                                                  | ld from th                                                       | e first clause                                         |
|                                                                                                    |                                                                                                    |                                                                                                    | 1                                                                                                    |                                                                                                    |                                                                  |                                                        |
| Doxserá - Math                                                                                                    |                                                                                                    | ×                                                                                                    | Date                                                                                                    | Tuition                                                                                                    | Тах                                                              | Total                                                  |
| Absolute                                                                                                    | :Cost#1.X} *088                                                                                                    | :{Classes:                                                                                                    | {Classes:<br>Date <b>①</b> X}                                                                                   | {Classes:<br>Cost①X}                                                                                          | {###}                                                            |                                                        |
| 7 8 9                                                                                                    | a                                                                                                    | ses:Name                                                                                                    | {Classes:                                                                                                    | {Class b                                                                                                    |                                                                  |                                                        |
| 4 5 6                                                                                                    | <b>u</b>                                                                                                    |                                                                                                    | Date❶X}                                                                                                    | Cost <b>①</b> X}                                                                                              |                                                                  |                                                        |
|                                                                                                    |                                                                                                    | ises:Name                                                                                                    | {Classes:                                                                                                    | {Classes:                                                                                                    |                                                                  | b                                                      |
| The Absolute function gives the absolute<br>numbers into positive numbers. For exa                                                                                                    |                                                                                                    |                                                                                                    | Date <b>①</b> X}                                                                                                | Cost <sup>①</sup> X}                                                                                          |                                                                  | b                                                      |
| functions may be nested within this one.                                                                                                    |                                                                                                    | AL:                                                                                                    |                                                                                                    |                                                                                                    |                                                                  | b 0                                                    |
| (c) 2011-2016 Snapdone, Inc.                                                                                                    | в                                                                                                    | Cancel                                                                                                    |                                                                                                    |                                                                                                    |                                                                  |                                                        |
| When creating math form<br>and then modifying the for<br>formula to calculate tax +<br><b>Create a</b>                                                                                                    | ormula. In the n<br>tuition.<br><b>a</b> Select th                                                                                                    | ext step, we'll cop<br>le {###} Field and d                                                                                                    | y a Field th<br>copy with <b>C</b>                                                                              | at calculate                                                                                                  | es tax, the                                                      | n modify the                                           |
| and then modifying the formula to calculate tax +                                                                                                    | a Select th<br>Description.<br>Description<br>Description<br>Descr | ext step, we'll cop                                                                                                    | y a Field th<br>copy with <b>C</b><br>ell under th                                                              | at calculate<br>trl+C<br>ne Total hea                                                                         | es tax, the                                                      | n modify the                                           |
| and then modifying the formula to calculate tax +<br>Create a<br>second math<br>Field and edit it                                                                                                    | a Select th<br>b Put the c<br>Ctrl+V<br>c Put the c                                                                                                    | ext step, we'll cop<br>le {###} Field and o<br>cursor in the first c<br>cursor in the new {                                                                                                    | y a Field th<br>copy with <b>C</b><br>ell under th<br>###} Field a                                              | at calculate<br>trl+C<br>ne Total hea                                                                         | es tax, the                                                      | n modify the                                           |
| and then modifying the formula to calculate tax +<br>Create a<br>second math<br>Field and edit it<br>Class Date                                                                                                    | ormula. In the n<br>tuition.<br>a Select th<br>b Put the c<br>Ctrl+V<br>c Put the c<br>Tuitio a                                                                                                    | ext step, we'll cop<br>le {###} Field and d<br>cursor in the first c<br>cursor in the new {<br>Tax b Total                                                                                                    | y a Field th<br>copy with <b>C</b><br>ell under th<br>###} Field a                                              | at calculate<br>trl+C<br>ne Total hea                                                                         | es tax, the                                                      | n modify the                                           |
| and then modifying the fo<br>formula to calculate tax +<br>Create a<br>second math<br>Field and edit it                                                                                                    | ormula. In the n<br>tuition.<br>a Select th<br>b Put the c<br>Ctrl+V<br>c Put the c<br>Tuitio a<br>s: {Classes:                                                                                                    | ext step, we'll cop<br>e {###} Field and c<br>cursor in the first c<br>cursor in the new {<br>Tax b Total<br>[###]                                                                                                    | y a Field th<br>copy with <b>C</b><br>ell under th<br>###} Field a                                              | at calculate<br>trl+C<br>ne Total hea<br>and click 🐌                                                          | es tax, the<br>ading and<br><b>Field</b> to e                    | paste with<br>dit it                                   |
| and then modifying the formula to calculate tax + Create a second math Field and edit it Class Date {List 0:{Classes: Name 0X} [{Classes:Name} {Classe}]                                                                                                    | a Select th<br>b Put the c<br>C Put the c<br>Tuitio a<br>s: {Classes:<br>X} {Classes:                                                                                                    | ext step, we'll cop<br>e {###} Field and c<br>cursor in the first c<br>cursor in the new {<br>Tax b Total<br>[###]<br>Class                                                                                                    | y a Field th<br>copy with <b>C</b><br>ell under th<br>###} Field a<br>Date                                      | at calculate<br>trl+C<br>ne Total hea<br>and click 🐌                                                          | es tax, the<br>ading and<br>Field to en                          | n modify the<br>paste with<br>dit it                   |
| and then modifying the formula to calculate tax + Create a second math Field and edit it Class Date {List 0:{Classes: Name 0 X} [{Classes:Name 0 X} [Classe] Date 0 Date 0 | a Select th<br>b Put the o<br>Ctrl+V<br>c Put the o<br>Ctrl+V<br>c Put the o<br>Tuitio a<br>s: {Classes:<br>X} {Classes:<br>Cost • X}                                                                                                    | ext step, we'll cop<br>e {###} Field and c<br>cursor in the first c<br>cursor in the new {<br>Tax b Total<br>[###]                                                                                                    | y a Field th<br>copy with <b>C</b><br>ell under th<br>###} Field a                                              | at calculate<br>trl+C<br>ne Total hea<br>and click 🐌                                                          | es tax, the<br>ading and<br><b>Field</b> to e                    | paste with<br>dit it                                   |
| and then modifying the formula to calculate tax + Create a second math Field and edit it Class Date {List 0:{Classes: Name 0X} [{Classes:Name} {Classe}]                                                                                                    | a Select th<br>b Put the c<br>Ctrl+V<br>c Put the c<br>Ctrl+V<br>c Put the c<br>s: {Classes:<br>X} {Classes:<br>Cost • X}<br>s: {Classes:<br>X} {Classes:                                                                                                    | ext step, we'll cop<br>e {###} Field and o<br>cursor in the first c<br>cursor in the new {<br>Tax b Total<br>{###}<br>Class<br>{ List 0 :{Classes:<br>Name 0 X}<br>{ [Classes:Name                                                                                                    | y a Field th<br>copy with C<br>ell under th<br>###} Field a<br>Date<br>{Classes:<br>Date•X}<br>{Classes:        | at calculate<br>trl+C<br>ne Total hea<br>and click 20<br>Tuition<br>{Classes:<br>Cost • X}<br>{Classes:       | es tax, the<br>ading and<br>Field to en                          | n modify the<br>paste with<br>dit it                   |
| and then modifying the formula to calculate tax + Create a second math Field and edit it Class Date {List 0:{Classes: Name 0X} [{Classes:Name X} [{Classes:Name {Classe Date 0 [{Classes:Name {Classe } [{Classes:Name {Classe } ] [{Classes:Name {Classe } ] [{Classes:Name {Classe } ] [{Classes:Name {Classe } ] [{Classes:Name {Classe } ] [{Classes:Name {Classe } ] [{Classes:Name {Classe } ] [{Classes:Name {Classe } ] [{Classes:Name {Classe } ] [{Classes:Name {Classe } ] [{Classes:Name {Classe } ] [{Classes:Name {Classe } ] [{Classes:Name {Classe } ] [{Classes:Name {Classe } ] [{Classe } ] [{Classe } ] | a Select th<br>b Put the c<br>Ctrl+V<br>c Put the c<br>Ctrl+V<br>c Put the c<br>s: {Classes:<br>X} {Classes:<br>Cost • X}<br>s: {Classes:<br>X} {Classes:                                                                                                    | ext step, we'll cop<br>e {###} Field and o<br>cursor in the first c<br>cursor in the new {<br>Tax b Total<br>[###]<br>Class<br>[ {List 0 :{Classes:<br>Name 0 X}<br>] {Classes:Name<br>0 X}                                                                                                    | y a Field th<br>copy with C<br>ell under th<br>###} Field a<br>Date<br>Classes:<br>Date X<br>Classes:<br>Date X | at calculate<br>trl+C<br>Total here<br>and click<br>Tuition<br>(Classes:<br>Cost ①X)<br>(Classes:<br>Cost ①X) | es tax, the<br>ading and<br>Field to ed<br>Tax<br>{###}<br>{###} | n modify the<br>paste with<br>dit it                   |
| and then modifying the formula to calculate tax + Create a second math Field and edit it Class Date {List 0:{Classes: Name 0 X} [{Classes:Name 0 X} [{Classes:Name 0 X} [{Classes:Name 0 X} [{Classes:Name 0 X} [{Classes:Name 0 X} []{Classes:Name 0 X} []{Classex[]{Classex[]{Class[]{Class[]{Class[]{Class[]{Classex[]{Class[]{Class[]{Clasx[]{Class[]{Class[]{Clasx | a Select th<br>b Put the c<br>Ctrl+V<br>c Put the c<br>Ctrl+V<br>c Put the c<br>s: {Classes:<br>X} {Classes:<br>Cost • X}<br>s: {Classes:<br>X} {Classes:                                                                                                    | ext step, we'll cop<br>e {###} Field and o<br>cursor in the first c<br>cursor in the new {<br>Tax b Total<br>{###}<br>Class<br>{ List 0 :{Classes:<br>Name 0 X}<br>{ [Classes:Name                                                                                                    | y a Field th<br>copy with C<br>ell under th<br>###} Field a<br>Date<br>{Classes:<br>Date•X}<br>{Classes:        | at calculate<br>trl+C<br>ne Total hea<br>and click 20<br>Tuition<br>{Classes:<br>Cost • X}<br>{Classes:       | es tax, the<br>ading and<br>Field to ed<br>Tax<br>{###}          | n modify the<br>paste with<br>dit it<br><b>C</b> Total |

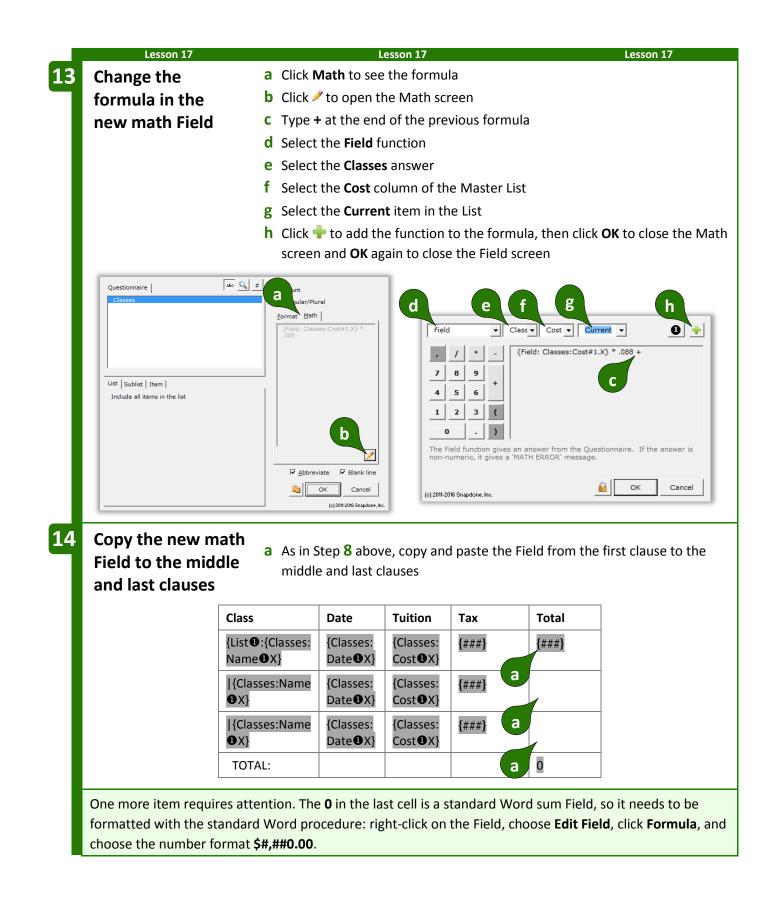

|         | Lesson 17                         |                                             |      | Lesson 17            |                  |              | Lessor    | ו 17       |
|---------|-----------------------------------|---------------------------------------------|------|----------------------|------------------|--------------|-----------|------------|
|         |                                   |                                             | == T | HE PAYOFF ==         | Ŧ                |              |           |            |
|         |                                   | es a couple quick cho<br>resulting document | •    |                      |                  |              | ssInfo Ma | aster List |
|         | TheF                              | ormTool (c) 2011-2015                       |      | Thank you for r      | egistering for t | he followin  | g classes | :          |
| Label   | Question                          | Answer                                      |      | Class                | Date             | Tuition      | Тах       | Total      |
| Classes | List the<br>classes<br>registered | Basic Personhood<br>Advanced Humanity       |      | Basic<br>Personhood  | 3/3/2017         | 125          | 11.00     | 136.00     |
|         | -                                 |                                             |      | Advanced<br>Humanity | 3/17/2017        | 200          | 17.60     | 217.60     |
|         |                                   |                                             |      | TOTAL:               |                  |              |           | \$353.60   |
|         |                                   |                                             |      | Payment is due       | one week bef     | ore the clas | s date.   |            |
|         | Lesson 17                         |                                             |      | Lesson 17            |                  |              | Lessor    | ו 17       |

## **Attention Markers**

Occasionally you will want to draw the form user's attention to a particular portion of the form – perhaps a lengthy section needs to be drafted from scratch.

Select the location in the document, click **Attn Mark**, and type a message if desired.

When the form is used, the cursor jumps to the marked location and your message (if any) is presented. If you have marked several spots for attention, the form user clicks **Attn** to visit each of them.

## **Using Smarter Forms**

## Answering Questions in the Questionnaire

## Tabbing Is the Best!

When answering questions in the Questionnaire, press **Tab** to move from one answer to the next (**Shift+Tab** to move backwards). It's quicker than reaching for the mouse (quicker even than reaching for the arrow keys on your keyboard). And it has an additional enormous advantage when the Questionnaire contains Smart Answers: it moves your cursor exactly where needed to respond to the next question, skipping over any extraneous text and preselecting the entire answer for easy type-over replacement. Just tab 'n type!

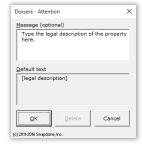

**U**Author

Users

## Series Answers 中 🗕 🕇

Several buttons on **TheFormTool** tab make it easy to work with series answers (including Grids).

If the series answer doesn't contain enough empty boxes to hold your answer, click **Add** to create more. (When working in one of these answers, a flag appears above the cursor, reminding you to **click Add button to add a row**.)

Click **– Remove** to remove an item from the series answer (or a whole row from a Grid).

Click **†** Up or **↓** Down to rearrange items in the series answer.

## Refresh Dropdowns and Checkboxes 🕥

Linked answers (page 8) draw their choices from previous answers. To update them with current choices, click **5 Refresh**. (When working in one of these answers, a flag appears above the cursor, reminding you to **click Refresh to update choices**.)

## Peeking 👁 🜙

While typing answers, you may want to peek at the location(s) in the form where your answer will be used. Click **Peek Next** to turn on a split-screen view showing where the current answer is used in the form. Click **Peek Next** again to advance to the next spot where the same answer is used, or click **Peek Off** when you're finished with the split-screen view.

## Filling in the Form

## Start 🗐

After opening a form, click **Start** to move the cursor to the top of the Questionnaire, ready to start answering questions. This also updates any Smart Answers that use Master Lists (page 119) as their source. If the form is especially large and complicated and you don't want to wait, you can bypass the updating step by holding down **Shift** while clicking **Start**.

## Fill 💼

After typing answers in the Questionnaire, click **fill** to move all of the answers up into the form, automatically formatting Fields properly, changing pronouns and singular/plural words, calculating date offsets and math, and including or excluding conditional text as appropriate.

After filling in the form, you may save it in its "filled" state indefinitely. At some later date, if a misspelling is discovered or other info changes, simply make the revision in the Questionnaire then click **Fill** again to update the entire form.

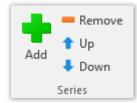

Page 114

Users

If your form is exceptionally large (over 1,000 Fields, Lists, and Conditions), you qualify for Speedy Fill mode. After clicking **Fill**, this screen appears, with three options:

**Don't Refresh:** This skips the Refresh step that ordinarily occurs at the beginning of the Fill process. That step attempts to fix any problems with answers in the Questionnaire. If you're comfortable that answers are entered correctly, then it's safe to use this option. If the Questionnaire contains a bajillion answers, this will save some time.

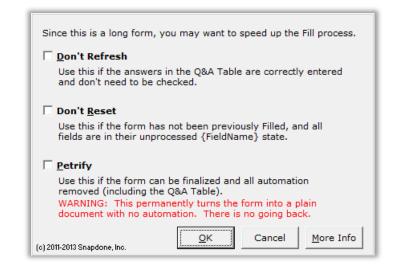

**Don't Reset:** This skips the Reset step that ordinarily occurs next in the Fill process. That step restores all Fields, Lists and Conditions to their original, pristine state, which is important if the form has been previously filled with **and Fill** or **and Planks** (page 115). Use this option if you're certain the form has not already been filled in. If the form contains a ton of Fields, this will save some time.

**Petrify:** When this option is selected, the form is both Filled and Petrified, just as if you clicked **Petrify** (page 115) immediately after **Fill**. If the form contains a great big buncha Conditions, this will save a *lot* of time. But remember: This step is irreversible. All automation (including the Questionnaire) is removed from the form, so you cannot go back and change your answers later.

## Attention Markers 🦊

If a form contains an Attention Marker, it will automatically be selected when you click **fill**, and its message (if any) displayed. To move on to other Attention Markers in the same form, click **Attn**.

## Reset 🕤

After filling in a form with **fill**, you may want to return to the original unfilled view. Click **Reset** to return the form to its original state, without disturbing the contents of the Questionnaire.

This is especially important for form authors when testing a form. After clicking  $\triangleq$  Fill to test a form, always  $\bigcirc$  Reset before making changes to the form; otherwise your changes might be lost.

## Blanks ?

Click **? Blanks** to replace Fields with blank lines. This is handy if you want to print out a copy of the form so that it can be filled in by hand. Some form authors save their finished forms with **Blanks** turned on because it makes the form look less complex and more welcoming to form users.

## Petrify 🕌

After finalizing a document, you may click **\* Petrify** to convert all Fields to plain text and remove the Questionnaire. The document is then an ordinary Word document stripped of TheFormTool features, ready for emailing to a client or any other purpose. You may also choose to automatically scrub metadata from the finished document during **Petrify** (page 134).

### TheFormTool PRO - Expert Guide (Version 3.1)

## Capturing and Reusing Data (Save/Load) <del>~</del>

Many forms might be used in a single matter, and lots of info is repeated among those forms – the client's name, address, phone number, and so on. Rather than retype all that info in each form, you can save answers from one form and reuse those answers in later forms.

## Saving Answers

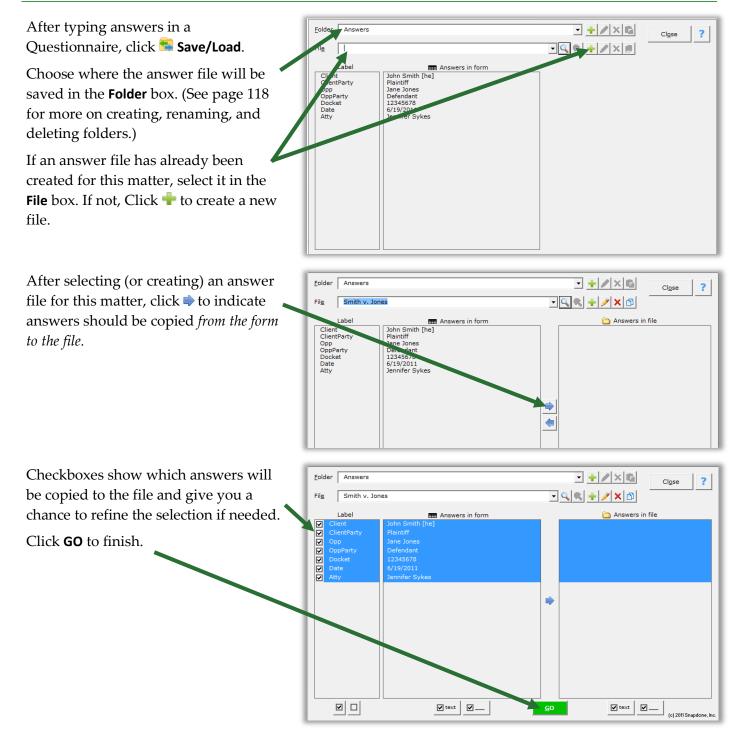

🥟 Users

## Loading Answers

Now suppose that you are using a second form for the same matter. Instead of retyping answers into the second form's Questionnaire, simply load the answers you saved previously.

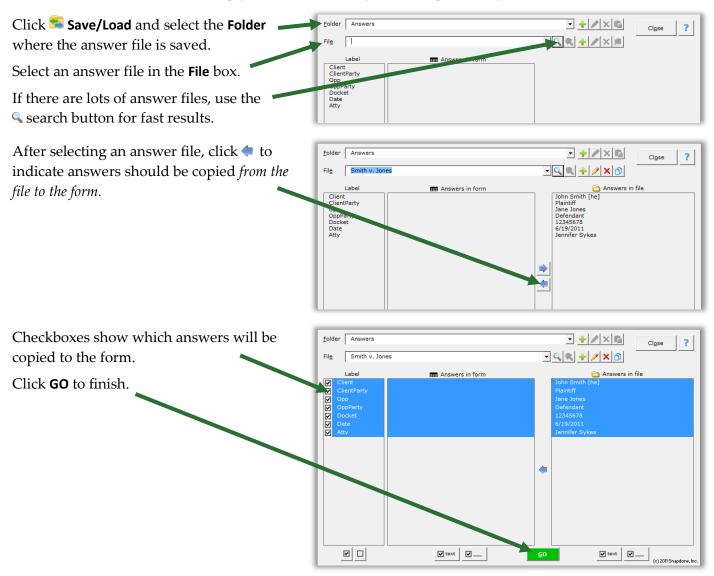

### **Updating Answers**

You will frequently want to update the answers in an answer file. Perhaps you corrected a name spelling, or maybe a new form asked questions that did not appear in earlier forms. With the current form on your screen (and accurate answers in the form's Questionnaire), click Save/Load, select the answer file, and click to indicate answers should be copied *from the form to the file*.

| Answers that differ between the form and                                                                                                    | Eolder Answers                                                                                                    |                                                          |
|----------------------------------------------------------------------------------------------------|----------------------------------------------------------------------------------------------------|----------------------------------------------------------|
| the saved file are automatically selected.                                                                                                    | File Smith v. Jones                                                                                                   |                                                          |
|                                                                                                    | Label Answers in form Client Client John Smith [he] Plaintiff OppParty Jayne Jones OppParty Defendant Docket 12345578 | C Answers in file Daintiff Jane Jones Defendant 12345678 |
| In this example, the opposing party's name was spelled <b>Jane Jones</b> in the saved file, but it has been corrected to <b>Jayne Jones</b> in the form. | Atty Jennifer Sykes                                                                                                   | 6/19/2011<br>Jennifer Sykes                              |
| Click <b>GO</b> to finish, and the file is updated<br>with the new name spelling.                                                                        |                                                                                                    | CO V text V (c) 2011 Snapdone, Inc.                      |

## **Organizing Answer Files**

When first installed, TheFormTool stores all answer files in a single folder named "Answers." But you may want to subdivide that folder into several subfolders or even sub-subfolders.

Use the **Folder** buttons at the top of the **Save/Load** screen to organize the area where answers are saved in your office.

| 🕂 🥖 🕂 |
|-------|
| 1     |

Click 💠 to create a subfolder within the selected folder, 🖍 to rename a subfolder, or 🗙 to remove a subfolder. Use 🖺 to paste an answer file into the selected folder after copying it from another folder.

Use the **File** buttons at the top of the **Save/Load** screen to manage answer files.

|  | Fil <u>e</u> | - 🤍 🛠 🕂 🥒 🗙 🗅 |  |
|--|--------------|---------------|--|
|--|--------------|---------------|--|

Click  $\leq$  to find a file in the currently selected folder or its subfolders, and  $\leq$  to return to a listing of all files. Click  $\stackrel{1}{+}$  to create a new answer file within the selected folder,  $\checkmark$  to rename an answer file, or  $\times$  to permanently remove an answer file and all the answers it contains.

To use one answer file as a starting point for another (for instance, if two matters are related and share much of the same info), click <sup>(1)</sup> to copy the first file, select the folder where the new file belongs, then click <sup>(2)</sup> to paste it.

## Sharing the Questionnaire

Rather than fill in the Questionnaire yourself, you can use it to collect answers from someone else, even if that person does not own The**FormTool** or **Doxserá**<sup>®</sup>. All they need is Microsoft Word, version 2007 or later.

## 1. Prepare and Send the Questionnaire

First open a form as if you were going to fill it in yourself, then click **Tools**, **Prepare to Share**.

This screen walks you through several steps to make the Questionnaire usable by anyone who owns Microsoft Word, version 2007 or later. Depending on your choices, it will:

- Step 1 Check linked answers and sourced answers (answers that use other answers as a source for choices). You are prompted to convert linked answers to Grids, while sourced answers are automatically made sharable.
- Step 2 Adjust series answers to include enough empty slots for complete answers.
- Step 3 Convert checkboxes to be compatible with Word 2007.
- Step 4 Remove the content of the form so the Questionnaire can be shared by itself.
- Step 5 Hide the Label column of the Questionnaire.

When finished, send the prepared Questionnaire to your target audience, asking them to return it to you after answering all the questions.

### 2. Save Answers

When the Questionnaire is returned to you, open it and click **Save/Load** to save the responses to an answer file (page 116). Then close the Questionnaire – it's not needed for Step 3.

### 3. Fill in the Form

Use the original form to start a fresh document, and click **Save/Load** to load the responses you saved in Step 2. Click **Fill**, and the form is complete.

## Sources: Master Lists 煏

Master Lists are great repositories for tabular info (arranged in columns and rows) that is used in multiple forms. For example, many firms maintain a Master List of employees, along with their direct dial numbers, email addresses, and other info. That info is then available in all forms to create signature blocks and personalized letterhead. Rather than require the form user to type a name, create a Dropdown answer that uses a Master List as its source (page 11). Not only have you saved the form user the trouble of typing the name; they also don't have to type (or even remember) the email address and phone number. And when a new employee joins the firm, type the new name, direct dial number, and email address in a single location – the Master List – and all of the forms using that Master List are updated with the new info.

| Step 1 | Links & Sources |  |
|--------|-----------------|--|
| Step 2 | Series & Grids  |  |
| Step 3 | Checkboxes      |  |
| Step 4 | Content         |  |
| Step 5 | Labels          |  |
| Step 6 | Finish          |  |
|        |                 |  |
|        |                 |  |
|        |                 |  |

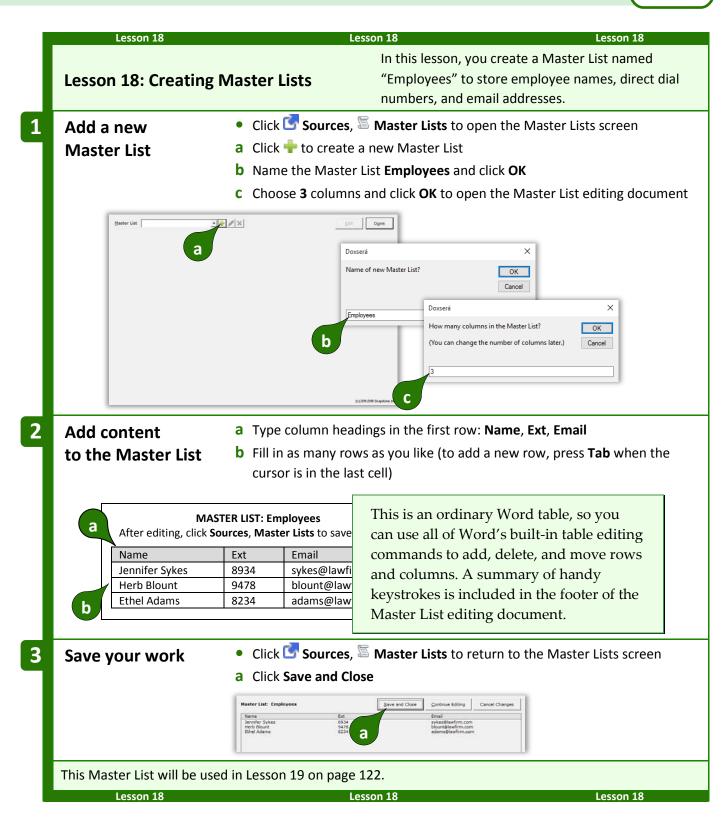

T Authors

## Modifying Master Lists

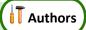

Click Sources, SMaster Lists at any time to return to the Master List screen and manage your Master Lists.

After selecting a Master List, click  $\checkmark$  to rename , or  $\times$  to  $\checkmark$  permanently remove the whole Master List and all the data it contains.

Click **Edit** to open the Master List editing document so you can make changes or additions.

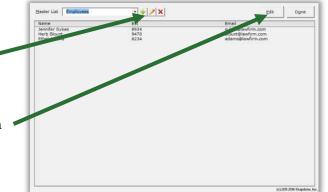

## Import and Export Master Lists

**I** Authors

When TheFormTool is installed on a network, Master Lists are shared among all users. But you may wish to download and install sample Master Lists or share Master Lists with TheFormTool users at other offices.

**To import a Master List:** Open the Master List document that you downloaded or received, click Sources, **Master Lists** to open the Master Lists screen, and click **Save and Close**. **WARNING:** If you already have a Master List with the same name as the Master List being imported, it will be overwritten with the imported Master List.

**To export a Master List:** Click **C Sources**, **S Master Lists** to open the Master Lists screen, select a Master List, and click Edit. Save the resulting Word document and send it to the recipient.

## **Using Master Lists**

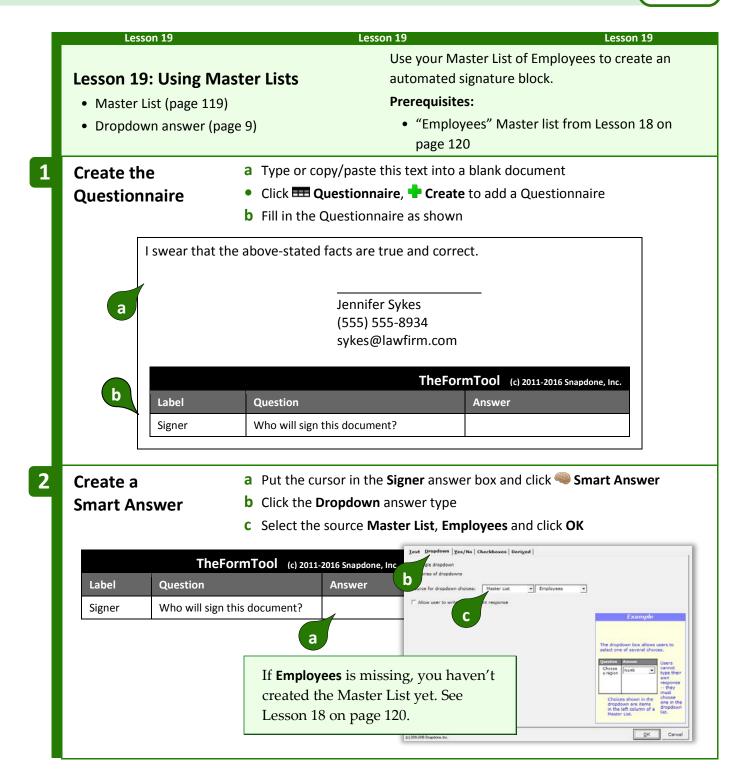

**Authors** 

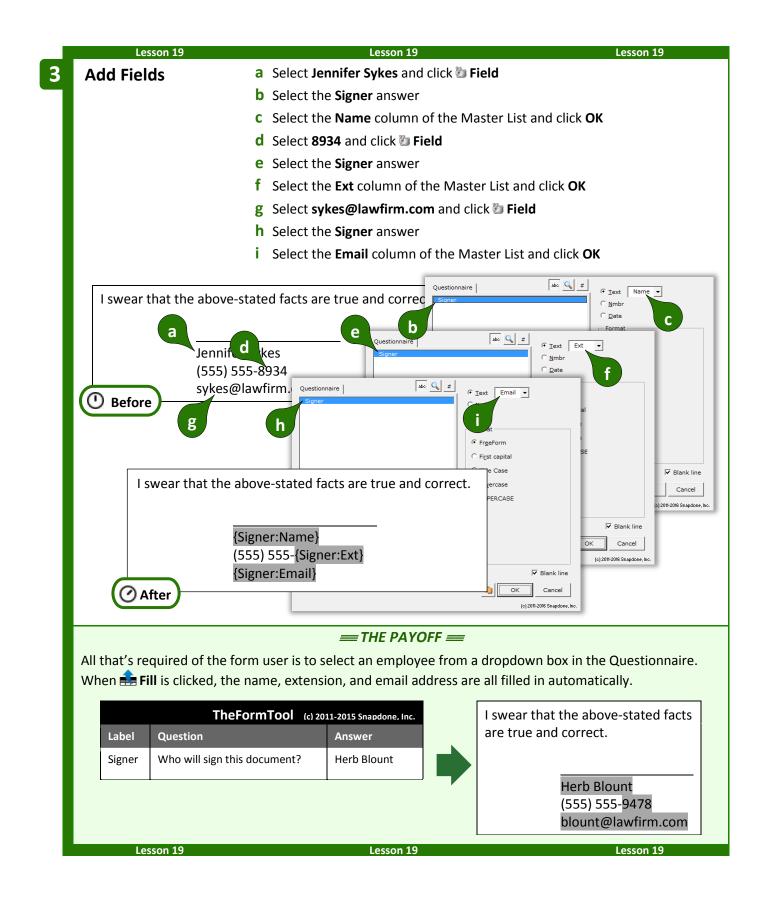

## Sources: Wrappers

Wrappers change the overall *appearance* of a finished document without changing the *content*. Use Wrappers to produce the same content with a variety of "looks."

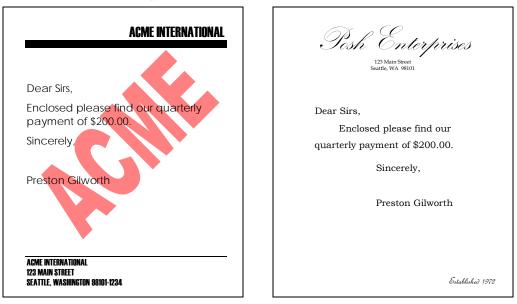

In the two letters above, the content is identical ("Dear Sirs, Enclosed please find…"), but Wrappers have dramatically changed the appearance (fonts, margins, headings, indents, spacing, headers, footers, watermarks, styles, etc.). Wrappers turn a single form into a chameleon that can instantly rebrand itself to serve multiple affiliates, subsidiaries, jurisdictions, or marketing channels. And Wrappers can automatically apply your own corporate identity to generic forms supplied by form publishers and other external sources.

## **Creating Wrappers**

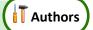

## 1. Get the Right "Look"

First open a document that has the right "look." If headers and footers are part of the look, be sure to check both first- and second-page headers and footers (and odd/even headers and footers if applicable). Page formatting is also important – margins, paper size and orientation.

Pay close attention to the Styles contained in the document. (In fact, this might be a good time to brush up on your Microsoft Word Style skills, if you're not already familiar with that feature.) The **Normal** Style, in particular, controls the appearance of much of the document, and the **Body Text** Style is often employed to determine default paragraph formatting. Heading Styles (**Heading 1** through **Heading 9**) are excellent tools to customize the appearance of a document, and can include automatic numbering. If this Wrapper will be applied to documents that contain footnotes, endnotes, tables of contents, tables of authority, or indexes, then be sure those Styles are all formatted as desired (**Footnote Text**, **Endnote Text**, **TOC 1** through **TOC 9**, **TOA Heading**, and **Index 1** through **Index 9**).

More generally speaking, be aware that when a Wrapper is applied to a form, every Style used in the form will be converted to that Style's appearance in the Wrapper. That's great, because it gives you enormous freedom and flexibility to dramatically alter document appearance; but it does mean you must be vigilant about the format of Styles in Wrappers and the way Styles are applied in forms that use Wrappers.

### 2. Remove Content and Save-As

Once the page format, headers, footers, and Styles are correct, delete all the text in the body of the document. Remember: We are creating a Wrapper for content that will supplied by a form; the Wrapper itself does not contain any content (except what's contained in the headers and footers).

Save the empty model document (be sure to use the **Save-As** command if you don't want to overwrite the document you started with).

### 3. Create and Name the Wrapper

With the saved model document open on your screen, click Sources, Wrappers, Create new Wrapper with current document. You will be prompted to type a name for the new Wrapper.

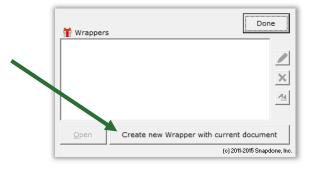

## **Adding Wrappers to Forms**

### Ask the User to Choose a Wrapper

As a form author, you may want to allow the form user to choose a Wrapper. For example, if we had created two Wrappers named **Acme** and **Posh**, we could ask the form user to choose one of them to create a finished document branded with either look.

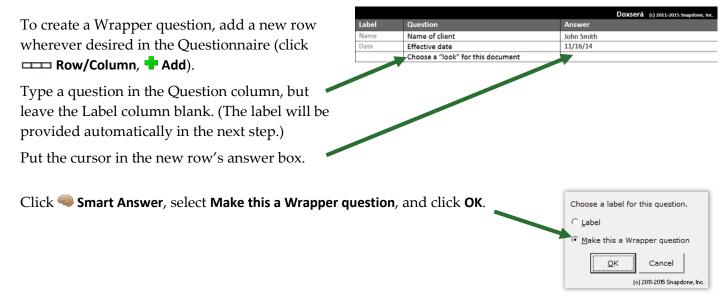

Authors

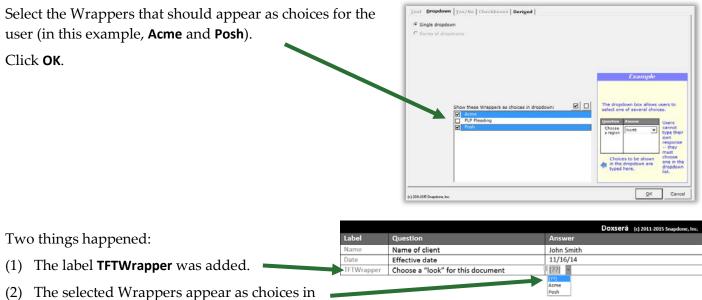

a dropdown answer.

When this form is used and the form user selects **Acme** or **Posh**, the corresponding Wrapper will be applied during the **Fill** step, instantly transforming the appearance of the finished document. At a later date, if a different appearance is needed, the user can select a different Wrapper and click **Fill** again.

## Automatically Apply a Particular Wrapper

Sometimes the form author wants to apply a particular Wrapper to a particular form each and every time the form is used. Since no input is required from the form user, this is best handled with a Derived answer.

| The steps are the same as above, except in the Smart<br>Answer screen: | Lext   gropdown   Yes/Ho   Charles   Derived |                                                                                                    |
|------------------------------------------------------------------------|----------------------------------------------|----------------------------------------------------------------------------------------------------|
| Click Derived.                                                         |                                              |                                                                                                    |
| Select the Wrapper to be applied.                                      |                                              | Derived answers are not seen or<br>answered by the form user. Instead,<br>they are automatically determined<br>during the Fill process.                                                                                                    |
| Click <b>OK</b> .                                                      |                                              | Freeform derived answers are<br>created by the form subjor. The<br>answer box in the Questionnaire is<br>the subject of the subject of the<br>network with a subject of the subject of the<br>included, just as they are used in the<br>main body of the form. |
|                                                                        |                                              | OK Cancel                                                                                                    |

## Automatically Decide Which Wrapper to Apply

As a variation of the above, the form author could add Conditions within a freeform Derived answer so that the correct Wrapper is automatically selected, depending on responses to other questions in the questionnaire.

In this form two Conditions have been created, so that the Acme Wrapper will be applied in some circumstances, and the Posh Wrapper will be applied in others.

|            |                | Doxserá (c) 2011-2015 Snapdone, Inc. |
|------------|----------------|--------------------------------------|
| Label      | Question       | Answer                               |
| Name       | Name of client | John Smith                           |
| Date       | Effective date | 11/16/14                             |
| TFTWrapper | (derived)      | {if:Acme}{if:Posh}                   |

### Wrappers and Section Breaks

If your form contains section breaks (accessed in Word's **Page Layout**, **Breaks** menu), be aware that some Wrapper formatting will only be applied to the *last section* in the finished document. This is because formatting stored in preceding section breaks takes precedence over formatting stored in the Wrapper. This has no impact on Styles, but does affect headers, footers, and Page Setup settings that are applied to **This section**.

In this situation, if you require headers and footers to change throughout the form instead of just in the last section, you could (1) eliminate the section breaks; (2) split the form into separate forms; or (3) add Conditions within each header/footer so that the unwanted "look" is removed and the desired one is retained.

## More Tools for the Form Author

## The Field/List/Condition Screen

The Seld, E List, and Secondition screens contain a few more features to make life easier for form authors.

### **Blank Lines**

When inserting many types of Fields and Lists, a **Blank line** checkbox appears in the Format screen to determine what happens during the **E Fill** step when answers are left empty in the Questionnaire.

If **Blank line** is <u>checked</u> for a particular Field or List and its answer is left empty, a blank line is left in the finished document to mark where info is missing.

If **Blank line** is <u>unchecked</u> for a particular Field or List and its answer is left empty, the Field or List is removed from the finished document with no placeholder left behind.

Including blank lines is usually preferable, because they provide a visual cue when info is missing. But you may want to exclude blank lines for Fields in table cells, for instance, because the blank line looks confusing (and unattractive) when combined with the table grid lines.

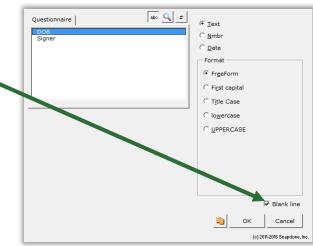

| Margins  | Paper Layout  |                  |      |  |
|----------|---------------|------------------|------|--|
| Margins  |               |                  |      |  |
| Iop:     | 1             |                  | 1*   |  |
| Left:    | 11            |                  | 1    |  |
| Gutter:  | 0'            | Gytter position: | Left |  |
| Multiple | pages: Normal | •                |      |  |
| Prestew  |               |                  |      |  |

Authors

## Field/List/Condition Count

The Field screen includes a button to count how many times each answer is used in the form, whether as a Field, List, or Condition.

After clicking **#**, the column of numbers appears.

## Search for a Label

When the Questionnaire is long, it can be tough to find a particular answer. Click  $\mathbb{Q}$  to display the **Find** box.

Type any part of the label name in the box to locate the one you want.

## Alphabetize

Click **abc** to toggle alphabetical sorting. With alphabetical sorting turned off, labels are listed in the same order that they appear in the Questionnaire.

## **Find Other Locations to Paste Field**

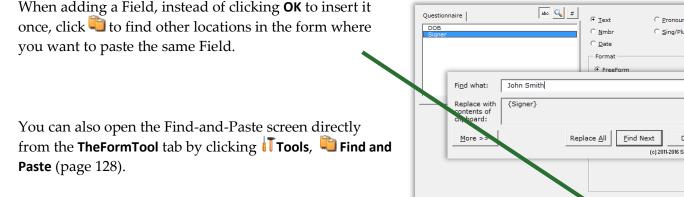

## **Editing Questionnaires and Grids**

The Questionnaire is "locked down" to prevent form users from accidentally changing the structure that was built by the form author. So you cannot use Word's ordinary table editing commands to delete a row, for example. But TheFormTool provides several complementary commands so you still have full control.

### **Questionnaire Removal**

Questionnaires are ordinarily only removed from finished documents after a form has been used (Petrify, page 115). But if you're working on a form and you need a complete fresh start, you can click **EXAMPLE** Questionnaire, **–** Remove to completely wipe out the Questionnaire along with any Grids.

abc 🔍

abc 🔍

• Text

C Nmbr

• Text

C Nmbr

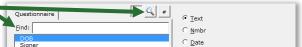

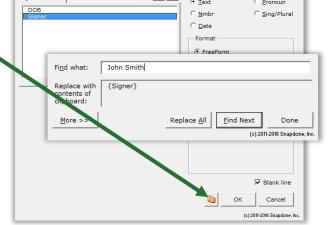

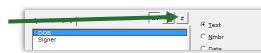

DOB Signer

DOB Signer

Authors

## Row/Column

Click **Clumn** for a list of commands to manipulate rows in the Questionnaire or columns in a Grid. Add and remove rows/columns with **Add** and **Remove**. Copy a row/column with **Copy**. Rearrange rows with **Move Row Up** and **Move Row Down**, and columns with **Move Column Left** and **Move Column Right**. (Select multiple rows/columns to move several at once.) Toggle the visibility of Labels and Derived answers with **Show/Hide**. Organize long Questionnaires and colorize Grids with **Divider** (page 129).

Once a form is complete, you may want to hide the Label column of the Questionnaire so it does not distract form users. Click **Column**, **Show/Hide** to toggle the visibility of that column.

## Empty Cells X

When you need a clean slate, select any number of cells in the Questionnaire or a Grid and click **Tools**, **Empty Cells** to delete their contents. To prevent corruption, only use **Empty Cells** on an *entire* row in the Questionnaire or an *entire* column in a Grid.

## Relabeling and Deleting Questions 💹

To relabel or delete a question in the Questionnaire or a column in a Grid, select its label and click **Diffed**. Relabeling or deleting a question also relabels or deletes all of its associated Fields in the form.

| Field:                  | Buyer                | ? |  |  |
|-------------------------|----------------------|---|--|--|
| [                       | <u>R</u> ename Field |   |  |  |
|                         | <u>D</u> elete Field |   |  |  |
|                         | Cancel               |   |  |  |
| (o) 2011 Snapdone, Inc. |                      |   |  |  |

## Clearing Answers [??]

While creating a form, you may type sample data into the Questionnaire for testing purposes. When the form is finished, you can empty out all of the sample data by clicking **Tools**, **[??]** Clear Answers.

### Dividers 💳

Use the **Column**, **Divider** menu to organize large Questionnaires with explanatory dividers and eye-catching color schemes.

|     | Lesson 20                                                                 |                                                                        |                                                                                 | Lesso                              | on 20                                                                 |                                  |                                                              | Lesso                                | า 20                     |
|-----|---------------------------------------------------------------------------|------------------------------------------------------------------------|---------------------------------------------------------------------------------|------------------------------------|-----------------------------------------------------------------------|----------------------------------|--------------------------------------------------------------|--------------------------------------|--------------------------|
| L   | esson 20: Divi                                                            | ders in                                                                | Questionn                                                                       | aires                              |                                                                       |                                  |                                                              | a Questionnaire<br>ding it into Buye |                          |
|     | Create a<br>Questionnaire                                                 |                                                                        | Questionna<br>a Fill in the C<br>Label<br>BuyerName                             | aire<br>Questionn                  | ool (c) 2011-2016                                                     |                                  | ne, Inc.                                                     | nnaire, 🖶 Create                     | to add a                 |
|     |                                                                           | а                                                                      | BuyerAddr<br>BuyerPhone<br>SellerName<br>SellerAddr<br>SellerPhone              | Phone nu<br>Name of s<br>Address o | mber of buyer?<br>eller?                                              |                                  |                                                              |                                      |                          |
| 2 A | Add a Divider                                                             |                                                                        | a Put the cur                                                                   |                                    | here in the Bu<br>Divider,                                            | -                                | ame ro                                                       | w and click                          |                          |
|     | Label<br>BuyerName<br>BuyerAddr<br>BuyerPhone<br>SellerName<br>SellerAddr | Question<br>Name of<br>Address of<br>Phone nu<br>Name of<br>Address of | buyer?<br>of buyer?<br>mber of buyer?<br>seller?                                | Answer<br>a                        | Label<br>[type hu<br>BuyerN<br>BuyerA<br>BuyerP<br>SellerN<br>SellerA | ame<br>ddr<br>hone<br>ame<br>ddr | Questi<br>here]<br>Name<br>Addres<br>Phone<br>Name<br>Addres |                                      | Snapdone, Inc.<br>Answer |
|     | Add a heading<br>Ind a second D                                           | ivider                                                                 |                                                                                 | rsor anyw<br><b>/Column</b> ,      | here in the Se                                                        | Add,                             | and ty<br>ne, Inc.                                           | w and click<br>pe <b>Seller Info</b> |                          |
|     |                                                                           | a                                                                      | BuyerName<br>BuyerAddr<br>BuyerPhone<br>SellerName<br>SellerAddr<br>SellerPhone | Name of s<br>Address o             | f buyer?<br>mber of buyer?<br>eller?                                  |                                  |                                                              |                                      |                          |

| Lesson 20          |                                                                    | Lesson 20                      | Lesson 2                                      | 20    |  |  |
|--------------------|--------------------------------------------------------------------|--------------------------------|-----------------------------------------------|-------|--|--|
| Add color          | a Put the cu                                                       | rsor anywhere in the <b>Bu</b> | <b>ıyer Info</b> divider                      |       |  |  |
| (if corporate gray | • Click 🚥 Row/Column, 🧮 Divider, 😔 Color, 🔜 Blue                   |                                |                                               |       |  |  |
| isn't your thing)  | <b>b</b> Put the cursor anywhere in the <b>Seller Info</b> divider |                                |                                               |       |  |  |
| ish e your ening)  |                                                                    | •                              | der, 😔 Color, 📒 Yellow                        |       |  |  |
|                    |                                                                    | ,,                             |                                               |       |  |  |
|                    |                                                                    | TheFormTool (c) 2011-2016      | 6 Snapdone, Inc.                              |       |  |  |
|                    | Label                                                              | Question                       | Answer                                        |       |  |  |
|                    | Buyer Info                                                         |                                |                                               |       |  |  |
| U Before           | BuyerName                                                          | a me of buyer?                 | If you want to romo                           | 70.0  |  |  |
|                    | BuyerAddr                                                          | Address of buyer?              | If you want to remov                          |       |  |  |
|                    | BuyerPhone                                                         | Phone number of buyer?         | Divider later, put the cursor in it and click |       |  |  |
|                    | Seller Info                                                        |                                | Row/Column,                                   |       |  |  |
|                    | SellerNar b                                                        | Name of seller?                | Divider, – Remove                             |       |  |  |
|                    | SellerAddr                                                         | Address of seller?             |                                               | •     |  |  |
|                    | SellerPhone                                                        | Phone number of seller?        |                                               |       |  |  |
|                    |                                                                    |                                |                                               |       |  |  |
|                    |                                                                    | TheFormTool (c) 2011-2016      | Creations Inc.                                |       |  |  |
|                    | Label                                                              | Question                       | Answer                                        |       |  |  |
|                    | Buyer Info                                                         |                                |                                               |       |  |  |
|                    | BuyerName                                                          | Name of buyer?                 | You can also colorize                         | an    |  |  |
| After              | BuyerAddr                                                          | Address of buyer?              | entire Grid by putting                        | g the |  |  |
|                    | BuyerPhone                                                         | Phone number of buyer?         | cursor in the Grid, cli                       | cking |  |  |
|                    | Seller Info                                                        |                                |                                               |       |  |  |
|                    | SellerName                                                         | Name of seller?                | <b>Divider</b> , <b>Color</b> , ar            | nd    |  |  |
|                    | SellerAddr                                                         | Address of seller?             | choosing a shade.                             |       |  |  |
|                    | SellerPhone                                                        | Phone number of seller?        |                                               |       |  |  |
|                    |                                                                    |                                |                                               |       |  |  |
| Lesson 20          |                                                                    | Lesson 20                      | Lesson 2                                      | 20    |  |  |

## Reusing Questionnaires 📰

As you create more forms, you will find yourself asking the same types of questions in many different Questionnaires. For example, an attorney might have one set of questions that are typically used in Estate Planning matters, another set for Litigation matters, and another for Corporate matters. Rather than recreate those Questionnaires from scratch in each form (or finding an old form to copy-and-paste the Questionnaire), save your frequently-used Questionnaires in a "bank" for future use.

## Saving a Questionnaire

Note that this process is different than saving *answers* (page 116). Here we're saving the *questions* so that they can be used to quickly create similar Questionnaires in other forms.

Authors

Open a form that contains a good Questionnaire and click **EXECUTE:** Questionnaire, **Save** to open this screen.

Choose a **Folder** in which to save the Questionnaire.

Type a **Questionnaire Name**, and click **Save**.

Other buttons in this screen work the same as those in the answer-saving screen (page 118). Use the three buttons at the top to create, rename, and delete subfolders.

And use the four buttons on the right to rename, delete, copy, and paste previously saved Questionnaires.

## **Reusing a Saved Questionnaire**

Once you've saved a Questionnaire, it can be retrieved into any document you want to turn into a similar form. Just click **Questionnaire**, **Load**, and select the previously saved Questionnaire.

## Checking Forms 🗸

### **Check Form**

**Find and Paste** 

After creating a form, it's a good idea to click (**Tools**, **Check Form**. The**FormTool** checks for problems or inconsistencies and helps fix them.

In this example, the Questionnaire contains a question asking for the name of the property, but the form doesn't contain any Fields that use that question. Clicking **Remove all extra questions** would remove that question from the Questionnaire, since it is not used in the form.

If you have forms that were created with earlier versions of The**FormTool**, use **√ Check Form** to convert them to current standards – this will make the **♣ Fill** process a little faster.

# The Find and Paste screen (**Tools**, **Second Second Second**

 Extra questions

 PROBLEM: One of the questions is not used in the form.

 Label
 Question

 Property
 Name of property?

 SOLUTION:
 Return to form for form for form for mow and continue checking form

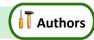

| Eolder Tables                                          |             |    | • ?    |
|--------------------------------------------------------|-------------|----|--------|
| <u>Q</u> uestionnaire                                  | Real Estate |    | -      |
| Seller<br>Buyer<br>Property<br>Price<br>Date<br>County |             |    |        |
| (c) 2011-2014 Snapdone, I                              | nc.         | Οκ | Cancel |

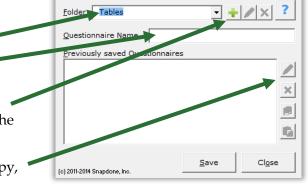

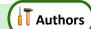

from old documents – search for the old client's name everywhere it appears in the document, and replace it with a corresponding Field that you've copied.

In the example shown here, a **{ClientName}** Field was recently copied to the Windows clipboard (with **Ctrl+C** or any other copying method).

The Find and Paste command is being used to paste that copied Field everywhere the name **Jeremy Hunt** appears in the document.

Click **More** to see the same search options that appear in Word's search-and-replace screen: wildcards, soundslike, special characters, etc. A shortcut to the Find and Paste screen also appears in the Field screen when inserting Fields (page 128).

## **Highlighting Conditions and Lists**

In a complex form with lots of coding, it's sometimes difficult to see exactly where a particular Condition or List ends. To highlight a whole Condition, List or Sublist, put the cursor in the beginning marker – {if: or {List: or {Sublist: – and click Tools, Alighlight List/Condition.

## Language for Date Fields

When Date Fields are processed, the language used for months is determined by the computer's language settings. But you can override that setting and dictate that English be used instead by clicking **Tools**, **Language, English**.

## Options 🎡

## Holidays

When creating Date Offsets (page 16), you can choose to skip holidays. The**FormTool** initially includes the 11 official U.S. federal holidays, but you can modify that list.

| Click 🎡 Options, Holidays to open this screen.                                                                                                    | Items in this list count as holidays when ca                                                                                                    | alculating dates.                                                                                                    |
|----------------------------------------------------------------------------------------------------|----------------------------------------------------------------------------------------------------|----------------------------------------------------------------------------------------------------|
| Clicking 🕈 to create a new holiday or 🖊 to modify an existing holiday opens the holiday editing screen, shown below.<br>Click 🗙 to remove a holiday or 🛧 to reorder the list. | <ul> <li>Danuary 1</li> <li>Third Monday in January<br/>January 20 every 4 years</li> <li>Third Monday in February<br/>Last Monday in May<br/>July 4</li> <li>First Monday in September<br/>Second Monday in October<br/>November 11</li> <li>Fourth Thursday in November<br/>December 25</li> </ul> | New Year's Day<br>Martin Luther King Jr. Day<br>Inauguration Day<br>Presidents Day<br>Memorial Day<br>Independence Day<br>Labor Day<br>Columbus Day<br>Veterans Day<br>Thanksgiving<br>Christmas |
|                                                                                                    | (e) 2011 Snapdone, Inc.                                                                                                    | <u>Q</u> K Cancel                                                                                                    |
| Select <b>Date</b> for holidays that occur on a specific date, either or in a particular year.                                                                                | © Date                                                                                                    | [name of holiday]     ?       January     1     every year       om January 1                                                                                                    |

| Find what: Jeremy Hunt                                 | ?                                                             |
|--------------------------------------------------------|---------------------------------------------------------------|
| Replace with {ClientName}<br>contents of<br>clipboard: |                                                               |
| More >>                                                | Eind Next         Done           (c) 2011-2012 Snapdone, Inc. |

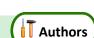

Authors

Users

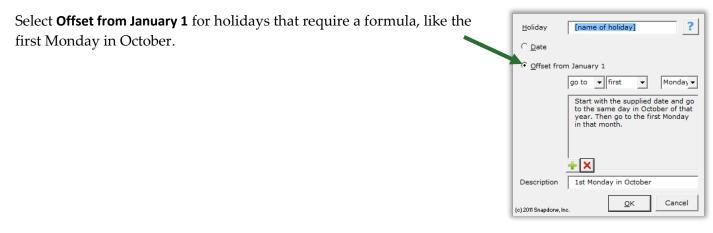

### Metadata Scrubbing

Microsoft Word includes sophisticated built-in metadata scrubbing, but it's easy to forget to use it. Click **Options**, Metadata scrubbing to automatically include scrubbing during Petrify (page 115).

### Sharing Information

The**FormTool** initially saves program info (saved answers, saved Questionnaires, holidays, Master Lists, and Wrappers) on your local computer. But if your firm owns more than one license, you will likely want to share all of that info with other people in your office. To do so, click **Options**, **Path** and enter the path to a shared folder on your network. If you previously saved info on your local computer, you will be asked whether you want to copy that info to the shared folder.

If several people in your office have separately saved info on their local computers and you now want to combine the various collections of files in one shared folder, exercise some discretion over which files are copied from each user to avoid duplications and overwriting. To do that, use Windows Explorer to browse to each user's local TheFormTool file location (indicated in their **Options**, Path screen) and copy only the desired files from that user's local folder to the new shared folder.

### Uninstalling

To uninstall The**FormTool** from a computer click **Options**, **Uninstall**. A message directs you to the file that needs to be deleted on your computer.

# Index

| .doc, .docx, .dot, .dotx                                             | ,7                                                                                                    |
|----------------------------------------------------------------------|----------------------------------------------------------------------------------------------------|
| {###}, {##/##/##} (abbreviated math or date Field)                   | 92                                                                                                    |
| + - * / ( )See Math function                                         | ns                                                                                                    |
| A/An Condition                                                       | 46                                                                                                    |
| used in lesson                                                       | 93                                                                                                    |
| Abbreviating Fields                                                  | 23                                                                                                    |
| math formulae and date functions                                     |                                                                                                    |
| abc button (sorting Fields)12                                        | 28                                                                                                    |
| Absolute (math function)                                             | 92                                                                                                    |
| Activating TheFormTool                                               | . ii                                                                                                    |
| Add button – add item to series answer or Grid                       |                                                                                                    |
| Addition                                                             |                                                                                                    |
| Administering licenses                                               |                                                                                                    |
| Age (math function)                                                  |                                                                                                    |
| used in lesson                                                       |                                                                                                    |
| Alerts                                                               |                                                                                                    |
| Allow user to write-in a different response                          |                                                                                                    |
| Alphabetizing                                                        |                                                                                                    |
|                                                                      |                                                                                                    |
| Alphabetizing Fields (abc button)                                    |                                                                                                    |
| Amortization                                                         |                                                                                                    |
| AND in Conditions                                                    |                                                                                                    |
| Another answer source for answer choices                             |                                                                                                    |
| Answer boxes                                                         |                                                                                                    |
| Answer column in Questionnaire                                       | 4                                                                                                    |
| Answer files See Save/Load answe                                     | rc                                                                                                    |
| The ver mes                                                          | :15                                                                                                    |
| Answering questions in the Questionnaire                             |                                                                                                    |
|                                                                      |                                                                                                    |
| Answering questions in the Questionnaire1                            | 13                                                                                                    |
| Answering questions in the Questionnaire                             | 13<br>8                                                                                                    |
| Answering questions in the Questionnaire                             | 13<br>8<br>29                                                                                                    |
| Answering questions in the Questionnaire                             | 13<br>8<br>29<br>15<br>60                                                                                                    |
| Answering questions in the Questionnaire                             | 13<br>8<br>29<br>15<br>60<br>14                                                                                                |
| Answering questions in the Questionnaire                             | 13<br>8<br>29<br>15<br>60<br>14<br>61                                                                                          |
| Answering questions in the Questionnaire                             | 13<br>8<br>29<br>15<br>60<br>14<br>61<br>14                                                                                    |
| Answering questions in the Questionnaire                             | 13<br>8<br>29<br>15<br>60<br>14<br>61<br>14<br>ers                                                                             |
| Answering questions in the Questionnaire                             | 13<br>8<br>29<br>15<br>60<br>14<br>61<br>14<br>ers<br>14                                                                       |
| Answering questions in the Questionnaire                             | 13<br>8<br>29<br>15<br>60<br>14<br>61<br>14<br>ers<br>14<br>14                                                                 |
| Answering questions in the Questionnaire1<br>Answers<br>answer boxes | 13<br>8<br>29<br>15<br>60<br>14<br>61<br>14<br>ers<br>14<br>14<br>14                                                           |
| Answering questions in the Questionnaire                             | 13<br>8<br>29<br>15<br>60<br>14<br>61<br>14<br>ers<br>14<br>14<br>14                                                           |
| Answering questions in the Questionnaire                             | 13<br>8<br>29<br>15<br>60<br>14<br>61<br>14<br>215<br>14<br>14<br>14<br>14                                                     |
| Answering questions in the Questionnaire                             | 13<br>8<br>29<br>15<br>60<br>14<br>61<br>14<br>14<br>14<br>14<br>14<br>14<br>05                                                |
| Answering questions in the Questionnaire                             | 13<br>8<br>29<br>15<br>60<br>14<br>61<br>14<br>14<br>14<br>14<br>14<br>14<br>14<br>05<br>7                                     |
| Answering questions in the Questionnaire                             | 13<br>8<br>29<br>15<br>60<br>14<br>61<br>14<br>14<br>14<br>14<br>14<br>14<br>14<br>05<br>7                                     |
| Answering questions in the Questionnaire                             | 13<br>8<br>29<br>15<br>60<br>14<br>61<br>14<br>14<br>14<br>14<br>14<br>14<br>14<br>05<br>7<br>10                               |
| Answering questions in the Questionnaire                             | 13<br>8<br>29<br>15<br>60<br>14<br>61<br>14<br>14<br>14<br>14<br>14<br>14<br>14<br>05<br>7<br>10<br>12                         |
| Answering questions in the Questionnaire                             | 13<br>8<br>29<br>15<br>60<br>14<br>14<br>14<br>14<br>14<br>14<br>14<br>14<br>14<br>14<br>14<br>14<br>14                        |
| Answering questions in the Questionnaire                             | 13<br>8<br>29<br>15<br>60<br>14<br>61<br>14<br>14<br>14<br>14<br>14<br>14<br>05<br>7<br>10<br>12<br>14<br>79                   |
| Answering questions in the Questionnaire                             | 13<br>8<br>29<br>15<br>60<br>14<br>61<br>14<br>14<br>14<br>14<br>14<br>14<br>14<br>14<br>05<br>7<br>10<br>12<br>14<br>79<br>12 |

| used in lesson                          | 79 85 93   |
|-----------------------------------------|------------|
| Dropdown                                |            |
| allow write-in                          |            |
| updating choices with Refresh           |            |
| used in lesson                          |            |
| Grid                                    |            |
| linked                                  | ore onus   |
| used in lesson                          | 79         |
| Pronoun                                 |            |
| Text                                    |            |
| used in lesson 51, 61, 64,              |            |
| Text with Pronoun                       |            |
| used in lesson                          |            |
| Yes/No                                  |            |
| used in lesson                          |            |
| Apostrophes with Singular/Plural Fields |            |
| Arithmetic                              |            |
| Attention markers                       |            |
|                                         | ,          |
| Attn button                             |            |
| Automatic answers See Answers, types,   |            |
| Black circled numbers in Lists          | 50, 54     |
| Blank lines for empty answers           | 127        |
| Blanks button                           | 115        |
| Borders in a List formatted as a table  | 50         |
| Boxes, answer                           | 8          |
| Braces in Math screen                   |            |
| Brackets around Fields                  | 6          |
| Buttons on TheFormTool tab              |            |
| Add                                     |            |
| Attn                                    |            |
| Attn Mark                               |            |
| Blanks                                  |            |
| Check                                   |            |
| Form                                    |            |
| Condition                               |            |
| Down                                    |            |
| Field                                   | 4, 15, 129 |
| Fill                                    | 6, 114     |
| List                                    |            |
| Options                                 |            |
| Holidays                                |            |
| License code                            | 3          |
| Manage licenses                         | 134        |
| Metadata scrubbing                      | 134        |
| Path                                    |            |
| Uninstall                               |            |
| Peek Next                               |            |
| Peek Off                                |            |
| Petrify                                 | 115        |
| Questionnaire                           |            |

| Create                                        | 4     |
|-----------------------------------------------|-------|
| Grid                                          |       |
| Add                                           | 14    |
| Move Down                                     | 14    |
| Move Up                                       | 14    |
| Remove                                        | 14    |
| Load                                          | 132   |
| Remove                                        |       |
| Save                                          | 131   |
| Refresh                                       |       |
| Remove                                        |       |
| Reset                                         | 115   |
| Row/Column                                    |       |
| Add                                           | 129   |
| Сору                                          |       |
| Divider                                       |       |
| Add                                           |       |
| Color                                         |       |
| Remove                                        |       |
| Move Column Left                              |       |
| Move Column Right                             |       |
| Move Row Down                                 |       |
| Move Row Up                                   |       |
| Remove                                        |       |
| Show/Hide                                     |       |
| Save/Load                                     |       |
| Smart Answer                                  |       |
| Sources                                       |       |
| Master Lists                                  | 119   |
| Wrappers                                      |       |
| Start                                         |       |
| Tools                                         |       |
| Clear Answers                                 |       |
| Convert to Grid                               | 14    |
| Empty Cells                                   | 129   |
| Find and Paste                                |       |
| Highlight List/Condition                      |       |
| Language                                      |       |
| Prepare to Share                              |       |
| Up                                            |       |
| Caption of pleading with telescoping parenthe | ses48 |
| Capturing and reusing answers See Save/Loa    |       |
| Characters allowed in Labels                  |       |
| Cheat sheet                                   |       |
|                                               |       |
| Checkboxes answers See Answers, types, Cl     |       |
| Checking forms                                |       |
| Circled numbers in Lists                      |       |
| Clauses in a List                             | 50    |
| Cleaning metadata from documents              | 134   |
| Clear answers                                 | 129   |
| Coloring Questionnaires and Grids             |       |
| Columns in a Grid                             |       |
| Columns in a List formatted as a table        |       |
| Columns in the Questionnaire                  |       |
|                                               |       |

| Commands                  | . See Buttons on TheFormTool tab       |
|---------------------------|----------------------------------------|
| Compare two answers .     |                                        |
| Compatibility mode        | 6                                      |
| Compound Conditions       |                                        |
|                           | See Payment (math function)            |
| Conditions                |                                        |
| a/an                      |                                        |
| used in lesson            |                                        |
| AND/OR/XOR                |                                        |
| based on Dropdown an      | swers                                  |
|                           | 37                                     |
| based on Text answers.    |                                        |
|                           | noun answers36                         |
|                           | ers                                    |
|                           |                                        |
| 1 0                       | 5                                      |
| 1                         |                                        |
|                           |                                        |
|                           |                                        |
|                           |                                        |
|                           |                                        |
|                           |                                        |
|                           | 97                                     |
|                           |                                        |
|                           |                                        |
|                           |                                        |
|                           |                                        |
|                           |                                        |
| 0                         | n41                                    |
|                           |                                        |
| parentheses in legal cap  | tions                                  |
|                           |                                        |
| selecting or highlighting | g133                                   |
| Sublist tab               |                                        |
|                           |                                        |
|                           | ns                                     |
|                           | ool133                                 |
| Constants, mathematica    | ıl97                                   |
| Converting a form to pl   | ain text115                            |
| Converting linked answ    | vers to Grids14                        |
| Converting old files      | 6                                      |
| -                         | elds                                   |
|                           | the Math screen                        |
|                           | ms132                                  |
|                           | See Fields, types, Count               |
|                           | elds in a form                         |
|                           |                                        |
|                           |                                        |
|                           | <i>ee</i> RaiseToPower (math function) |
|                           |                                        |
| -                         | reen                                   |
|                           | ) See Fields, current item (#X)        |
| Custom Field format       | See Fields, custom format              |

| Date Fields                                                           | See Fields, types, Date |
|-----------------------------------------------------------------------|-------------------------|
| Date functions                                                        |                         |
| Days (number of days between two                                      | o dates)97              |
| DerivedFirstDate                                                      |                         |
| DerivedLastDate                                                       |                         |
| FirstDate                                                             |                         |
| LastDate                                                              |                         |
| ListFirstDate                                                         |                         |
| ListLastDate                                                          |                         |
| Months (number of months betwee                                       |                         |
| Now (today's date)                                                    |                         |
| Years (number of years between tw<br>Date offsets                     |                         |
| holidays                                                              |                         |
| used in lesson                                                        |                         |
| Dates that count as holidays                                          | ,                       |
| 2                                                                     |                         |
| Days (math function)                                                  |                         |
| Debugging forms                                                       |                         |
| Decisions                                                             |                         |
| Default answers                                                       |                         |
| Defined formats                                                       | 0                       |
| Demos                                                                 | See Lessons             |
| Derived answer functions                                              |                         |
| DerivedCount                                                          |                         |
| DerivedFirstDate                                                      |                         |
| DerivedLastDate                                                       |                         |
| DerivedMax<br>DerivedMin                                              |                         |
| DerivedMultiply                                                       |                         |
| DerivedSum                                                            |                         |
| Derived answers                                                       |                         |
| Dividers in Questionnaires                                            | 51                      |
| used in lesson                                                        |                         |
| Division                                                              |                         |
| doc, docx, dot, dotx                                                  |                         |
| Documents versus templates                                            |                         |
|                                                                       |                         |
| Don't Refresh in Speedy Fill mode.<br>Don't Reset in Speedy Fill mode |                         |
| 1 5                                                                   |                         |
| Down button – rearranging a serie                                     |                         |
| Dropdown answers See Answ                                             |                         |
| e (math constant)                                                     |                         |
| Emptying cells in Questionnaire of                                    |                         |
| Enable content security warning.                                      | See Installing          |
| TheFormTool                                                           |                         |
| Enable editing security warning                                       | See Installing          |
| TheFormTool                                                           |                         |
| End-of-Condition marker                                               |                         |
| Errors, checking for                                                  |                         |
| Examples                                                              | See Lessons             |
| Exclusive OR in Conditions (XOR                                       | )                       |
| Exercises                                                             | See Lessons             |
| Export Master List                                                    |                         |

| Field (math function)99                            |
|----------------------------------------------------|
| used in lesson                                     |
| Fields15                                           |
| abbreviating23                                     |
| adding to a form4                                  |
| blank lines for empty answers127                   |
| current item (#X)63                                |
| used in lesson                                     |
| custom format                                      |
| finding in a form114                               |
| first item (#F)63                                  |
| used in lesson71                                   |
| for series answers                                 |
| formattingSee Formatting Fields                    |
| item Fields                                        |
| labels                                             |
| last item (#L)63                                   |
| List/Sublist/Item tabs                             |
| math                                               |
| modifying                                          |
| names                                              |
| next item (#N)63                                   |
| number of Fields in a form128                      |
| pasting a Field in several locations 128, 132      |
| previous item (#P)63                               |
| used in lesson64                                   |
| replacing text with a Field 128, 132               |
| replacing with blanks115                           |
| sorting                                            |
| types                                              |
| Count                                              |
| Date16                                             |
| language133                                        |
| used in lesson 17, 20, 55, 105                     |
| Number16                                           |
| used in lesson 20, 71, 88, 93, 105                 |
| Pronoun                                            |
| used in lesson25                                   |
| Singular/Plural23                                  |
| used in lesson25                                   |
| Text15                                             |
| File formats                                       |
| Fill button114                                     |
| speedy mode115                                     |
| Find a Field in a form                             |
| Find an answer file118                             |
| Find and Paste                                     |
|                                                    |
| Find label in Field/List/Condition screen          |
| Firm name See Installing TheFormTool               |
| First capital See Formatting Fields                |
| First item in List (#F)See Fields, first item (#F) |
| FirstDate (math function)100                       |
| Fixing formsSee Checking forms                     |
| Folders                                            |
|                                                    |

| organizing answer files              |                         |
|--------------------------------------|-------------------------|
| organizing saved Questionnaires      |                         |
| path to shared files                 |                         |
| Formatting Fields                    |                         |
| blank lines                          |                         |
| Count Fields                         |                         |
| custom format                        |                         |
| Date Fields                          |                         |
| Number Fields                        |                         |
| Pronoun Fields                       |                         |
| Text Fields                          |                         |
| Word formatting                      |                         |
| Formulae                             |                         |
| Freeform Derived answers See An      |                         |
| FreeForm format                      |                         |
|                                      | e                       |
| Functions                            |                         |
| Functions applied to dates           |                         |
| Functions applied to Derived answ    | vers <i>See</i> Derived |
| answer functions                     |                         |
| Functions applied to Lists           | See List functions      |
| Gender wordsSee                      | Fields, types, Pronoun  |
| Gray Field codes with brackets       |                         |
| Grids                                |                         |
| adding columns                       |                         |
| adding rows                          |                         |
| converting linked answers to Grids.  |                         |
| copying columns                      |                         |
| creating                             |                         |
| deleting columns                     |                         |
| deleting rows                        |                         |
| editing                              |                         |
| emptying cells                       |                         |
| Fields for Grids                     |                         |
| Grid used in lesson                  |                         |
| hiding label row                     | ,                       |
| 0                                    |                         |
| moving columns left and right        |                         |
| moving rows up and down              |                         |
| relabeling columns                   |                         |
| removing rows                        |                         |
| renaming Fields                      |                         |
| He/she/it/they See Answers, typ      |                         |
| Headings in a list formatted as a ta |                         |
| Hiding Labels and Derived answer     |                         |
| 0                                    |                         |
| Highlighting Conditions and Lists    |                         |
| Holidays                             |                         |
| If (marker at beginning of Condition |                         |
| If/then conditions                   |                         |
| Import Master List                   |                         |
| Include N/A choice                   |                         |
| Installing TheFormTool               |                         |
| Sharing files on a network           |                         |
| Integer (math function)              |                         |
| 0 (                                  |                         |

| InterestSee Payment (math function)               |
|---------------------------------------------------|
| Interval                                          |
| Months, or Years                                  |
| Is/AreSee Fields, types, Singular/Plural          |
| Item Fields                                       |
| Item tab in Field/Condition screen                |
| Labels                                            |
| finding in Field/List/Condition screen            |
| Label column in Questionnaire                     |
| valid characters                                  |
| Language for Date Fields                          |
| Last item in List (#L) See Fields, last item (#L) |
|                                                   |
| LastDate (math function)100                       |
| Layers in a List                                  |
| Legal caption with telescoping parentheses        |
| Lessons                                           |
| Conditions                                        |
| Creating Master Lists                             |
| Dates, Math, and Derived Answers                  |
| Derived Series Answers                            |
| Dividers in Questionnaires                        |
| Fixed Date Offset                                 |
| List in Table Format, Master List, and Math       |
| List layers                                       |
| List Layers                                       |
| List with Linked Answer                           |
| List with Previous Item                           |
| List with revious nent                            |
|                                                   |
| Math Fields                                       |
| Pronouns and Plurals                              |
| Sorting a List                                    |
| Sublists                                          |
| This AND That                                     |
| This OR That AND the Other Thing                  |
| Using Master Lists                                |
| Variable Date Offset                              |
| License code See Installing TheFormTool           |
| Licenses                                          |
| applying to computers or people134                |
| managing                                          |
| Lines                                             |
| Lines in a list formatted as a table50            |
| Linked answers                                    |
| List functions                                    |
|                                                   |
| ListCount                                         |
| ListFirstDate                                     |
| ListItem#                                         |
| ListLastDate                                      |
| ListMax                                           |
| ListMin                                           |
| ListMultiply                                      |
| ListSum                                           |
| List tab in Field/Condition screen                |

| Lists                                                                                                    |                                        |
|----------------------------------------------------------------------------------------------------|----------------------------------------|
| clauses                                                                                                    |                                        |
| current item (#X)                                                                                                    |                                        |
| used in lesson                                                                                                    | 61, 64                                 |
| first item (#F)                                                                                                    | 63                                     |
|                                                                                                    | 71                                     |
| from Derived series answer                                                                                                    |                                        |
| from Grid                                                                                                    |                                        |
| last item (#L)                                                                                                    |                                        |
| layers                                                                                                    |                                        |
|                                                                                                    |                                        |
| linked answers in Lists                                                                                                    |                                        |
| List used in lesson                                                                                                    |                                        |
| math in Lists                                                                                                    |                                        |
| next item (#N)                                                                                                    |                                        |
| number dots                                                                                                    |                                        |
| previous item (#P)                                                                                                    |                                        |
|                                                                                                    | 64                                     |
| repeating-paragraph format                                                                                                    |                                        |
| selecting or highlighting                                                                                                    |                                        |
| sorting                                                                                                    |                                        |
| table format                                                                                                    |                                        |
|                                                                                                    |                                        |
| Lists, Master                                                                                                    |                                        |
| Load Master List                                                                                                    | See Import Master List                 |
| Loading answers                                                                                                    |                                        |
| Loading Questionnaires                                                                                                    | 132                                    |
|                                                                                                    | 102                                    |
| Loan payments Se                                                                                                    |                                        |
| 1 0                                                                                                    | e Payment (math function)              |
| Locked Math screen                                                                                                    | e Payment (math function)<br>88        |
| Locked Math screen<br>Logarithm (math function)                                                                                                    | e Payment (math function)<br>88<br>102 |
| Locked Math screen<br>Logarithm (math function)<br>Lowercase                                                                                                    | e Payment (math function)<br>          |
| Locked Math screen<br>Logarithm (math function)<br>Lowercase<br>Maintain compatibility                                                                                                    | e Payment (math function)<br>          |
| Locked Math screen<br>Logarithm (math function)<br>Lowercase<br>Maintain compatibility<br>Managing licenses                                                                                                    | e Payment (math function)<br>          |
| Locked Math screen<br>Logarithm (math function)<br>Lowercase<br>Maintain compatibility<br>Managing licenses<br>Markers, attention                                                                                                    | e Payment (math function)<br>          |
| Locked Math screen<br>Logarithm (math function)<br>Lowercase<br>Maintain compatibility<br>Managing licenses<br>Markers, attention<br>Master Lists                                                                                                    | e Payment (math function)<br>          |
| Locked Math screen<br>Logarithm (math function)<br>Lowercase<br>Maintain compatibility<br>Managing licenses<br>Markers, attention<br>Master Lists<br>creating                                                                                                    | e Payment (math function)<br>          |
| Locked Math screen<br>Logarithm (math function)<br>Lowercase<br>Maintain compatibility<br>Managing licenses<br>Markers, attention<br>Master Lists<br>creating<br>importing and exporting                                                                                                    | e Payment (math function)<br>          |
| Locked Math screen<br>Logarithm (math function)<br>Lowercase<br>Maintain compatibility<br>Managing licenses<br>Markers, attention<br>Master Lists<br>creating<br>importing and exporting<br>in Conditions                                                                                                    | e Payment (math function)<br>          |
| Locked Math screen<br>Logarithm (math function)<br>Lowercase<br>Maintain compatibility<br>Managing licenses<br>Markers, attention<br>Master Lists<br>creating<br>importing and exporting<br>in Conditions<br>Master List used in lesson                                                                                                    | e Payment (math function)<br>          |
| Locked Math screen<br>Logarithm (math function)<br>Lowercase<br>Maintain compatibility<br>Managing licenses<br>Markers, attention<br>Master Lists<br>creating<br>importing and exporting<br>Master List used in lesson<br>modifying                                                                                                    | e Payment (math function)<br>          |
| Locked Math screen<br>Logarithm (math function)<br>Lowercase<br>Maintain compatibility<br>Managing licenses<br>Markers, attention<br>Master Lists<br>creating<br>importing and exporting<br>in Conditions<br>Master List used in lesson<br>modifying<br>source for answer choices                                                                                                    | e Payment (math function)<br>          |
| Locked Math screen<br>Logarithm (math function)<br>Lowercase<br>Maintain compatibility<br>Managing licenses<br>Markers, attention<br>Master Lists<br>creating<br>importing and exporting<br>in Conditions<br>Master List used in lesson<br>modifying<br>source for answer choices<br>Math                                                                                                    | e Payment (math function)<br>          |
| Locked Math screen<br>Logarithm (math function)<br>Lowercase<br>Maintain compatibility<br>Managing licenses<br>Markers, attention<br>Master Lists<br>creating<br>importing and exporting<br>in Conditions<br>Master List used in lesson<br>modifying<br>source for answer choices<br>Math<br>abbreviating formulae                                                                                                    | e Payment (math function)<br>          |
| Locked Math screen<br>Logarithm (math function)<br>Lowercase<br>Maintain compatibility<br>Managing licenses<br>Markers, attention<br>Master Lists<br>creating<br>importing and exporting<br>in Conditions<br>Master List used in lesson<br>modifying<br>source for answer choices<br>Math<br>abbreviating formulae<br>functions                                                                                                    | e Payment (math function)<br>          |
| Locked Math screen<br>Logarithm (math function)<br>Lowercase<br>Maintain compatibility<br>Managing licenses<br>Markers, attention<br>Master Lists<br>creating<br>importing and exporting<br>in Conditions<br>Master List used in lesson<br>modifying<br>source for answer choices<br>Math<br>Absolute                                                                                                    | e Payment (math function)<br>          |
| Locked Math screen<br>Logarithm (math function)<br>Lowercase<br>Maintain compatibility<br>Managing licenses<br>Markers, attention<br>Master Lists<br>creating<br>importing and exporting<br>in Conditions<br>Master List used in lesson<br>modifying<br>source for answer choices<br>Math<br>abbreviating formulae<br>functions<br>Absolute<br>addition                                                                                                    | e Payment (math function)<br>          |
| Locked Math screen<br>Logarithm (math function)<br>Lowercase<br>Maintain compatibility<br>Managing licenses<br>Markers, attention<br>Master Lists<br>creating<br>importing and exporting<br>in Conditions<br>Master List used in lesson<br>modifying<br>source for answer choices<br>Math<br>Absolute<br>Absolute<br>Age                                                                                                    | e Payment (math function)<br>          |
| Locked Math screen<br>Logarithm (math function)<br>Lowercase<br>Maintain compatibility<br>Managing licenses<br>Markers, attention<br>Master Lists<br>creating<br>importing and exporting<br>in Conditions<br>Master List used in lesson<br>modifying<br>source for answer choices<br>Math<br>Absolute<br>Absolute<br>addition<br>Age<br>used in lesson                                                                                                    | e Payment (math function)<br>          |
| Locked Math screen<br>Logarithm (math function)<br>Lowercase<br>Maintain compatibility<br>Managing licenses<br>Markers, attention<br>Master Lists<br>creating<br>importing and exporting<br>in Conditions<br>Master List used in lesson<br>modifying<br>source for answer choices<br>Math<br>abbreviating formulae<br>functions<br>Absolute<br>addition<br>Age<br>used in lesson<br>Constant                                                                                | e Payment (math function)<br>          |
| Locked Math screen<br>Logarithm (math function)<br>Lowercase<br>Maintain compatibility<br>Managing licenses<br>Markers, attention<br>Master Lists<br>creating<br>importing and exporting<br>in Conditions<br>Master List used in lesson<br>modifying<br>source for answer choices<br>Math<br>abbreviating formulae<br>functions<br>Absolute<br>addition<br>Age<br>Constant<br>Days                                                                                          | e Payment (math function)<br>          |
| Locked Math screen<br>Logarithm (math function)<br>Lowercase<br>Maintain compatibility<br>Managing licenses<br>Markers, attention<br>Master Lists<br>creating<br>importing and exporting<br>in Conditions<br>Master List used in lesson<br>modifying<br>source for answer choices<br>Math<br>abbreviating formulae<br>functions<br>Absolute<br>addition<br>Age<br>used in lesson<br>Constant<br>Days<br>DerivedCount                                                        | e Payment (math function)<br>          |
| Locked Math screen<br>Logarithm (math function)<br>Lowercase<br>Maintain compatibility<br>Managing licenses<br>Markers, attention<br>Master Lists<br>creating<br>importing and exporting<br>modifying and exporting<br>Master List used in lesson<br>modifying formulae<br>source for answer choices<br>Math<br>abbreviating formulae<br>functions<br>Absolute<br>addition<br>Age<br>used in lesson<br>Constant<br>Days<br>DerivedCount<br>DerivedCount<br>DerivedFirstDate | e Payment (math function)<br>          |

| DerivedMax9                                  | 8             |
|----------------------------------------------|---------------|
| DerivedMin9                                  |               |
| DerivedMultiply9                             | 8             |
| DerivedSum99                                 | 9             |
| division9                                    |               |
| e (math constant)9                           |               |
| Field9                                       |               |
| used in lesson                               | 5             |
| FirstDate10                                  |               |
| Integer                                      | 0             |
| LastDate                                     | 0             |
| ListCount10                                  | 0             |
| ListFirstDate10                              | 1             |
| ListItem#                                    | 1             |
| ListLastDate10                               | 1             |
| ListMax10                                    | 1             |
| ListMin10                                    | 1             |
| ListMultiply10                               | 2             |
| ListSum                                      | 2             |
| Logarithm                                    | 2             |
| Maximum                                      | 2             |
| Minimum                                      | 2             |
| minus                                        | 2             |
| Months                                       | 2             |
| multiplication                               | 2             |
| Now                                          |               |
| used in lesson9                              |               |
| parentheses9                                 |               |
| Payment                                      |               |
| used in lesson                               |               |
| pi (math constant)9                          | 7             |
| plus                                         |               |
| RaiseToPower                                 | 3             |
| Remainder                                    | 3             |
| Root                                         | 4             |
| Round                                        | 4             |
| subtraction                                  | 2             |
| Years                                        | 4             |
| Lists with math                              | 4             |
| Math used in lesson                          | 5             |
| parentheses in functions9                    | 2             |
| parts of the Math screen                     |               |
| unlocking the Math screen                    |               |
| Maximum (math function)                      |               |
| Menu                                         |               |
| Message for form user                        |               |
|                                              |               |
| Metadata scrubbing                           |               |
| Microsoft Word                               |               |
| Minimum (math function)102                   | 2             |
| MinusSee Math function                       | ~             |
| Madula Can Damasin dan (math from sting      |               |
| ModuloSee Remainder (math function           |               |
| Monthly paymentsSee Remainder (math function | )             |
| Monthly paymentsSee Payment (math function   | )             |
|                                              | .)<br>.)<br>2 |

| N/A choice12                                                 |
|--------------------------------------------------------------|
| Name, registered                                             |
| Naming Fields                                                |
| •                                                            |
| Nested Conditions                                            |
| Nested Lists                                                 |
| Networking                                                   |
| Next item in List (#N)See Fields, next item (#N)             |
| Not-applicable choice                                        |
| Now (math function)                                          |
| used in lesson                                               |
| Number dots in Lists                                         |
| Number Fields                                                |
| Number of Fields in a form                                   |
| Offsets                                                      |
| Old file formats                                             |
| One item per row in a list formatted as a table50            |
| One-page cheat sheetii                                       |
| Options                                                      |
| OR in Conditions                                             |
| OrderSee Sorting                                             |
| Order of operation in Conditions41                           |
| Parentheses in Conditions41                                  |
| Parentheses, telescoping in a legal caption48                |
| Path to shared files134                                      |
| Payment (math function)103                                   |
| used in lesson88                                             |
| Peek Next and Peek Off buttons                               |
| Peeking                                                      |
| Period, conditional                                          |
| Periodic payment See Payment (math function)                 |
| Petrify button115                                            |
| Petrify in Speedy Fill mode115                               |
| pi (math constant)97                                         |
| Plain text See Petrifying a form                             |
| Plain text answers                                           |
| Pleading caption with telescoping parentheses                |
| Plural/Singular FieldsSee Fields, types, Singular/Plural     |
| PlusSee Math functions                                       |
| PMT See Payment (math function)                              |
| Possessives with Singular/Plural Fields24                    |
| PowerSee RaiseToPower (math function)                        |
| Prepare to Share Questionnaire                               |
| Previewing answer location in form                           |
| Previous item in List (#P)See Fields, previous item (#P)     |
| Program updates                                              |
| Pronoun answers <i>See</i> Answers, types, Text with Pronoun |
| Pronoun Fields                                               |
| Protected view                                               |
| Questionnaire button <i>See</i> Buttons on TheFormTool tab,  |
| Questionnaire                                                |
| <u>z</u>                                                     |

| Questionnaires                                  |              |
|-------------------------------------------------|--------------|
| adding rows                                     | 4, 129       |
| answering questions                             |              |
| coloring with Dividers                          |              |
| copying rows                                    |              |
| creating                                        |              |
| deleting                                        |              |
| deleting rows                                   |              |
| editing<br>emptying cells                       |              |
| hiding rows                                     |              |
| loading                                         |              |
| moving rows                                     |              |
| moving to Questionnaire with Start button       |              |
| navigation with Tab                             |              |
| organizing with Dividers                        |              |
| relabeling rows                                 | 129          |
| renaming Fields                                 | 129          |
| saving                                          | 131          |
| sharing                                         |              |
| RaiseToPower (math function)                    | 103          |
| Refresh button                                  | 114          |
| Registered name See Installing TheFor           | rmTool       |
| Remainder (math function)                       | 103          |
| Remove button - remove item from series answer  | or           |
| Grid                                            | 114          |
| Repeating-paragraphs format for Lists           |              |
| Replacing text with a Field 1                   |              |
| Reset button                                    |              |
| Reusing answers                                 | nswers       |
| Reusing Questionnaires                          |              |
| Ribbon                                          |              |
| Right-click to edit template file               |              |
| Root (math function)                            |              |
| Round (math function)                           |              |
| Row in a table, conditional                     |              |
| Rows in Questionnaire                           |              |
| S - adding to the end of plural words           |              |
| Save/Load answers                               |              |
| loading answers from file                       |              |
| organizing answer files                         |              |
| saving answers to file                          |              |
| updating answer files                           |              |
| Save/Load button                                |              |
| Saving Questionnaires                           |              |
| Scrubbing metadata                              |              |
| Search and Paste                                |              |
| Search for answer file                          |              |
| Search for label in Field/List/Condition screen |              |
|                                                 |              |
| Section conditional                             |              |
| Security warnings See Installing TheFo          |              |
| Section, conditional<br>Security warnings       | 48<br>rmTool |

| Series                                | See Lists             |
|---------------------------------------|-----------------------|
| Series answers                        | See Answers, series   |
| Series functions                      | See List functions    |
| Settings                              |                       |
| SetupSee Ins                          |                       |
| Share Master ListSo                   |                       |
| Shared info available to all forms    | See Master Lists,     |
| Wrappers                              |                       |
| Sharing a Questionnaire               |                       |
| Sharing data on a network             |                       |
| Show/Hide Labels and Derived answ     | vers14, 129           |
| Singular/Plural FieldsSee Fields, ty  | ypes, Singular/Plural |
| Smart Answer button                   | 7                     |
| Smart Answers                         | See Answers           |
| Sorting                               | 84                    |
| used in lesson                        |                       |
| Sorting Fields (abc button)           |                       |
| Source for answer choices             | 10                    |
| Special characters in Labels          | 4                     |
| Speedy Fill mode                      | 115                   |
| Split-screen view                     |                       |
| Square rootSee                        |                       |
| SquaredSee RaiseToPo                  | ower (math function)  |
| Start button                          |                       |
| Storing answers Se                    | e Save/Load answers   |
| Styles and Wrappers                   |                       |
| Sublist tab in Field/Condition screen |                       |
| Sublists                              |                       |
| Sublist used in lesson                |                       |
| used in lesson                        |                       |
| Subtraction                           |                       |
| Sums in a list formatted as a table   |                       |
| Tab key in Questionnaire              |                       |
| Table format for Lists                |                       |
| Table row, conditional                |                       |
| Telescoping parentheses               |                       |
| Template files, editing               |                       |
| Templates versus documents            | 7                     |

| Term of loan                 | .See Payment (math function)  |
|------------------------------|-------------------------------|
| Testing forms                | See Checking forms            |
| Text answers                 | See Answers, types, Text      |
| Text Fields                  |                               |
| Text-with-Pronoun answers    | S See Answers, types, Text    |
| with Pronoun                 |                               |
| Title case                   | See Formatting Fields         |
| Today                        | See Now (math function)       |
|                              | ns on TheFormTool tab, Tools  |
|                              | a table50                     |
| Tutorials                    | See Lessons                   |
| Typed here source for answ   | ver choices10                 |
| Underlines                   | See Blank lines               |
| Uninstalling TheFormTool.    |                               |
| Unlocking the Math screen.   |                               |
|                              | eries answer114               |
|                              | 3                             |
|                              | See Formatting Fields         |
|                              | 4                             |
| Versions of TheFormTool      | <i>See</i> Updates            |
| Versions of Word             | 7                             |
|                              | formSee Peeking               |
| Visibility of Labels and Der | ived answers14                |
|                              | See Lessons                   |
|                              | See Answers, types, Text with |
| Pronoun                      |                               |
| Word                         | See Versions of Word          |
| Wrappers                     |                               |
| adding to forms              |                               |
| creating                     |                               |
|                              |                               |
|                              |                               |
|                              |                               |
|                              |                               |
|                              | ral words24                   |
|                              |                               |
|                              | See Answers, types, Yes/No    |
| Zip file                     | See Installing TheFormTool    |

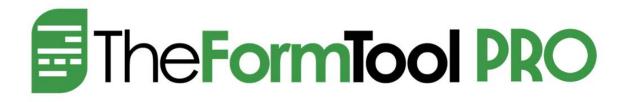

Here are some helpful online resources at <u>www.theformtool.com</u>:

| TheFormTool<br>Quick-Start<br>Guide     | If the 200-page Expert User Guide seems a bit well <i>daunting,</i> then this 20-page Guide will be more to your liking.                                                                                                    |
|-----------------------------------------|----------------------------------------------------------------------------------------------------|
| TheFormTool<br>Expert User<br>Guide     | You're reading it now! Or click <u>here</u> for an interactive online version.                                                                                                    |
| Online<br>training course               | Click <u>here</u> to browse a collection of short, graduated videos that<br>will take you from the basics to rocket science. We strongly<br>encourage all users to review the Beginning and The Basics<br>levels of The Learning Curve. Doing so will provide a strong<br>foundation for productivity with the software and save an<br>enormous amount of time. |
| Timely updates                          | If you haven't already done so, click <u>here</u> to sign up for our newsletter to stay informed of updates and improvements.                                                                                                    |
| The Learning<br>Curve weekly<br>webinar | Every Wednesday morning (8am PT, 1500GMT), our very best,<br>most experienced technical experts and service professionals are<br>available to answer your questions, address your issues, and<br>listen to your suggestions. Click <u>here</u> to join us.                                                                                                    |
| And the<br>kitchen sink                 | Our general help page is <u>here</u> . Everything else you need is <u>here</u> at the Service Center, where you may search or browse hundreds of questions, answers, tips and suggestions, and contribute your own. You may also open a service ticket if you're having any trouble with the program.                                                           |

Created by:

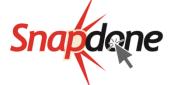

Distributed by:

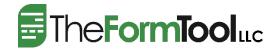